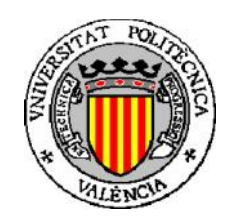

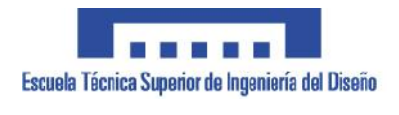

PROYECTO FINAL DE CARRERA

# IDENTIFICACIÓN Y PUESTA EN MARCHA DE UN MOTOR SÍNCRONO DE IMANES PERMANENTES

Autor: Vicent Francés Galiana

Director: Rubén Puche Panadero

Co-director: Elías José Hurtado Pérez

E.T.S.I.D-U.P.V.

## **1. MEMORIA**

### <u>Índice de la Memoria</u>

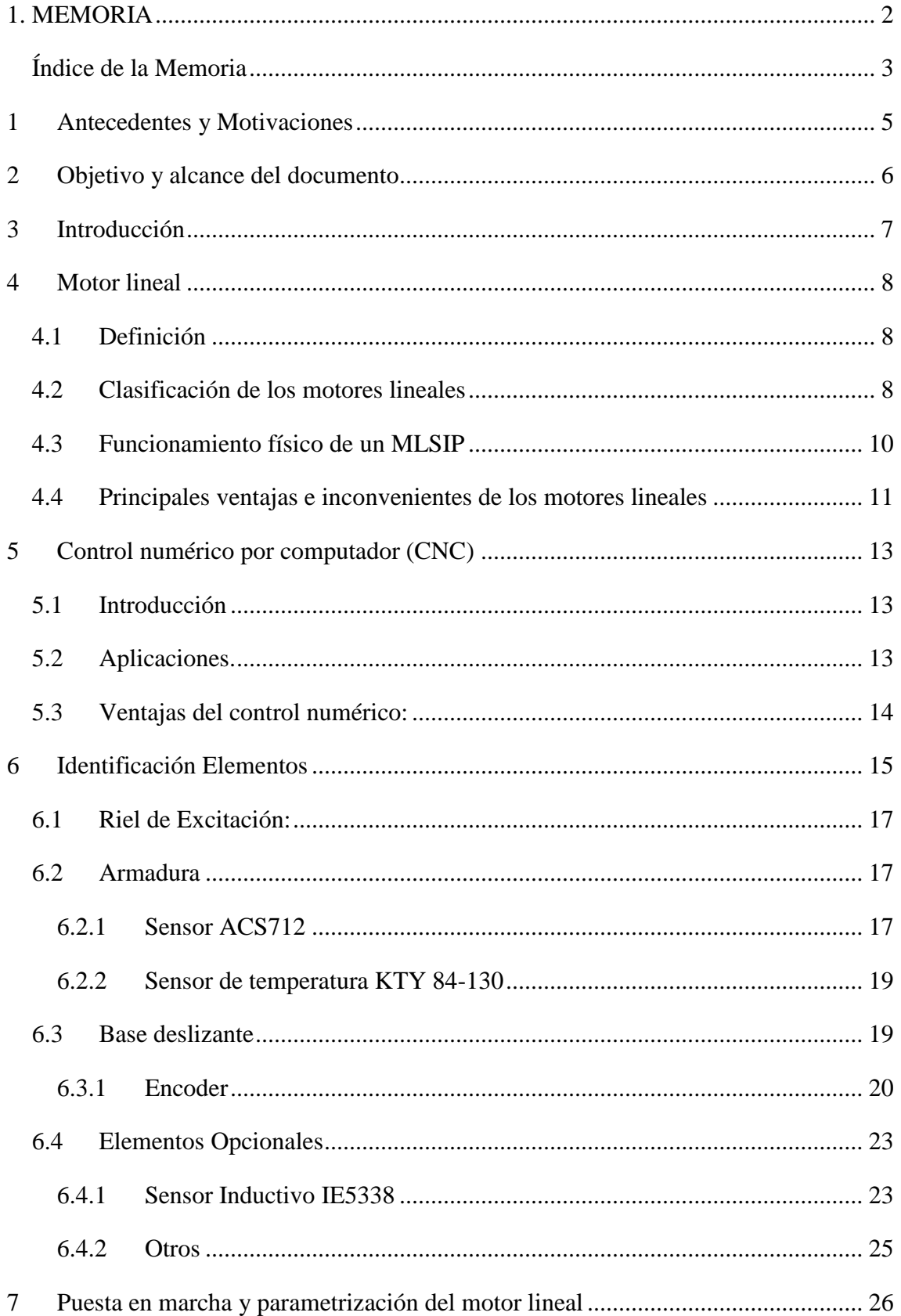

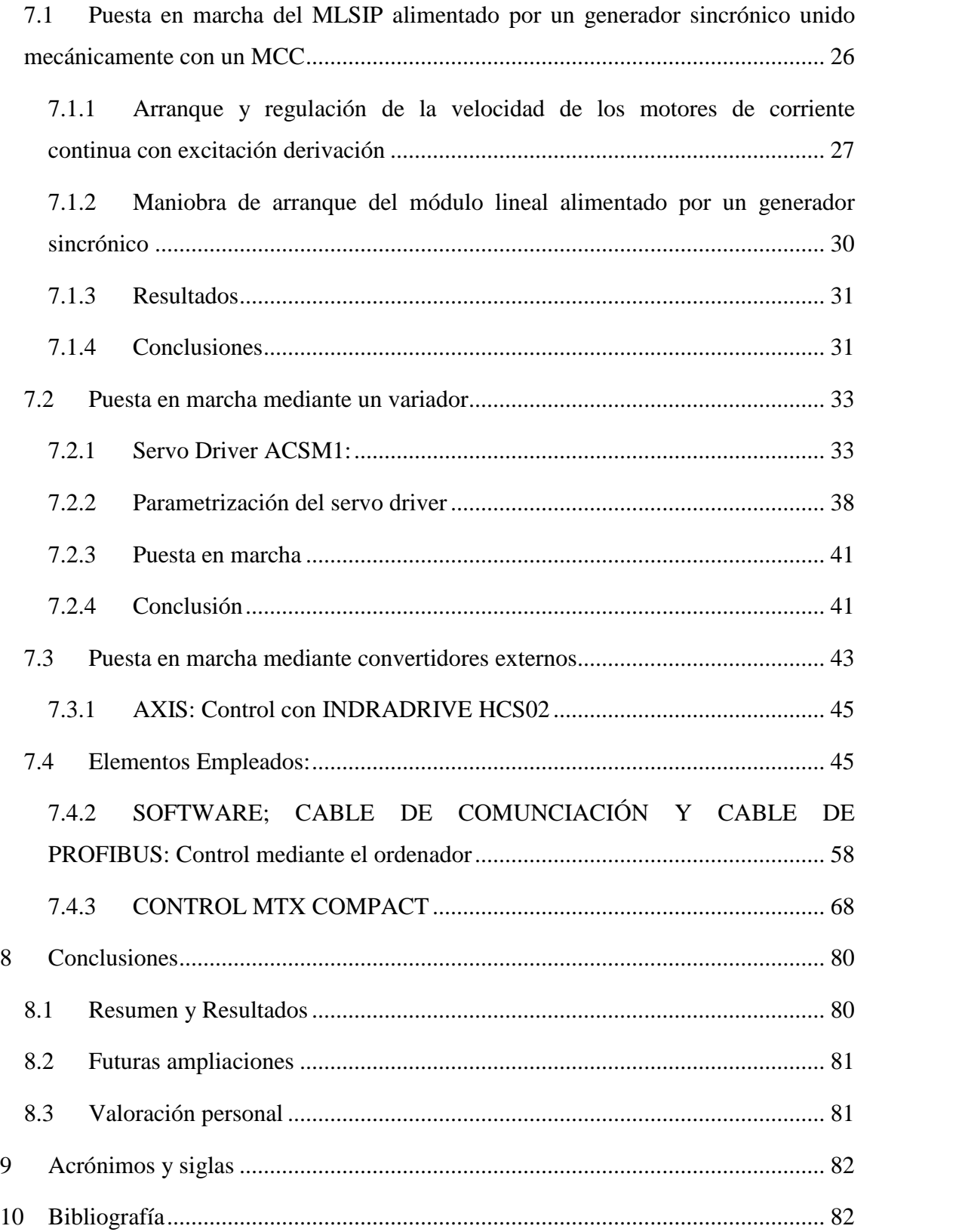

#### **1 Antecedentes y Motivaciones**

El Departamento de Ingeniería Eléctrica (DIE) de la Universidad Politécnica de Valencia, posee una máquina de posicionamiento formada por dos motores de la compañía shunk, donada por una empresa externa. La empresa no nos ha facilitado documentación de la máquina y tampoco ningún sistema de control y gobernación. Esta donación permitirá incrementar los productos del departamento e introducir esta tecnología a posteriores actividades relacionadas con la actividad académica.

Permitirá formar a los alumnos en el uso de motores lineales y dotar de novedosos sistemas industriales al laboratorio de control y regulación de máquinas acercándolo más, aun si cabe, al entorno industrial.

En lo personal, esta oportunidad me ofrece la posibilidad de profundizar en una tecnología muy extendida en el mundo laboral y poco conocida por mí hasta el momento. Este proyecto me ofrece el reto de entender este tipo de motores y, si es posible, poner la máquina en funcionamiento.

Es un hecho que la sociedad universitaria es poco conocedora de los problemas que pueden surgir en el mundo laborar. Ante esta situación, tenemos la oportunidad de adentrarnos en uno de estos problemas. Ya que disponemos de un elemento de uso industrial, nuestro objetivo será intentar ponerlo en marcha, en un principio, con la tecnología disponible y, si esto no es viable, buscar soluciones rentables y fiables fuera del departamento.

#### **2 Objetivo y alcance del documento**

Los objetivos del PROYECTO son:

- Conocer del funcionamiento de la máquina disponible.
- Analizar los motores por separado y cerciorarnos de su estado.
- Poner en funcionamiento dichos motores haciendo uso de los elementos disponibles en el laboratorio.
- En caso de que esto no sea posible, diseñar una alternativa que permita el control de dichas máquinas.
- Análisis y valoración de los distintos controladores de la máquina disponibles en el mercado.
- Programación y parametrización del controlador de la máquina.

#### **3 Introducción**

Las máquinas eléctricas desempeñan un papel fundamental en todo proceso industrial ya sean transformadores, generadores o motores. La forma de energía más empleada en las aplicaciones industriales es la energía mecánica. En muchas de estas aplicaciones, la energía mecánica se obtiene de la eléctrica, por ser esta última la forma más sencilla de transportar energía. Así pues, es necesaria la existencia de dispositivos que realicen la transformación de energía o potencia eléctrica (determinada por las variables de tensión e intensidad), en la correspondiente mecánica (determinada por los valores de par y velocidad). De este modo, se pueden definir estos dispositivos como sistemas que realizan la transformación de potencia mecánica en potencia eléctrica (o de potencia eléctrica a mecánica).

La mayor parte de las necesidades de servicio industrial, se resuelven con las máquinas llamadas convencionales. Estos motores generan una cinemática de vueltas por segundo y un par moderado. En cambio, en ciertos casos se necesita imprimir un movimiento rectilíneo a un elemento. Para ello, es necesario realizar muchas adaptaciones con el fin de convertir el movimiento circular del motor convencional, en un movimiento rectilíneo. Esto genera muchas pérdidas de potencia y además puntos donde se pueden producir fallos de funcionamiento.

Por tanto, en esas aplicaciones donde se requiere un movimiento rectilíneo, lo más eficiente es tener un motor que realice éste tipo de movimiento en forma directa y no por medio de mecanismos de adaptación mecánica. Los motores que poseen dicha propiedad son los denominados motores lineales.

#### **4 Motor lineal**

#### **4.1 Definición**

La explicación más sencilla para entender lo que es un motor lineal es imaginarnos el estator y el rotor de un motor rotativo cortado por un semiplano axial y desenrollado sobre un plano. Entendemos, por tanto, que su fuerza de accionamiento es lineal y no circular como en el resto de los motores eléctricos.

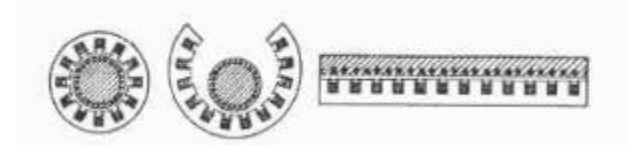

**Fig. 1:** Transformación tipológica de un motor de inducción rotativo en un motor lineal plano.

Un elemento estará destinado a permanecer fijo o estático, siendo denominado estator, mientras el otro elemento tendrá la capacidad de realizar movimientos de forma lineal y paralela al estator, denominado así deslizador.

Una vez lograda la disposición lineal de los componentes del motor, en uno de ellos queda alojado el devanado que produce un campo magnético que se desplaza en un sentido determinado, a esta pieza del motor lineal la llamamos armadura.

La otra pieza, puede estar compuesta por una lámina conductora o por imanes permanentes que reaccionan ante la presencia del campo magnético variable de la armadura. A esta pieza se le denomina riel de reacción o excitación.

Es de especial interés, tener en cuenta que la armadura o el sistema de excitación pueden ubicarse en el estator o en el deslizador indistintamente. Por otra parte estos motores tienen la posibilidad de disponer varias armaduras sobre el sistema de excitación.

#### **4.2 Clasificación de los motores lineales**

Dentro de los motores lineales también se pueden distinguir varios tipos. Se puede establecer una primera clasificación que depende de la forma en que se produce el efecto de propulsión o de empuje en el motor. De esta manera, existen motores lineales:

- Electrostáticos: basan su movimiento en las fuerzas de atracción y repulsión de las cargas eléctricas.

- Piezoeléctricos: cuyo movimiento se produce por las vibraciones producidas en un material piezoeléctrico que es excitado por una fuente eléctrica.
- De magnetostricción: que producen movimientos debido a las vibraciones que se producen en un material por los cambios de un flujo magnético.
- Electromagnéticos: el movimiento se produce por la fuerza de atracción o repulsión que actúa entre los materiales magnéticos como el hierro.

En este proyecto el estudio se centrará en los motores lineales electromagnéticos. Se establece una clasificación adicional dentro de éste grupo de motores en la que incluimos tres tipos: los de inducción, los síncronos y los de corriente directa.

Dentro del grupo de los motores lineales síncronos, se encuentran incluidos los de reluctancia, los de flujo transversal y los de imanes permanentes (MLSIP), siendo estos últimos los empleados en el este proyecto.

Finalmente, se puede realizar una clasificación dentro de la categoría de los MLSIP que depende de las características constructivas de la armadura. Así, tenemos armadura con ranuras en el núcleo magnético, armadura sin ranuras en el núcleo magnético y armadura sin núcleo magnético o en disposición de Halbach. En nuestro caso, los imanes de la excitación están incrustados en el interior del núcleo magnético. A continuación se muestra una clasificación de los diversos tipos de motores lineales.

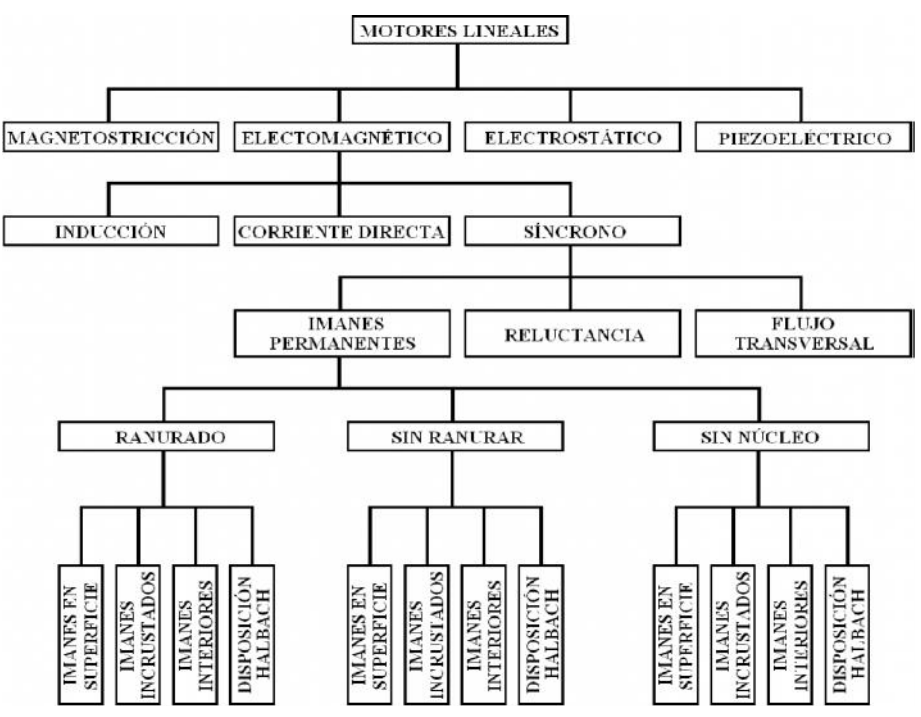

**Fig. 2:** Esquema de la clasificación de los motores lineales.

#### **4.3 Funcionamiento físico de un MLSIP**

Como ya habíamos mencionado anteriormente, la estructura de los MLSIP está compuesta, al igual que en los motores rotativos de tipo síncrono, por dos elementos: un estator y un rotor. En una de las piezas se ubican los devanados de la excitación que se alimentan con una tensión alterna trifásica que produce un campo magnético móvil; a este elemento se le llama armadura. En el otro elemento se ubican los imanes, y se le denomina sistema de excitación de campo.

El funcionamiento del motor se rige por fuerzas electromagnéticas. Un imán o un cable que transporta corriente, pueden influir en otros materiales magnéticos sin un contacto físico debido al campo magnético. Los campos magnéticos suelen ser representados mediante líneas de campo magnético o 'líneas de fuerza'. En cualquier punto, la dirección del campo magnético es igual a la dirección de las líneas de fuerza, y la intensidad del campo es inversamente proporcional al espacio entre las líneas.

Nuestro motor está formado, por una parte, por una barra imantada (excitación), donde las líneas de fuerza salen de un extremo y se curvan para llegar al otro extremo. Estas líneas pueden considerarse bucles cerrados, con una parte del bucle dentro del imán y otra fuera. En los extremos del imán, donde las líneas de fuerza están más próximas, el campo magnético es más intenso; en los lados del imán, donde las líneas de fuerza están más separadas, el campo magnético es más débil. Según su forma y su fuerza magnética, los distintos tipos de imán producen diferentes esquemas de líneas de fuerza.

Por otra parte, el motor presenta un campo magnético variable producido por un circuito cerrado formando bobinas (armadura) por el que circula corriente alterna generada por un circuito externo. La iteración de ambas fuerzas provoca la atracción y repulsión de ambos campos, produciendo así el desplazamiento de la armadura sobre la excitación.

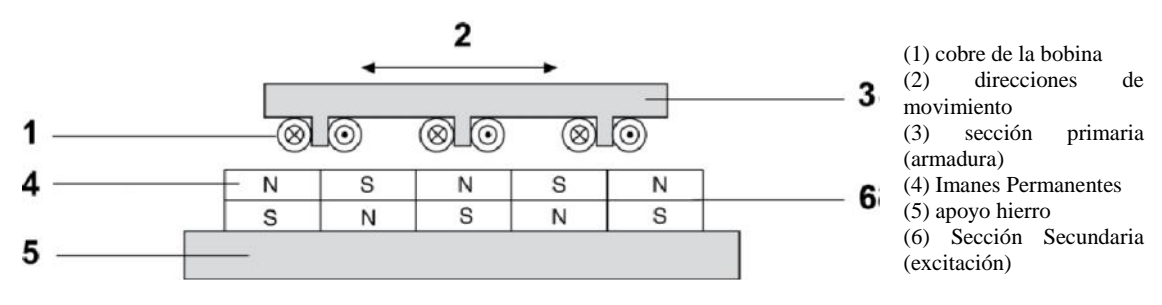

**Fig. 3:** Principio del motor de accionamiento lineal

Como es conocido, un motor trifásico sincrónico establece que el rotor gira a la mismas revoluciones que lo hace el campo magnético del estator. Conocemos esta velocidad como "velocidad de sincronismo".

Trasladando este concepto a los MLSIP, se establece que ambos campos tienden a alinearse ya que buscan alcanzar la velocidad de sincronismo. Debido a ello, se creará un empuje en la dirección de movimiento, lo que permitirá al deslizador o parte móvil desplazarse linealmente. Así se define la "velocidad de sincronismo".

Mientras en el motor rotante la velocidad sincrónica angular está dada por la frecuencia y por el número de polos, en el motor lineal la velocidad sincrónica lineal está determinada por el paso polar y por la frecuencia:

$$
Vs = 2 \cdot Pp \cdot f
$$

Vs = velocidad sincrónica en metros por segundo  $Pp =$  paso polar en metros  $f = f$ recuencia de alimentación

Por consiguiente, el número de polos no interviene en la determinación de la velocidad y es por lo tanto de libre elección. La velocidad lineal podrá tener un valor cualquiera pero a cada velocidad corresponderá una ejecución especial del circuito magnético, es decir, la longitud del paso polar (distancia entre dos polos consecutivos).

Aunque el número de polos no intervenga en la velocidad sincrónica del móvil, interesa elegir ese número lo más alto posible para disminuir la importancia relativa de las pérdidas suplementarias en el extremo del circuito.

#### **4.4 Principales ventajas e inconvenientes de los motores lineales**

Los motores lineales son máquinas impulsoras cuya fuerza de accionamiento es lineal. Ello proporciona una serie de ventajas sobre los accionamientos tradicionales basados en transmisiones mecánicas:

- Reducción de los niveles de vibración, ya que no posee caja de engranajes.
- Bajo nivel de desgaste al ser reducida la fricción entre sus componentes. Esto supone una larga vida de servicio y fiabilidad del sistema.
- Ningún efecto de holgura o de muelle asociado a los componentes de transmisión mecánica.
- Elevados valores de velocidad máxima.
- El sistema es más preciso cuando se desplaza a altas velocidades.
- Mayores valores de aceleración, en muchas ocasiones más importante que el valor de la velocidad máxima.
- Mayor eficacia en periodos de aceleración, frenado y tramos con pendientes elevadas, incluso verticales (no dependen de la fricción).
- Abaratamiento de los costes de mantenimiento, debido a la falta de fricción.

A su vez, tal y como se esperaba, este tipo de motores presenta algunos inconvenientes:

- Necesitad de disponer de sistemas de refrigeración y/o aislamientos térmicos para disipar el calor generado. (Pérdida de precisión y prestaciones si no se refrigeran adecuadamente).
- Incremento del coste de las soluciones basadas en motores lineales por lo expuesto en el punto anterior.
- Aparición de esfuerzos en la estructura de mayor o menor consideración, posibilidad de vibraciones y ruido ante la acción de fuerzas de atracción normales al movimiento, en función de la magnitud de las mismas.

#### **5 Control numérico por computador (CNC)**

La máquina donada es de posicionamiento de dos ejes, se controla mediante control numérico por computador (CNC). Por este motivo, está compuesta por dos motores: uno que representa el movimiento en el eje X y el otro en el eje Y. La principal capacidad que se le pide a estas máquinas es precisión en el posicionamiento. Esto es debido a que en muchas ocasiones deben de trazar un patrón determinado, y para ello es necesaria una exactitud milimétrica.

#### **5.1 Introducción**

Las máquinas CNC (Control Numérico por Ordenador) son aquellas cuya posición y velocidad están controladas por un ordenador. El término "Control Numérico" se debe a la forma de transmitirle las órdenes a la máquina utilizando códigos numéricos (Código Numérico, Lenguaje Conversacional, CAD/CAM). Los lenguajes de programación CN están estandarizados internacionalmente. La norma DIN 66025 "Desarrollo de programas para máquinas de control numérico". En el anexo 2 se recoge una pequeña introducción del lenguaje y los principales códigos para la programación.

Estos equipos permiten realizar trayectorias tridimensionales, actuando de forma conjunta sobre los tres ejes de la máquina. De esta manera se pueden conseguir movimientos como círculos, líneas diagonales, figuras complejas, etc.

Acoplando diferentes herramientas podemos variar la función de la máquina (cortar, lijar, marcar, etc.).

Una vez que programamos la máquina, ésta ejecuta las operaciones por sí sola, reduciendo el tiempo y la mano de obra en un proceso productivo.

#### **5.2 Aplicaciones.**

Su aplicación está relacionada a procesos repetitivos como puede ser en el ámbito de la carpintería, metalurgia, ebanistería, etc. Sus aplicaciones se pueden dividir en dos categorías:

- Aplicaciones con herramientas activas (taladro, torneado, etc.)

- Aplicaciones con herramientas pasivas (ensamblaje, trazado, etc.)

#### **5.3 Ventajas del control numérico:**

Las ventajas, que proporciona una máquina CNC son:

- *Precisión*, debido a la exactitud y el bajo error en el posicionamiento de la herramienta.
- *Flexibilidad*, gracias al control numérico, cambiando los comandos establecidos se puede modificar las acciones establecidas.
- *Calidad y velocidad:* posibilidad de fabricación de piezas complejas e idénticas al patrón establecido, reduciendo el tiempo de producción.
- *Seguridad*: el control numérico es utilizado para la producción de productos peligrosos, debido a la baja actuación de una persona.
- *Productividad*: debido a la fiabilidad y repetitividad de la máquina, esta permite reducir las operaciones humanas en el proceso productivo.

#### **6 Identificación Elementos**

El elemento en cuestión se trata de una máquina de dos ejes con dos motores Schunk. Estos motores están incluidos en la sección de automatización, ejes lineales de dicha empresa y cumplen los requisitos de la Directiva de Máquinas (2006/42/EC)

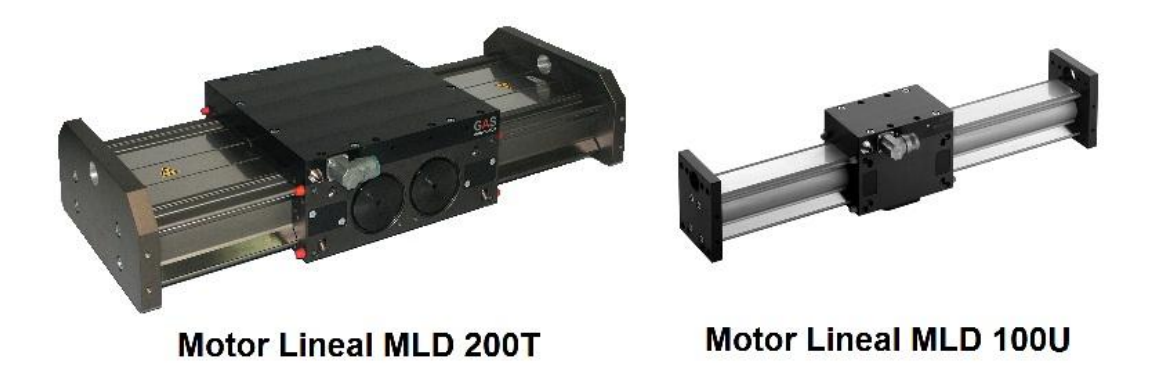

**Fig. 4:** Módulos lineales disponibles

El primero de ellos, es de mayores dimensiones siendo su anchura 250 mm. Sobre la armadura de dicho motor se engrapa el riel de excitación del modulo lineal MLD100U. De esta forma, crean un sistema de posicionamiento X-Y. En los planos 1 y 2 están representadas las dimensiones de cada motor, obtenidas de la propia página web de shunk. Las características constructivas de dichos accionamientos lineales son las representadas en la tabla siguiente:

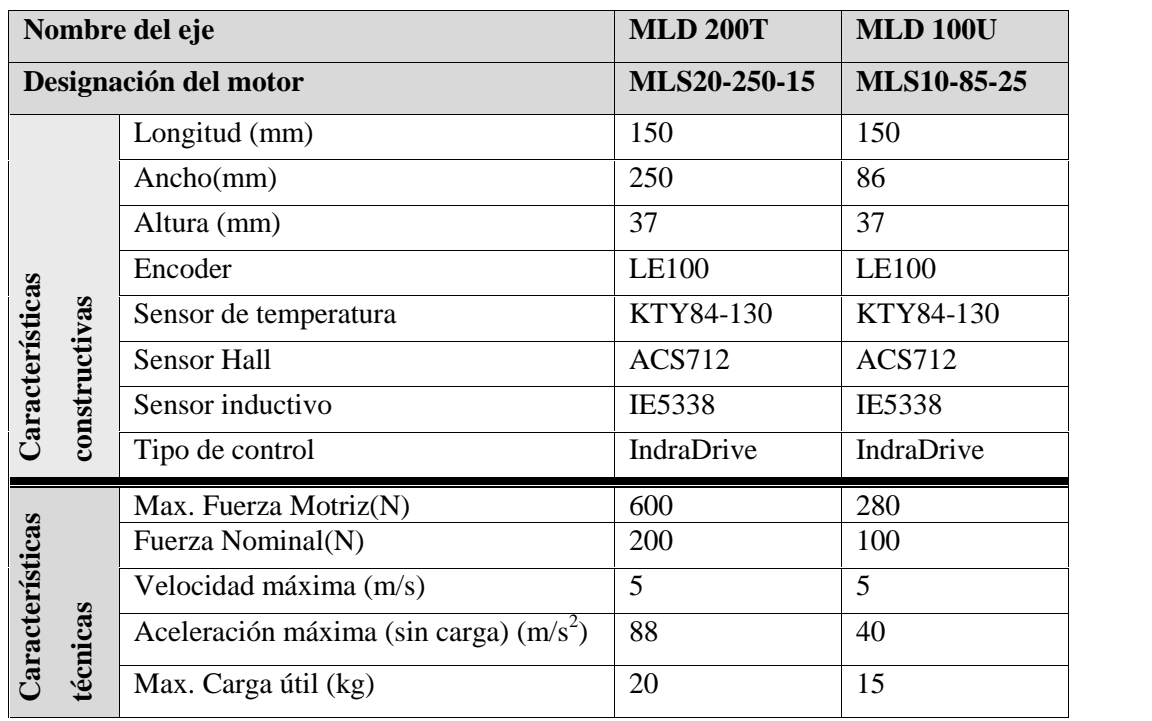

| Max. Carrera (mm)                 | 2200       | 2200       |
|-----------------------------------|------------|------------|
| Repetibilidad (mm)                | $\pm 0.01$ | $\pm 0.01$ |
| Máx.Corriente (A)                 | 18         | 12.5       |
| Corriente nominal (A)             | 6.4        | 4.2        |
| Tensión (V)                       | 550        | 300        |
| Fase-Fase resistencia ()          | 3.7        | 3.5        |
| Fase-Fase inductancia (mH)        | 19.5       | 20.5       |
| Intensidad de campo magnético (T) | 0.6        | 0.6        |
| Max. Temperatura ambiente (°C)    | 40         | 40         |

**Tabla 1:** Características de los módulos lineales MLD 200T y MLD 100U

Los diversos componentes que poseen dichos módulos lineales se representan en la figura 5:

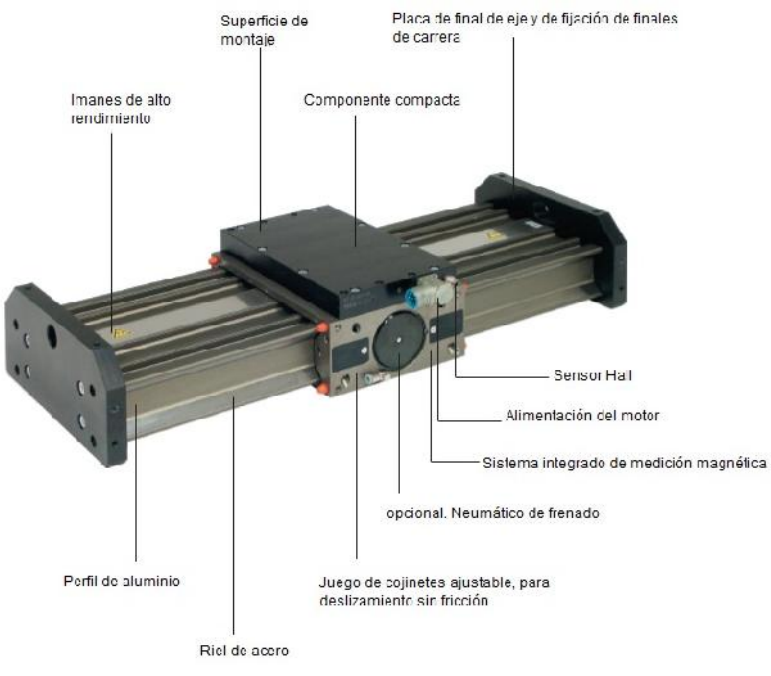

**Fig. 5:** Composición de los módulos lineales

A continuación, se detallan los diferentes componentes que forman los módulos lineales MLD 200T y MLD 100U. Ambos módulos poseen idénticos componentes pero alguno de ellos varía en tamaño y características técnicas. Para ello, descompondremos sus componentes en:

#### Identificación y puesta en marcha de un MLSIP Vicent Francés Galiana

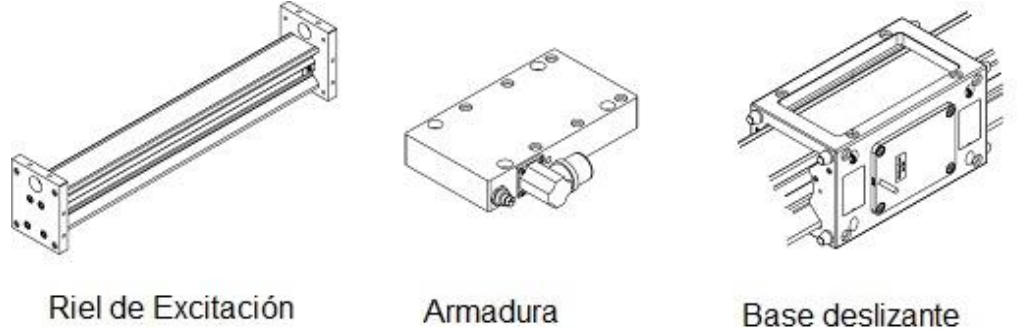

**Fig. 6:** Elementos de los módulos lineales

#### **6.1 Riel de Excitación:**

Los imanes permanentes del riel están anclados sobre un perfil de aluminio, que posee un riel de acero. Este riel, hace posible el deslizamiento de la armadura sobre el perfil. Los imanes colocados sobre la base del riel son de alto rendimiento.

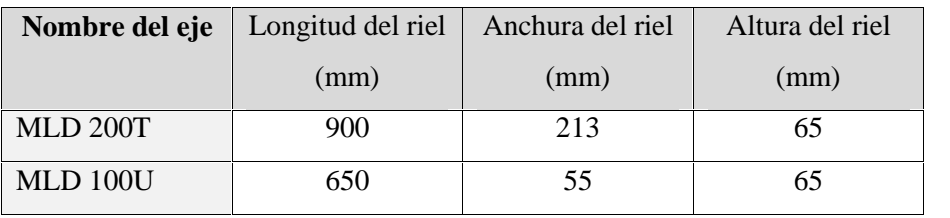

**Tabla 2:** Dimensiones de los módulos lineales MLD 200T y MLD 100U

#### **6.2 Armadura**

En la armadura se crea un campo magnético variable producido por un circuito cerrado formando bobinas por el que circula corriente alterna que ha sido generada por un circuito externo. Las características constructivas y técnicas de la armadura son las especificadas en la tabla anterior (tabla 2). En las partes superiores de la armadura se localiza la superficie de montaje. En esta se encuentran unos agujeros para anclar la herramienta que se desea mover. En la armadura del MLD 200T se ancla el riel del motor MLD100T y en la armadura de este último se ancla la herramienta de trabajo.

A parte de lo ya mencionado, en la armadura se encuentra el sensor Hall ACS712 y el sensor de temperatura KTY 84-130.

#### **6.2.1 Sensor ACS712**

Este dispositivo, se basa en el principio de efecto Hall, que fue descubierto por el Dr. Edwin Hall en 1879. Según este efecto, cuando un conductor portador de corriente se coloca en un campo magnético, se genera un voltaje a través de sus bordes

Identificación y puesta en marcha de un MLSIP Vicent Francés Galiana<br>perpendiculares a las direcciones de la corriente y el campo magnético. Se ilustra en la figura mostrada continuación:

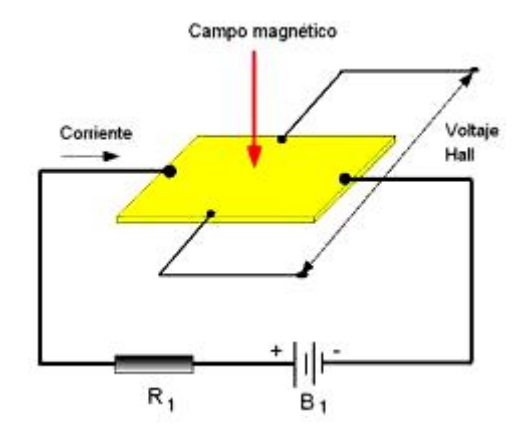

**Fig. 7:** Esquema del efecto Hall **7:**

La principal ventaja de uso de este tipo de sensor, es que no tiene influencia en el camino de la corriente, ya que no es necesario colocar ningún elemento resistivo, pues la medición es de tipo magnética. El sensor ACS712 se utiliza para medir corrientes bajas, es integrado de montaje superficial, que se lo encuentra comercialmente en forma de placa (fig.7), es un sensor de efecto Hall que brinda medición precisa de corriente, tanto para señales alternas como continuas.

El ACS712 da una salida de voltaje que varía linealmente con la corriente observada. Este dispositivo requiere  $5V_{cc}$  para alimentación y un par de capacitores de filtrado.

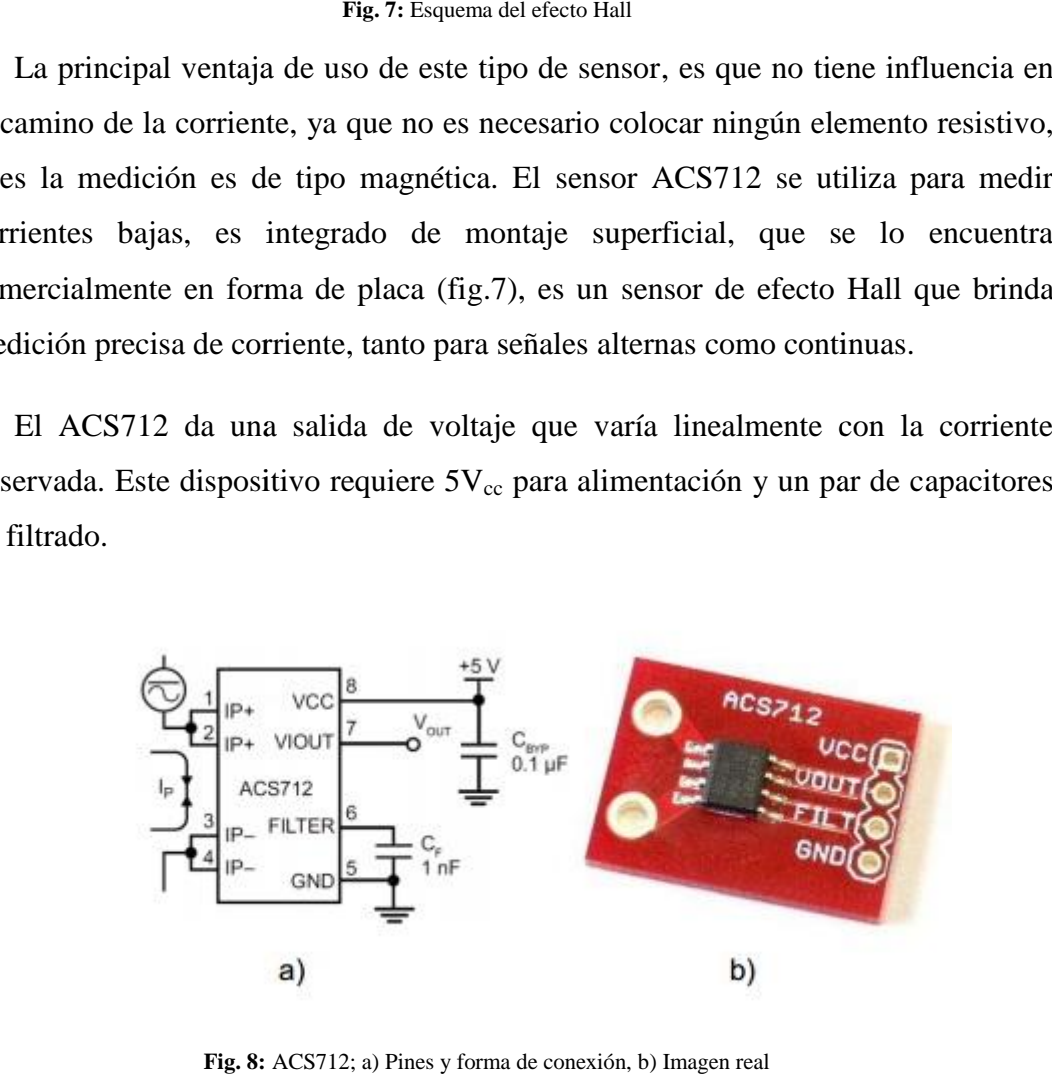

**Fig. 8:** ACS712; a) Pines y forma de conexión, b) Imagen real

Sus características principales son:

- Capacidad de escoger el ancho de banda mediante el filtro.
- Tiempo de subida de la salida de 5μs.
- Ancho de banda de 80KHz.
- 1.5% de error en la salida a 25 °C.
- Resistencia interna del conductor de 1,2mΩ.
- Voltaje de alimentación de  $5V_{cc}$ .
- Sensibilidad de 185mV/A.

#### **6.2.2 Sensor de temperatura KTY 84-130**

Por otra, en la armadura se encuentra insertado el sensor de temperatura KTY 84- 130, una termoresistencia de silicio con efecto resistivo. El funcionamiento físico de estos sensores es que la resistividad del conductor varía con la temperatura. Por lo tanto calculando la resistencia del circuito se obtiene la temperatura. Este sensor se basa de acuerdo con la ley de Ohm, donde la resistencia resulta del cociente entre la tensión aplicada y el valor de la corriente que fluye. Esto significa que introduciendo una tensión fija y calculando la intensidad se puede obtener la resistencia y con esto la temperatura

Las propiedades de estos sensores de temperatura están basadas en el comportamiento estable del silicio. Esto significa que las derivas por la temperatura son despreciables durante la vida del equipo. Estos sensores muestran una característica casi lineal, el coeficiente de temperatura es prácticamente constante en todo el rango de temperatura.

Este calcula la temperatura en los devanados. EL motor tiene una protección térmica clase B por lo que el límite de temperatura será de 130ºC. Las dos entradas de la termoresistencia se canalizan por la misma manguera trifásica de la alimentación del motor.

#### **6.3 Base deslizante**

Esta base deslizante une el riel de excitación con la armadura. Se encuentra rodeando dicho riel, y su función es crear una parte deslizante móvil sobre el riel. La armadura es de aluminio, y en ella se encuentra un juego de cojinetes para crear un

deslizamiento con la menor fricción posible. Ofrece la opción de incrustarle un sistema de frenado neumático, pero en nuestro motor no viene instalado. Por otra parte lleva instalado, el encoder LE100 de medición magnética. Este sensor tiene vital importancia en el funcionamiento de dicho módulo lineal, ya que nos proporciona un posicionamiento rápido y exacto de la armadura sobre el riel.

#### **6.3.1 Encoder**

Los Encoders son sensores que generan señales digitales en respuesta al movimiento. Están disponibles en dos tipos: uno de ellos que responde a la rotación, y el otro al movimiento lineal. En concreto el LE100 proporciona una medición de velocidad y posición en un movimiento lineal.

#### **6.3.1.1 Clasificación de los encoders dependiendo de su funcionamiento físico**

Los encoders están disponibles con diferentes tipos de salidas, uno de ellos son los encoder incrementales, que generan pulsos mientras se mueven. Son utilizados para medir la velocidad o la trayectoria de posición. El otro modelo, son los encoders absolutos, que generan multi-bits digitales que indican directamente su posición actual.

La diferencia entre los encoders incrementales y absolutos es análoga a la diferencia entre un cronómetro y un reloj: un cronómetro, mide el tiempo de incremento que transcurre entre su inicio y su término, muy parecido a lo que un encoder incremental, ya que suministra un conocido número de impulsos relativo a un total de movimientos. Si conocemos el tiempo exacto de cuando iniciamos el reloj, podríamos decir que tiempo será más tarde sumando el tiempo transcurrido del cronómetro. Para controlar la posición, sumamos los pulsos que se han incrementado a una posición inicial conocida, y de esta forma podemos adivinar la posición actual.

Cuando se utiliza un encoder absoluto, la posición actual será constantemente transmitida, tal como un reloj normal nos dice la hora exacta.

Los encoders pueden ser utilizados en una gran variedad de aplicaciones. Actúan como transductores de retroalimentación para el control de la velocidad en motores,

como sensores para medición, de corte y de posición. También como entrada para velocidad y controles de rango.

#### **6.3.1.2 Tecnología empleada**

Los Encoders pueden utilizar tanto tecnología óptica como magnética. El sensor óptico provee altas resoluciones, velocidades de operaciones altas, y con seguridad, operación de larga vida en la mayoría de los ambientes industriales. Los sensores magnéticos, se utilizan frecuentemente en aplicaciones de trabajo pesado como en laminadoras de papel y acero, proveen buena resolución, altas velocidades de operación, y máxima resistencia al polvo, humedad, y golpe térmico y mecánico.

#### **6.3.1.3 Tipos de encoders**

Los encoders ópticos utilizan un disco de vidrio con un patrón de líneas depositadas en él, un disco metálico o plástico con ranuras (en un encoder rotatorio), o una tira de vidrio o metal (en un encoder lineal). La luz de un LED brilla a través del disco o tira sobre uno o más fotodetectores, que produce el suministrador del encoder. Un encoder de incremento tiene una o más de estas pistas, mientras que un encoder absoluto tiene varias pistas como bits de salida.

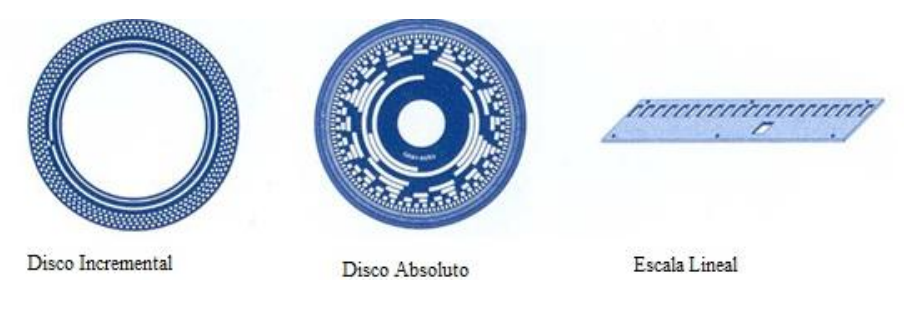

**Fig. 9:** Tipos de encoders

El otro tipo de encoders son los magnéticos. La tecnología magnética es muy resistente al polvo, grasa, humedad, y a otros contaminantes comunes en los ambientes industriales, así como a los golpes y vibraciones. Existen varios tipos de sensores magnéticos:

Los sensores de reluctancia variable detectan cambios en el campo magnético causado por la presencia o movimiento de un objeto ferromagnético. El sensor rotatorio de reluctancia variable más sencillo, comúnmente llamado magneto recolector, consiste en un carrete enrollando un imán permanente. Este genera un pulso de voltaje cuando un diente de engrane se mueve ante él. Fuerte, seguro, barato, este sensor se utiliza, la mayoría de las veces para medir la velocidad, ya que no trabaja a menos que el objeto se esté moviendo ante la cara del sensor cerca de unas 180 pulgadas por segundo o más rápido.

Otro tipo de sensor magnético utiliza un imán permanente y un efecto de Hall o dispositivo magneto resistivo para producir un cambio en cualquier voltaje o resistencia eléctrica en presencia de material ferromagnético. Puede tener forma de diente de engrane (para un encoder rotatorio) o banda metálica con ranuras (para un encoder lineal).

Por último, otro tipo de sensor magnético usa un dispositivo magneto resistivo para detectar la presencia o ausencia de "tiras" magnetizadas, ya sea sobre el borde de un tambor o sobre una tira no magnética.

#### **6.3.1.4 Encoder LE100**

El sistema de medición LE100 de la marca Sico es un encoder lineal formado por un cabezal de lectura y de una tira magnética colocada a lo largo del riel de excitación.  $\ddot{\mathbf{1}}$ 

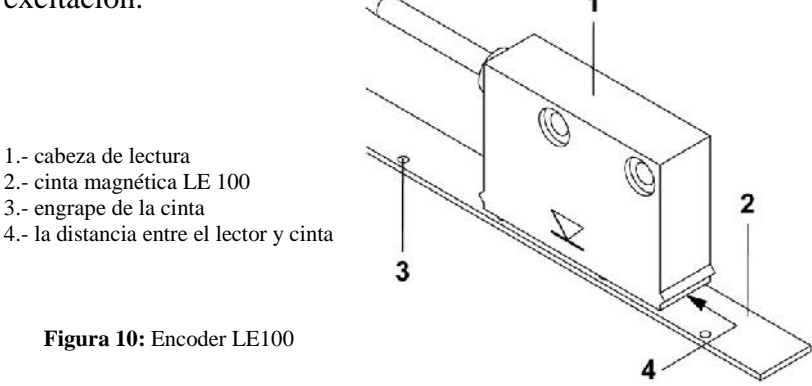

La cabeza de lectura calcula el valor de la posición en términos absolutos y con la componente incremental. La componente incremental se representa con la interpolación de la señal  $Sin/Cos$  con un tamaño de  $1V_{ss}$ . En cambio, el tipo de señal en la representación del valor absoluto se realiza con código binario. El rango de tensión de la cabeza de lectura es de 8-12V y la corriente máxima de operación sin carga tiene un valor de 65mA.

La cinta magnética es de ferrita y está dotada de una graduación de medición magnética que representa las dos pistas de representación incremental y absoluta. La graduación de medición magnética tiene una precisión de 1mm. La distancia máxima del sensor a la cinta magnética es de 3mm.

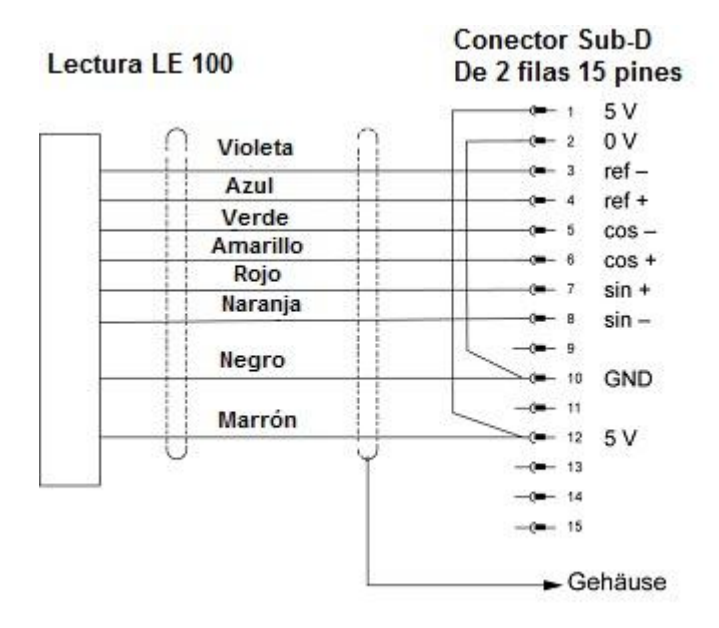

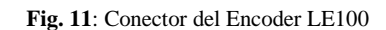

#### **6.4 Elementos Opcionales**

Existen diversos elementos que no están incluidos en el motor pero que son fundamentales para el funcionamiento de dichos módulos. Es el caso del sensor inductivo IE5338, que actúa como final de carrera. Otro elemento que no está incluido son los cables de alimentación, los diversos juegos de cables para sistemas de sensores y las pistas de protección de los conductores.

#### **6.4.1 Sensor Inductivo IE5338**

Los sensores inductivos son detectores electrónicos que sirven para detectar materiales ferrosos sin necesidad de contacto físico, se basa en la variación de los campos electromagnéticos.

Estos sensores hacen uso de las propiedades magnéticas de diversos materiales, y de las variaciones de diferentes parámetros asociados a los circuitos magnéticos (longitudes o secciones de núcleos, entrehierros…), para alterar la inductancia de bobinas normalmente fijas, consiguiendo variar la geometría del circuito magnético, permitiéndole así detectar la presencia de objetos metálicos.

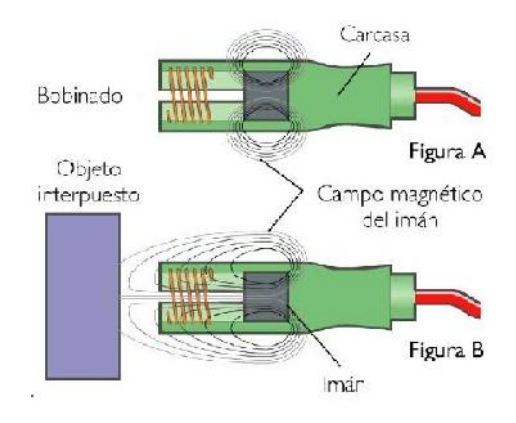

**Fig. 12:** Sensor inductivo

Pueden detectar objetos que se le acerquen tanto axial como lateralmente. La distancia máxima a la que son capaces de detectar un objeto está en torno a los 20 milímetros según el tipo y el tamaño del objeto. Son insensibles a las vibraciones y no presentan inseguridad de contacto debido a acercamientos lentos como puede suceder en los sensores o detectores con actuadores mecánicos.

| Sensor Inductivo IE5338           |                                    |
|-----------------------------------|------------------------------------|
| Alimentación                      | 3 hilos DC PNP; 2 hilos DC PNP/NPN |
| Tensión de alimentación (V)       | 1030DC                             |
| Consumo (mA)                      | $<$ 10                             |
| Función de salida                 | Normalmente abierto                |
| Caída de tensión (V)              | >2,8                               |
| Corriente de salida(mA)           | 100                                |
| Frecuencia de conmutación (Hz)    | 1000                               |
| Alcance operativo (mm)            | 02,4                               |
| Indicación<br>del<br>de<br>estado | Led                                |
| conmutación                       |                                    |
| Temperatura (°C)                  | 060                                |
| Conexionado                       | {⊩u∗                               |

**Tabla 3**: Características técnicas sensor IE 5338

#### **6.4.2 Otros**

Los módulos lineales utilizan diferentes tipos de cableado, como es la manguera trifásica de alimentación o los cables de transmisión de datos tanto para el encoder lineal, como para el sensor Hall.

Los cables para la transmisión de datos son los tradicionales VGA de 15 pines que poseen un conector para introducirlos en la tarjeta del variador. Por otra parte, los módulos poseen unas guías de protección de los conductores. Es necesario emplear estas guías para que los cables no impidan el movimiento libre del motor lineal.

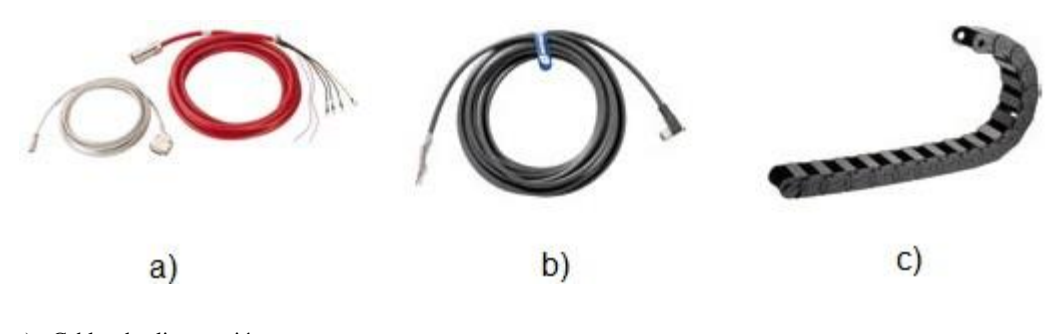

a).- Cables de alimentación b).- Cables de datos c).- Guía de protección de los conductores

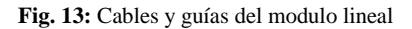

#### **7 Puesta en marcha y parametrización del motor lineal**

En primer lugar hemos desmontado y limpiado los módulos para proceder a su puesta a punto. También hemos comprobado que los cables de energía y de comunicación están en buen estado sin presentar ningún defecto.

Visto que los motores parecen estar en buenas condiciones, vamos a proceder a su puesta en marcha. Para ello utilizaremos dos tecnologías disponibles en el departamento.

La primera de ella será generando nuestra fuente de alimentación propia. Con este método queremos comprobar si el circuito de potencia interior no está dañado. De este modo, podemos influir tanto en la tensión como en la frecuencia de alimentación del motor.

En segundo lugar, vamos a dar un paso adelante, y conectaremos el motor lineal a un variador, de esta forma comprobaremos el estado del sistema de control.

#### **7.1 Puesta en marcha del MLSIP alimentado por un generador sincrónico unido mecánicamente con un MCC**

Con el primer método de arranque, queremos comprobar el estado del sistema eléctrico del MLSIP. Para ello actuaremos sobre la parte eléctrica del módulo, dejando de un lado la parte de control.

Para este arranque, es necesario unir de forma mecánica los ejes del motor de corriente continua con excitación en derivación con los el del motor síncrono que actuará de generador. De esta forma, generamos potencia a una tensión y frecuencia controlada, es decir, variando los parámetros de excitación del motor de corriente continúa, influiremos en los parámetros de salida, tensión y frecuencia del generador.

Para este arranque, utilizamos el módulo lineal MLD 200T, debido a que las dimensiones del perfil y sus características eléctricas son mayores.

En primer lugar, se expone el método empleado para variar la velocidad y el par del motor y a continuación la generación de energía que proporciona el motor síncrono.

#### **7.1.1 Arranque y regulación de la velocidad de los motores de corriente continua con excitación derivación**

La máquina con excitación derivación tiene una característica de velocidad prácticamente constante, ya que al aumentar el par, lo hace la corriente y por lo tanto aumenta la c.d.t. reduciendo la velocidad, tal como muestra la gráfica siguiente. Pero su característica más importante, es la de ser un motor de velocidad regulable.

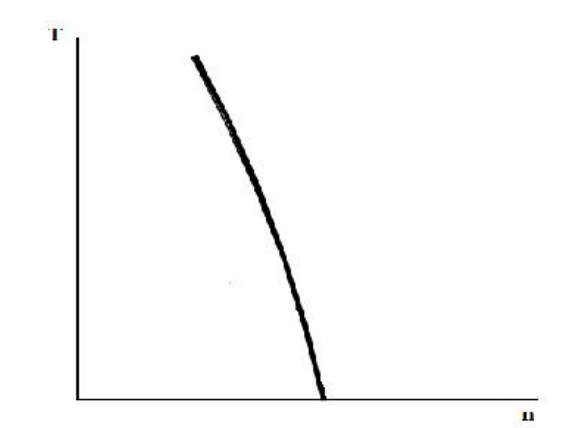

**Gráfica 1:** Variación en un M.C.C. de la velocidad (n) respecto al par(T).

La ecuación general de la velocidad de un motor de c. c., es:

$$
n = \frac{U - c.d. t.}{\frac{p}{c} \cdot \phi \cdot N}
$$

Esta expresión, indica que la regulación de la velocidad de un motor de corriente continua puede hacerse actuando sobre la tensión aplicada al inducido o bien variando el flujo inductor*,* ya que el término c.d.t. es muy pequeño y no modifica prácticamente la ecuación. El circuito empleado para el control de dicho motor es el siguiente:

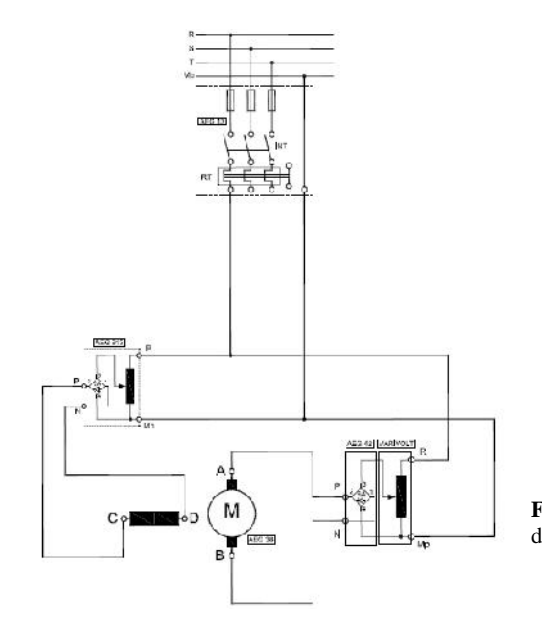

**Fig 14.** Circuito de regulación del M.C.C

Este circuito es alimentado desde la red eléctrica y se transforma a CC mediante dos rectificadores. Un rectificador, está conectado a los bornes del motor, y el segundo rectificador, está conectado al devanado de excitación. El devanado de excitación está, con respecto al devanado inducido, conectado en derivación, es decir, ambos circuitos están en paralelo entre sí. Estas máquinas, reciben el nombre de motores shunk.

A continuación se detallan los diversos modos de variar la velocidad del motor de CC. En el primer de los casos será actuando sobre la tensión aplicada al inducido y en el segundo caso actuando sobre el flujo.

#### **7.1.1.1 Regulación de la velocidad actuando sobre la tensión aplicada al inducido**

Para este método de regulación, arrancamos la máquina utilizando un reóstato conectado en serie con el inducido.

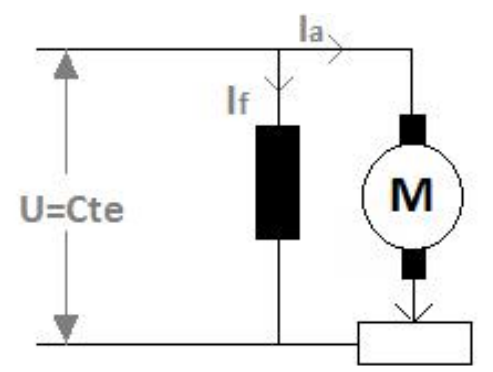

**Fig 15.** Variación de la velocidad actuando sobre la tensión aplicada en el inducido

De esta manera produciremos una caída de tensión que disminuirá la tensión aplicada en el mismo. Disminuyendo dicha resistencia, hacemos aumentar la tensión en el inducido y la velocidad, tal como muestra la gráfica adjunta.

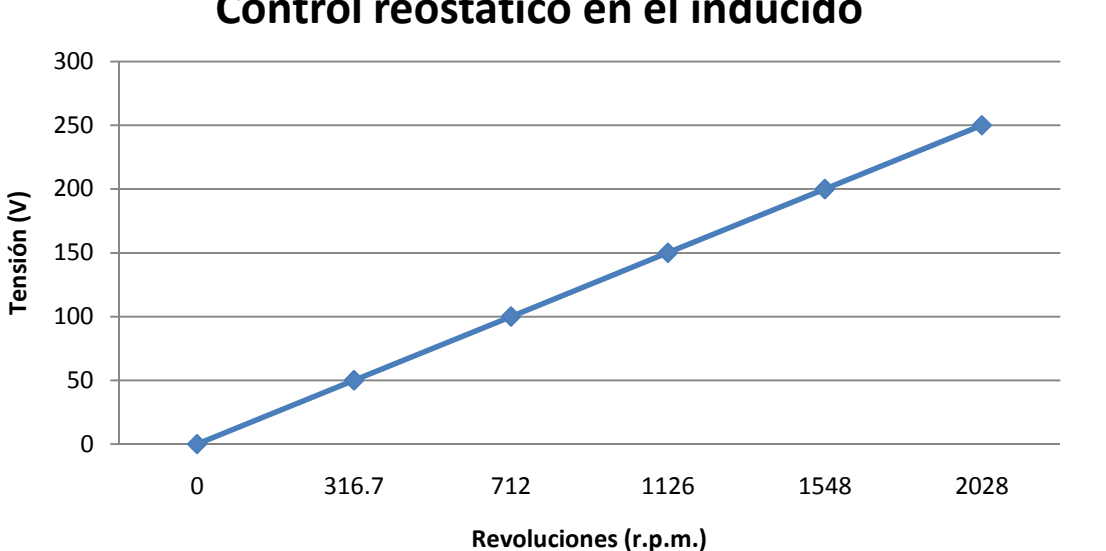

**Control reostático en el inducido**

**Gráfica 2:** Variación en un M.C.C. de la velocidad respecto a la tensión en el inducido

#### **7.1.1.2 Regulación de la velocidad actuando sobre el flujo**

Con este segundo método podemos variar la velocidad modificando el flujo. Cuando tenemos funcionando el motor a la máxima tensión en el inducido, podemos incrementar la velocidad modificando el flujo. Según la expresión de la velocidad, ésta puede variar en razón inversa al flujo, de forma que otro procedimiento de regular la velocidad de un motor es variando la corriente de excitación.

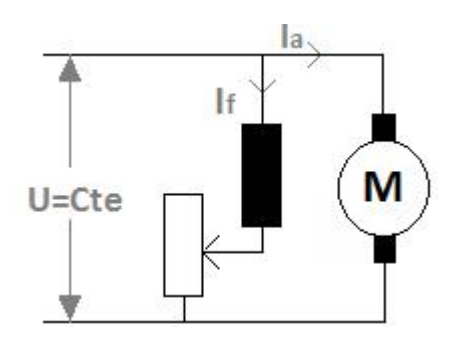

**Fig 16.** Variación de la velocidad actuando sobre la corriente de excitación

La variación de corriente de excitación se logra intercalando un reóstato en serie con el devanado de campo en el motor derivación, y en paralelo en el motor serie.

Este sistema de regulación presenta las ventajas de sencillez de realización y de reducido consumo, ya que las pérdidas por efecto Joule son reducidas. Esto se debe a que en el motor existe una derivación muy reducida la corriente If, y en el motor serie, mínima la resistencia desviadora.

De esta manera, la velocidad aumentará, al disminuir el flujo por polo  $\phi$ , llevando el motor hasta 3000 r.p.m.

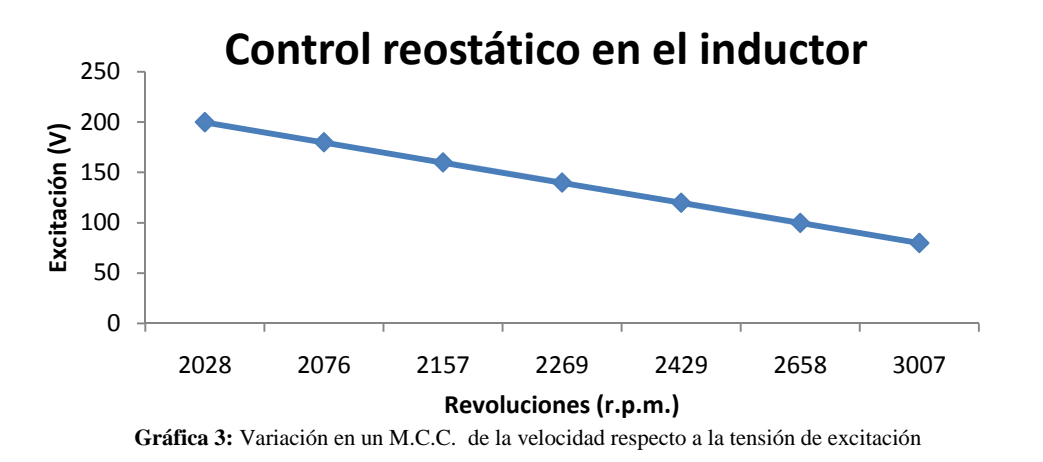

Observamos que al aumentar la tensión del estator aumenta la velocidad del motor hasta una cierta velocidad pudiendo aumentarla aun más disminuyendo la tensión de la excitación a cambio de perder par. Debido a la disminución del par al disminuir la tensión de la excitación, no se podrá reducir la tensión de la excitación al mínimo.

#### **7.1.2 Maniobra de arranque del módulo lineal alimentado por un generador sincrónico**

Como ya habíamos introducido, la unión entre el eje del motor de CC al generador es de forma mecánica. Al variar la velocidad de giro del motor de continua modificamos la frecuencia que proporciona el generador y por tanto podemos inyectar tensión al módulo lineal MLD 200T a la frecuencia deseada.

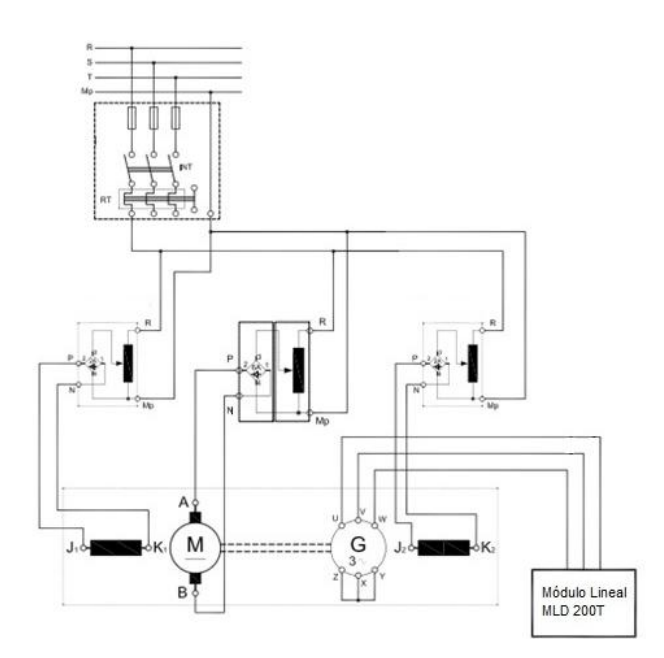

**Fig.17:** Puesta en marcha del MLSIP alimentado por un generador sincrónico unido mecánicamente con un MCC

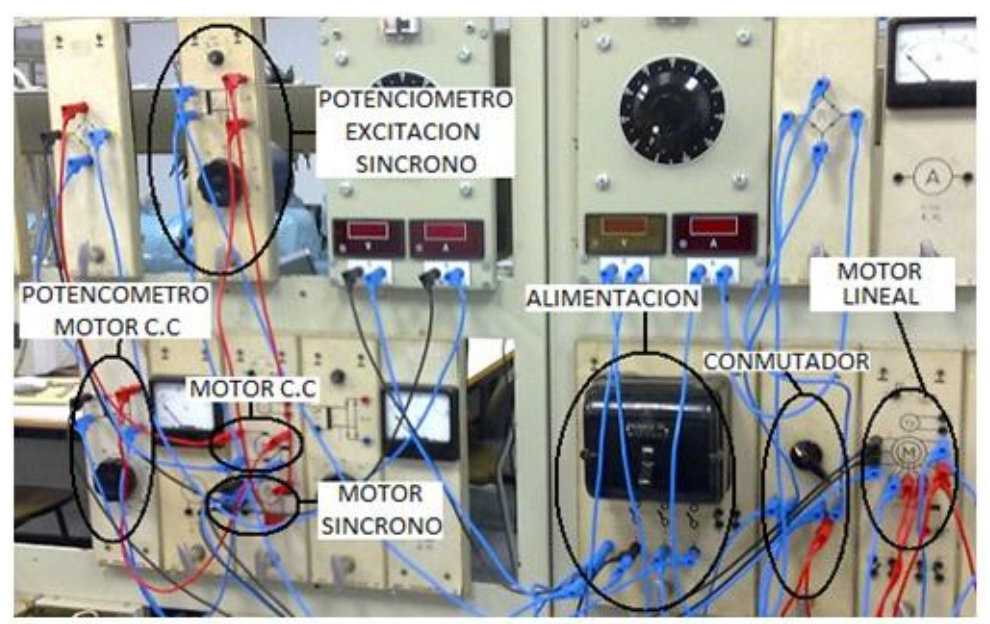

**Fig 18**: Montaje eléctrico de potencia.

#### **7.1.3 Resultados**

En primer lugar, regulamos los reóstatos para que la frecuencia sea la menor posible, de este modo y puesto que no tenemos ningún sistema de control del motor, en el peor de los casos, la armadura podría salir disparada contra la barrera que define el perfil. Poco a poco vamos incrementando la tensión en el inducido. El motor de continua va acelerándose y el generador síncrono empieza a producir tensión a una frecuencia baja.

El valor de la frecuencia en que nos movemos es muy reducido, pues el MLSIP debe ser alimentado con una frecuencia muy reducida. Cuando el motor de CC gira a 3000 rpm la frecuencia de salida del generador está cerca de 50Hz, por este motivo, no hacemos girar el motor de CC a una velocidad superior a 300 rpm para que la frecuencia de salida sea menor a 5 Hz. Pero no conseguimos producir movimiento alguno en el módulo lineal.

#### **7.1.4 Conclusiones**

El módulo MLD 200T no arranca porque no conseguimos suministrar suficiente tensión a los devanados 550V que es la tensión nominal de funcionamiento de dicho motor. Si que somos capaz de generar frecuencias bajas para comenzar a mover un motor síncrono pero no suficiente tensión.

Con el generador sincrónico acoplado a un motor de continua hemos podido generar ondas senoidales de diferentes frecuencias pero la tensión la hemos podido variar muy poco.

#### **7.2 Puesta en marcha mediante un variador**

Ante la incapacidad de arrancar el módulo de forma manual, el segundo método de arranque que se plantea es utilizando el servo driver ACSM1de ABB. Se elige este servo porque sus características eléctricas son similares a las del módulo y porque está disponible en el departamento de la universidad.

#### **7.2.1 Servo Driver ACSM1:**

#### **7.2.1.1 Introducción y métodos de control**

El servo driver supervisa la señal de retroalimentación del encoder del módulo lineal y ajusta continuamente la desviación del comportamiento esperado.

El servo driver posee dos tipos de parametrización:

- Desde la botonera, la cual resulta algo incomoda.
- Desde el ordenador, a través del software BSD.

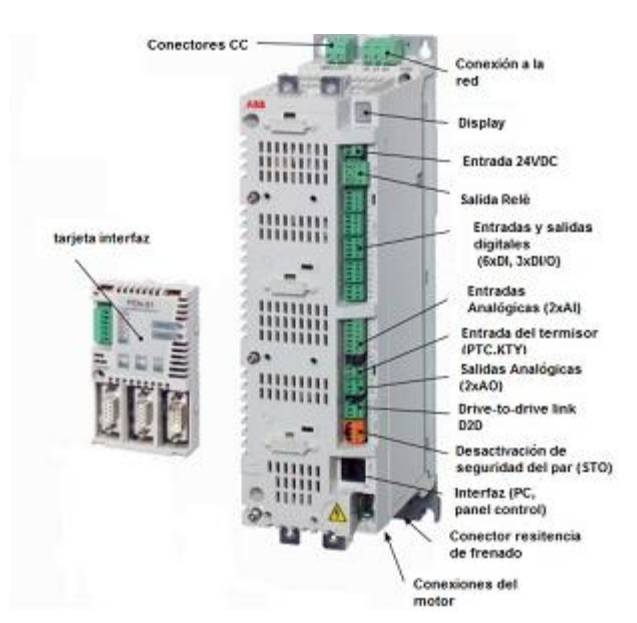

**Fig.19:** Cara frontal del ACSM1 y tarjeta interfaz

Los servodrivers poseen tres tipos de control, esto dependerá de la regulación que se quiera del motor en cada momento:

- *Control Par:* El servodriver siempre actúa realizando un control de par, planifica la acción de control y la envía en forma de PWM al servomotor, esta salida PWM realimenta al propio servodriver.
- *Control Velocidad:* El servodriver transforma la velocidad de referencia deseada en una señal PWM que incide sobre el motor y realimenta al propio servodriver.

A su vez, el encoder que lleva integrado el servomotor transmite la velocidad real del servomotor al servodriver para eliminar el posible error que exista.

 *Control Posición:* El tercer lazo de control referente al control de posición actúa primero sobre el control de velocidad y sobre el control de par.

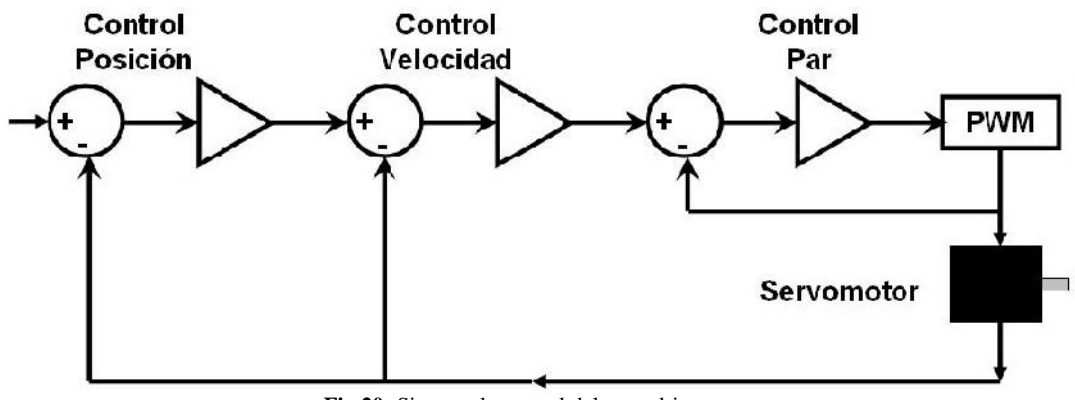

**Fig.20:** Sistema de control del servodriver

Podemos observar que se trata de un sistema que está en Bucle Cerrado de Control, lo que permite conseguir que el servomotor efectúe un posicionamiento determinado a una velocidad determinada y a un determinado par.

#### **7.2.1.2 Características del Servo Driver ACSM1**

Para realizar el ensayo es imprescindible conocer las características eléctrica de los elementos que vamos a emplear, esto permitirá introducir los parámetros adecuados en los dispositivos que lo precisen.

| Placa de características del servodriver ACSM1 |             |               |
|------------------------------------------------|-------------|---------------|
| <b>Parámetro</b>                               | Entrada     | <b>Salida</b> |
| Tension $(V)$                                  | 380 a 480   | 0 a U1        |
| Intensidad $(A)$                               | 20,2 a 17,4 | 27 a 23,2     |
| Frecuencia (Hz)                                | 48 a 63     | 0a500         |
| Potencia (kW)                                  |             |               |

**Tabla 4:** Características eléctricas del servodriver

Las características del servodriver ACSM1 si que pueden ser adecuadas para el módulo lineal MLD 200T.

#### **7.2.1.3 Tarjeta interfaz FEN-21**

La función de la tarjeta interfaz es la de recibir, preparar, enviar y controlar los datos de comunicación entre el servo driver y el encoder del módulo.

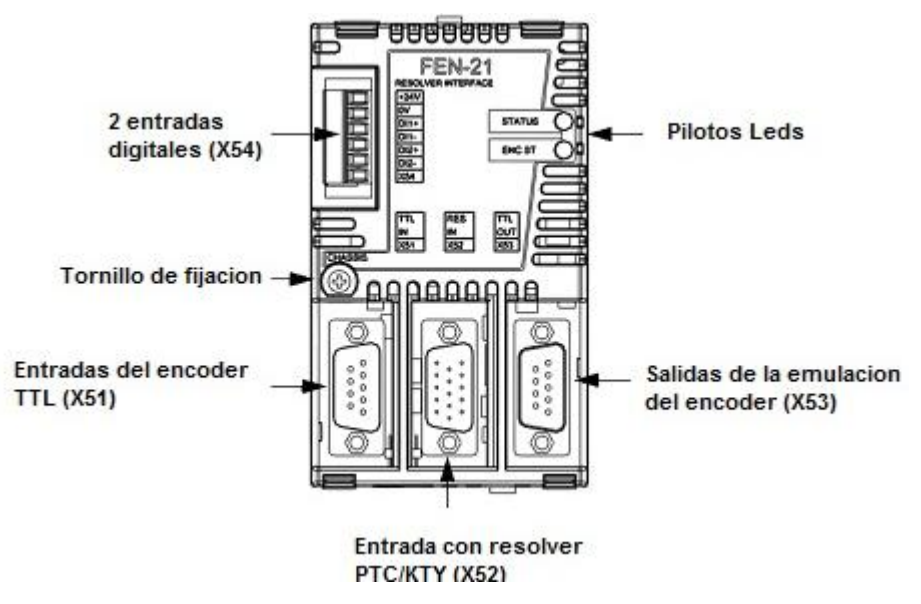

**Fig.21:** Entradas y salidas de la FEN-21

La FEN-21 es compatible con encoders, que son excitados por tensión sinusoidal (al devanado de la armadura), y que generan señales sinusoidales y cosenoidales. La amplitud de la señal de excitación puede ser ajustada en el rango de 4-12V y la frecuencia entre 1-20kHz. La tensión de resolución de la señal debe permanecer en un rango entre 2-7V.

El puerto empleado es el X52, es decir un puerto hembra de 15 pines colocados en tres columnas. Sus características técnicas son las siguientes:

| Entrada con resolver PTC/KTY (X52) |                       |  |
|------------------------------------|-----------------------|--|
| Tensión de salida                  | $(AC)$ 412 $V_{rms}$  |  |
| Corriente de salida máxima         | $100 \text{ mA}$      |  |
| Entradas diferenciales Sen/Cos     | $27$ $V_{\text{rms}}$ |  |
| Resolución de posición             | $24$ hit              |  |
| Resolución de la velocidad         | $24$ bit              |  |
| Max. Longitud del cable            | 100m                  |  |

**Tabla 5:** Características técnicas de la entrada X52

#### **7.2.1.4 Protocolo de comunicación**

El protocolo utilizado para la comunicación del encoder con la tarjeta interfaz es el EnDat desarrollado por Hedeinhain. Tiene la capacidad de transmitir los valores de posición de encoder incrementales además de transmitir información memorizada en el propio encoder. La información a transmitir se selecciona mediante comandos de modo que la electrónica subsiguiente se envía al encoder. El encoder con protocolo Endat, es una especie de mezcla de resolver y encoder absoluto. Dispone de las salidas sin/cos y luego dispone de unos canales de comunicación RS485 a través de la cual se intercambia información con el encoder. El encoder dispone de una memoria en la que almacenará los parámetros del sistema y por lo tanto puede almacenar la posición en la que se encuentra funcionando a modo de encoder absoluto.

#### **7.2.1.5 Cableado de Comunicación**

Como la distribución de los pines de la entrada X52 y la salida del encoder no coincide, es necesario crear un conector para cablear las salidas con las entradas correspondientes. Para ello necesitamos saber los datos trasmitidos en cada canal tanto del conector X52 como en el del encoder.

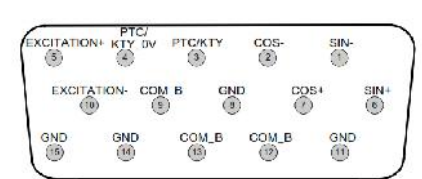

| Entrada X52              |                    |                               |
|--------------------------|--------------------|-------------------------------|
| <b>PINES</b>             | <b>NOMBRE</b>      | <b>DESCRIPCIÓN</b>            |
| 1                        | SIN-               | Señal senoidal invertida      |
| $\overline{2}$           | COS-               | Señal Coseno invertida        |
| 3                        | PTC/KTY            | Sensor de temperatura         |
| $\overline{\mathcal{A}}$ | $COM_B$            | Común, sensor de temperatura  |
| 5                        | EXCITACIÓN+        | La excitación de la señal $+$ |
| 6                        | $SIN+$             | Seno de la señal              |
| $\overline{7}$           | $COS+$             | Coseno de la señal            |
| 8                        | <b>GND</b>         | Chasis, para el par           |
| 9                        | $COM$ <sub>B</sub> | Común                         |
| 10                       | EXCITACIÓN-        | Excitación de la señal-       |
| 11                       | <b>GND</b>         | Chasis, para el par           |
| 12                       | $COM_B$            | Común                         |
| 13                       | $COM_B$            | Común                         |
| 14                       | <b>GND</b>         | Chasis, para el par           |
| 15                       | <b>GND</b>         | Chasis, para el par           |

**Tabla 6:** Distribución Pines entrada X52
La distribución de los pines del sensor LE100 está incluida dentro del apartado de dicho sensor en el punto 6.3.1.4 en la figura 11. Para unirlos empleamos un cable de transmisión de datos, los dos conectores pareja de los ya nombrados y un soldador. Esta es la distribución:

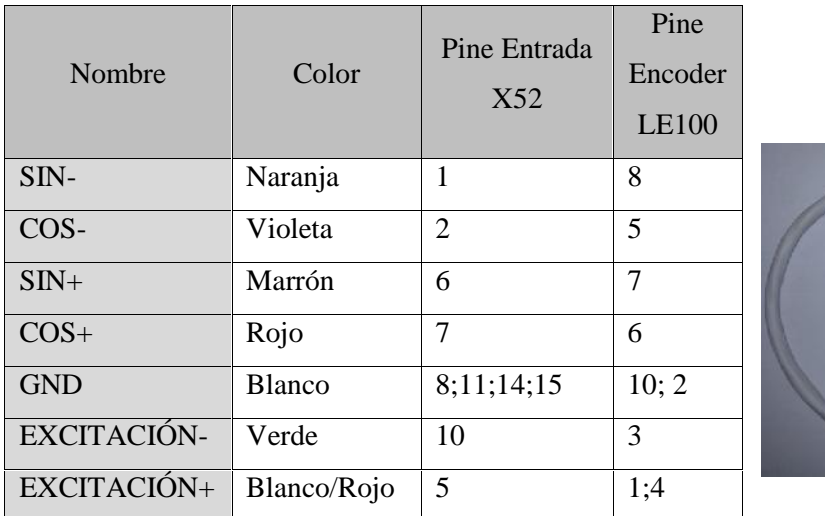

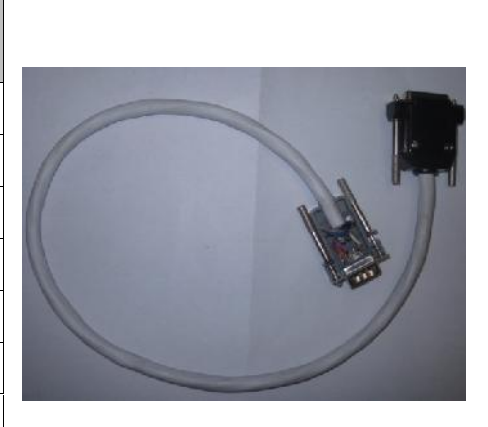

**Tabla 7:** Conexión de datos

Por otra parte, la comunicación del servodriver con el PC, se llevará a cabo con el cable de comunicación OPCA-02, con el código 6823974. Para ello, conectamos un extremo del cable al conector del panel del convertidor y el otro al PC, empleando un adaptador USB o directamente al puerto serie de éste.

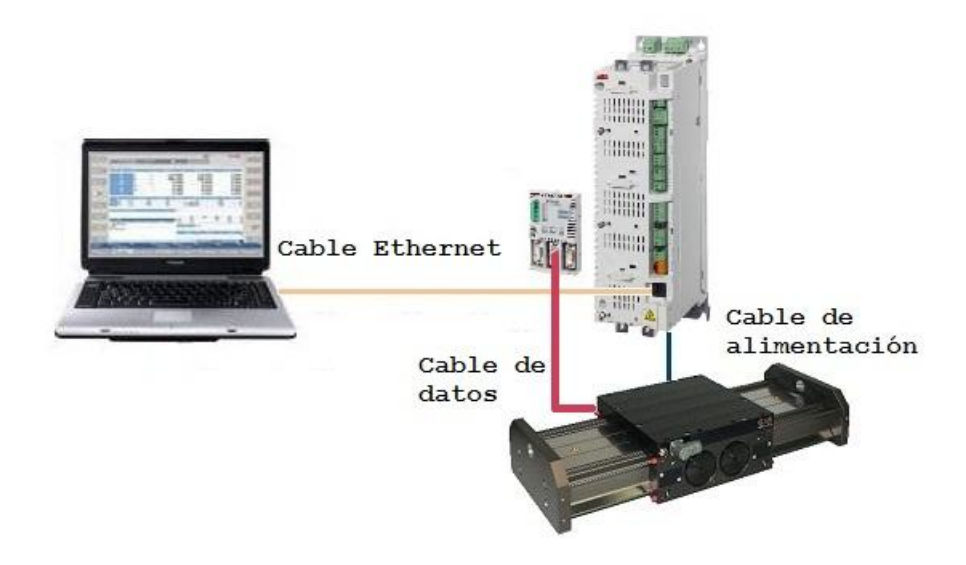

**Fig.22:** Esquema de conexión del ServoDriver ACSM1

# **7.2.2 Parametrización del servo driver**

El control que se realizará del motor será de velocidad, de este modo el servodriver transforma la velocidad de referencia deseada en una señal PWM que incide sobre el motor y realimenta al propio servodriver. A su vez, el encoder que lleva integrado el módulo transmite la velocidad real del servomotor al servodriver para eliminar el posible error que exista.

La comunicación entre el maestro y el accionamiento tiene lugar por medio de parámetros. Se utilizan parámetros para:

- Establecer la configuración
- Parametrizar el circuito de regulación
- Activar y controlar funciones y comandos del accionamiento
- **Transmitir valores nominales y reales**

Mediante el número de identificación, conocemos los datos del servicio expresados como parámetros. Pueden ser leídos y, si fuera preciso, transferidos. La modificación de parámetros por parte del usuario depende de las características del parámetro en cuestión y de la fase de comunicación actual.

Para la parametrización del servodriver vamos a emplear el software de ABB Drive estudio 1.2. Para ello abrimos dicho programa y definimos el control en modo local para desactivar el modo de control externo. A continuación, vamos a introducir los datos del motor. Para ello, abrimos la lista de parámetros y señales seleccionanando el Parameter Browser (explorador de parámetros). Se abre la biblioteca de parámetros a establecer e iniciamos la introducción de los parámetros deseados.

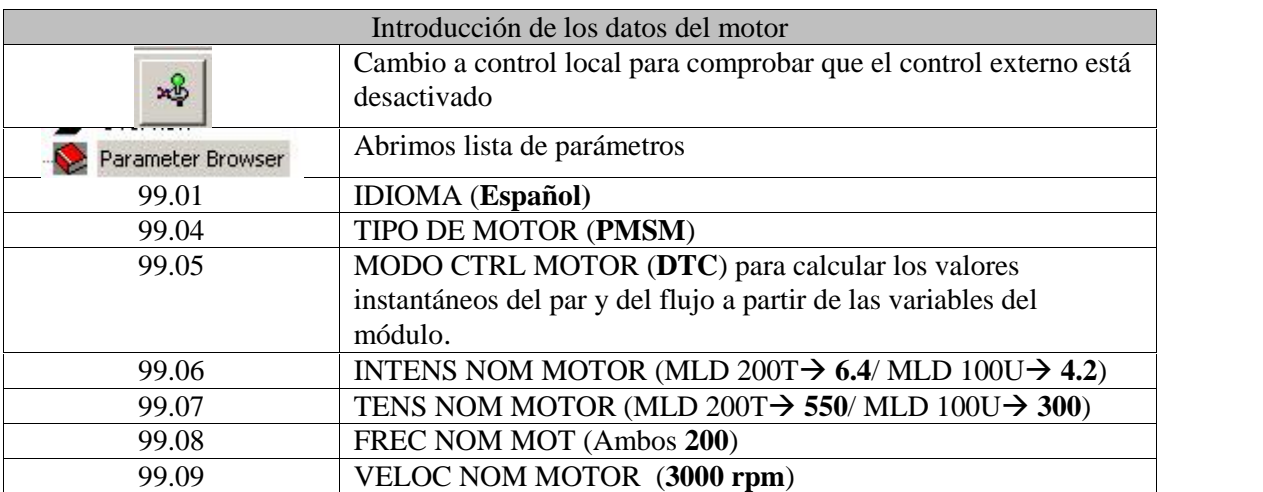

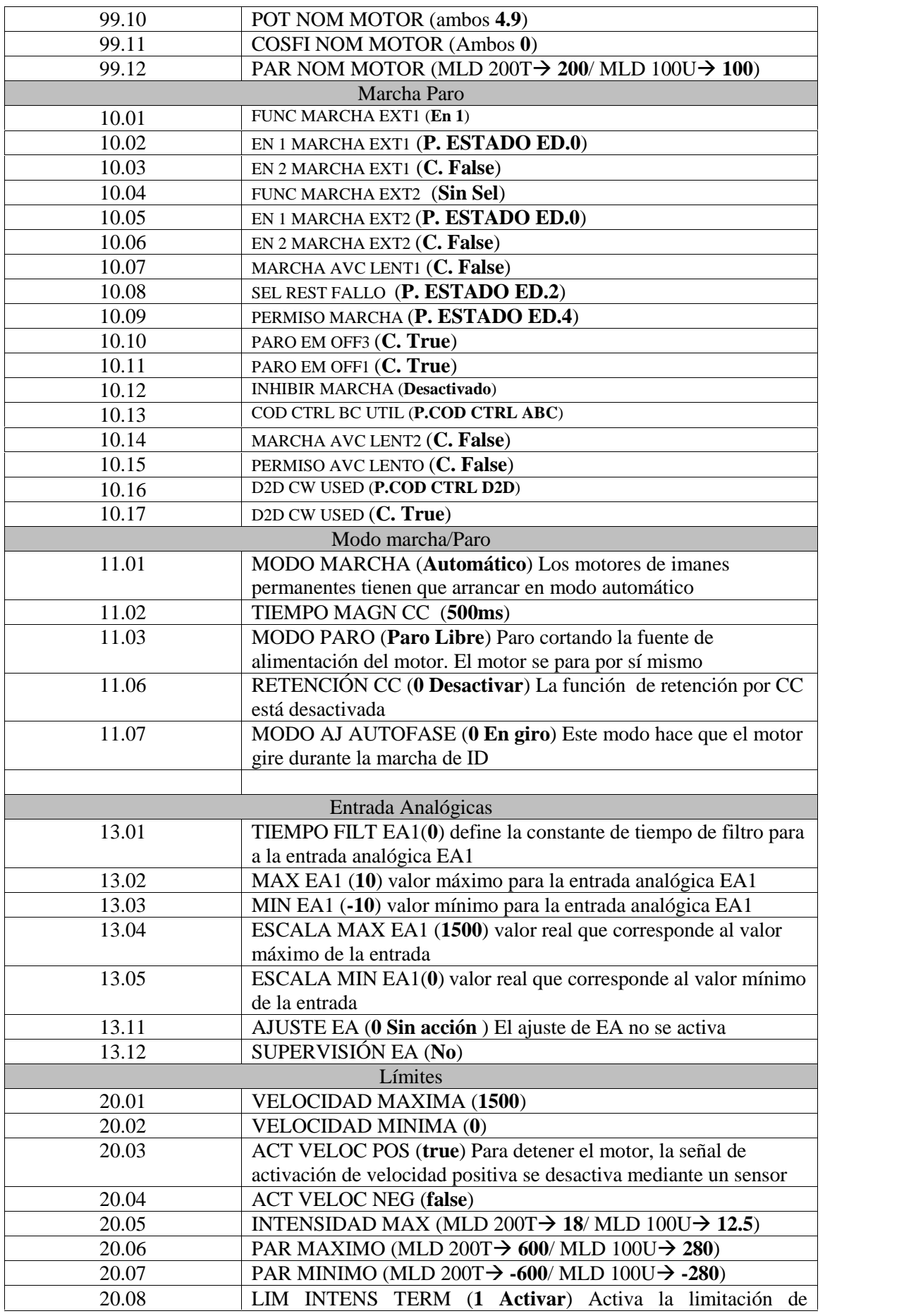

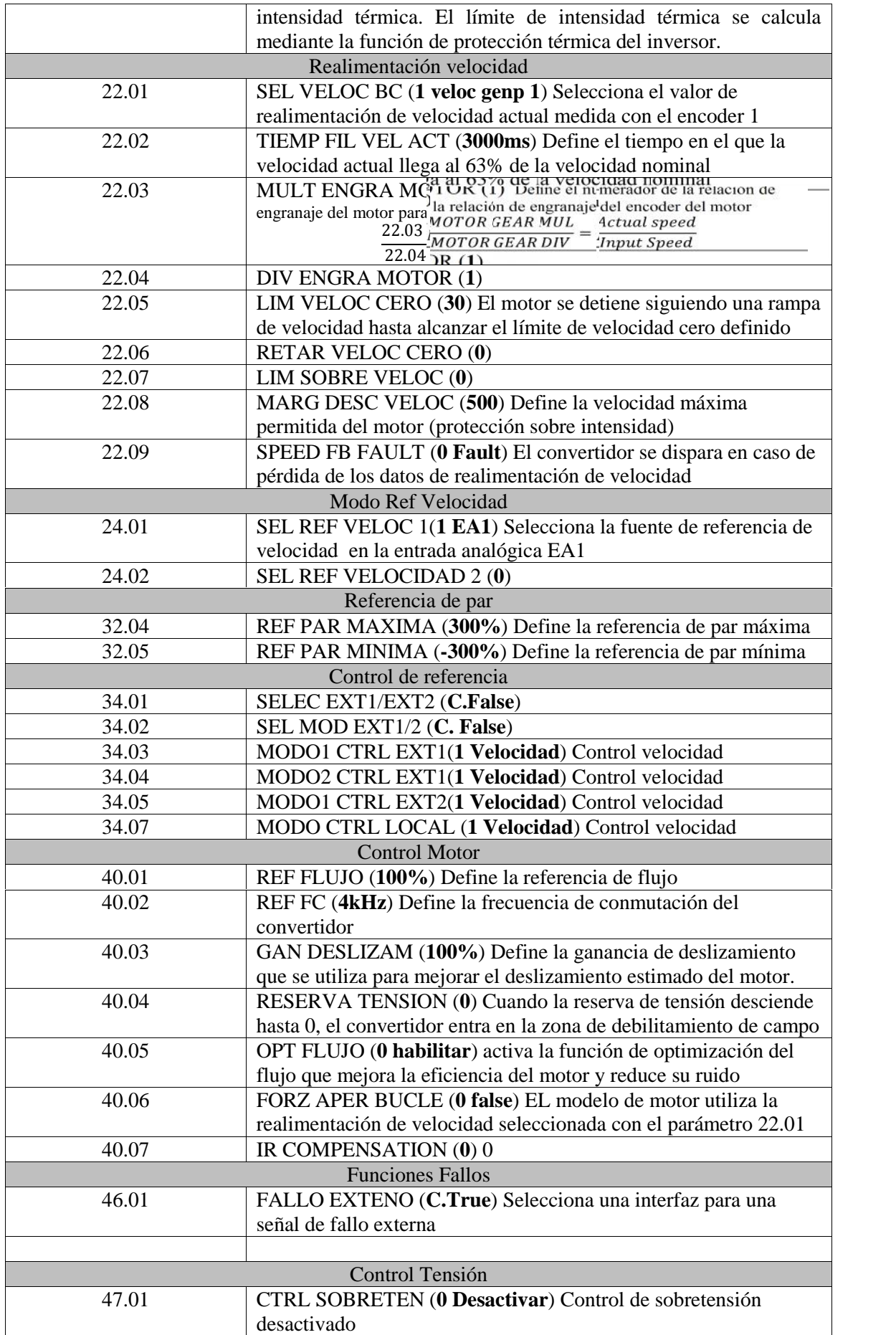

| Chopper frenado                      |                                                                      |  |
|--------------------------------------|----------------------------------------------------------------------|--|
| 48.01                                | ACTIV CHOP FREN (2 Activar) Activa el control del chopper de         |  |
|                                      | frenado sin protección de sobrecarga de la resistencia.              |  |
| 48.04                                | POT FRE MAX CONT (0 Kw)                                              |  |
| 48.05                                | RESIST FREN (MLD 200T $\rightarrow$ 3.7/ MLD 100U $\rightarrow$ 7.1) |  |
| Selección modulo Generador de Pulsos |                                                                      |  |
| 90.01                                | SEL GEN PULSOS 1(5 FEN-21RES) Comunicación activa. Tipo              |  |
|                                      | de módulo: interfaz del resolver FEN-21. Entrada: Entrada X52        |  |
| 90.02                                | SEL GEN PULSOS 2(0 Ninguno)                                          |  |
| 90.03                                | SEL MODO EMUL (Desactivar)                                           |  |
| 90.04                                | SEL REFLEJO TTL (Desactivar)                                         |  |
| 90.05                                | FALLO CABKE GENP (1 Fallo) El convertidor se desconecta              |  |
|                                      | con el fallo                                                         |  |
| 90.10                                | <b>ACT PAR GENP (0 Terminado)</b>                                    |  |
| Configuración resolver               |                                                                      |  |
| 92.01                                | PAR POLOS RESOLV (1) Numero de pares de polos                        |  |
| 92.02                                | AMPL SEÑAL EXC (7Vrms) Define la amplitud de señal de                |  |
|                                      | excitación                                                           |  |
| 92.03                                | FREC SEÑAL EXC (10kHz) Define la amplitud de la señal de             |  |
|                                      | excitación                                                           |  |
| Puesta en marcha                     |                                                                      |  |
| ◈                                    | PERMISO MARCHA                                                       |  |
| 45<br>$\mathbf{\Omega}$<br>$45$ rpm  | VALOR DE REFERENCIA DE VELOCIDAD                                     |  |
| ◎                                    | <b>PARO DEL MOTOR</b>                                                |  |

**Tabla 8:** Parametrización del servodriver

### **7.2.3 Puesta en marcha**

Una vez parametrizado el servo driver, realizamos la marcha de identificación del motor. Para ello, seleccionamos el método de identificación del motor con el parámetro 99.13 Modo Marcha ID. A continuación ponemos en marcha el módulo y el módulo no responde.

#### **7.2.4 Conclusión**

Uno de los problemas que provocan el error en la puesta en marcha, es que no se reconoce la realimentación del encoder 1. Este error puede ser debido a:

- La conexión entre el encoder y el módulo de interfaz no es la correcta.
- Mal ajuste de los parámetros del encoder.
- Daño en el encoder
- Por perturbaciones entre el módulo de interfaz del encoder y el encoder.

Por otra parte, la no respuesta puede ser debida a que el variador no admite MLSIP, pues en el parámetro 99.04 TIPO DE MOTOR solo admite motores AM o PMSM

- AM (Motor asíncrono): Motor de inducción alimentado con tensión de CA trifásica, con rotor en jaula de ardilla.
- PMSM (Motor de Imanes Permanentes) Motor síncrono alimentado con tensión de CA trifásica, con rotor de imanes permanentes y tensión sinusoidal.

En cambio, en convertidores como el Siemens SINAMICS S120 o el INDRADRIVE HCS02 de Bosch Rexroth, sí existe la posibilidad de motores lineales síncronos de imanes permanentes.

#### **7.3 Puesta en marcha mediante convertidores externos**

Llegado a este punto donde hemos comprobado que no somos capaces de poner en marcha dicho módulo, nos hemos puesto en contacto con las compañías Bosch Rexroth SL - Electric Drives and Controls y SIEMENS para que nos faciliten información y presupuesto de los materiales necesarios. Las dos compañías han respondido exponiendo sus productos y su valor.

Por una parte, la compañía SIEMENS argumenta que el producto que necesitamos es el convertidor Siemens SINAMICS S120. Se trata de un convertidor con una potente interfaz, y cuya parametrización se realiza con el STARTER. En la programación de este variador, sí está la posibilidad de conectar un motor lineal síncrono de imanes permanentes, al contrario de lo sucedido con el Servo Driver ACSM1. Pero esta posibilidad queda descartada, ya que no es rentable económicamente.

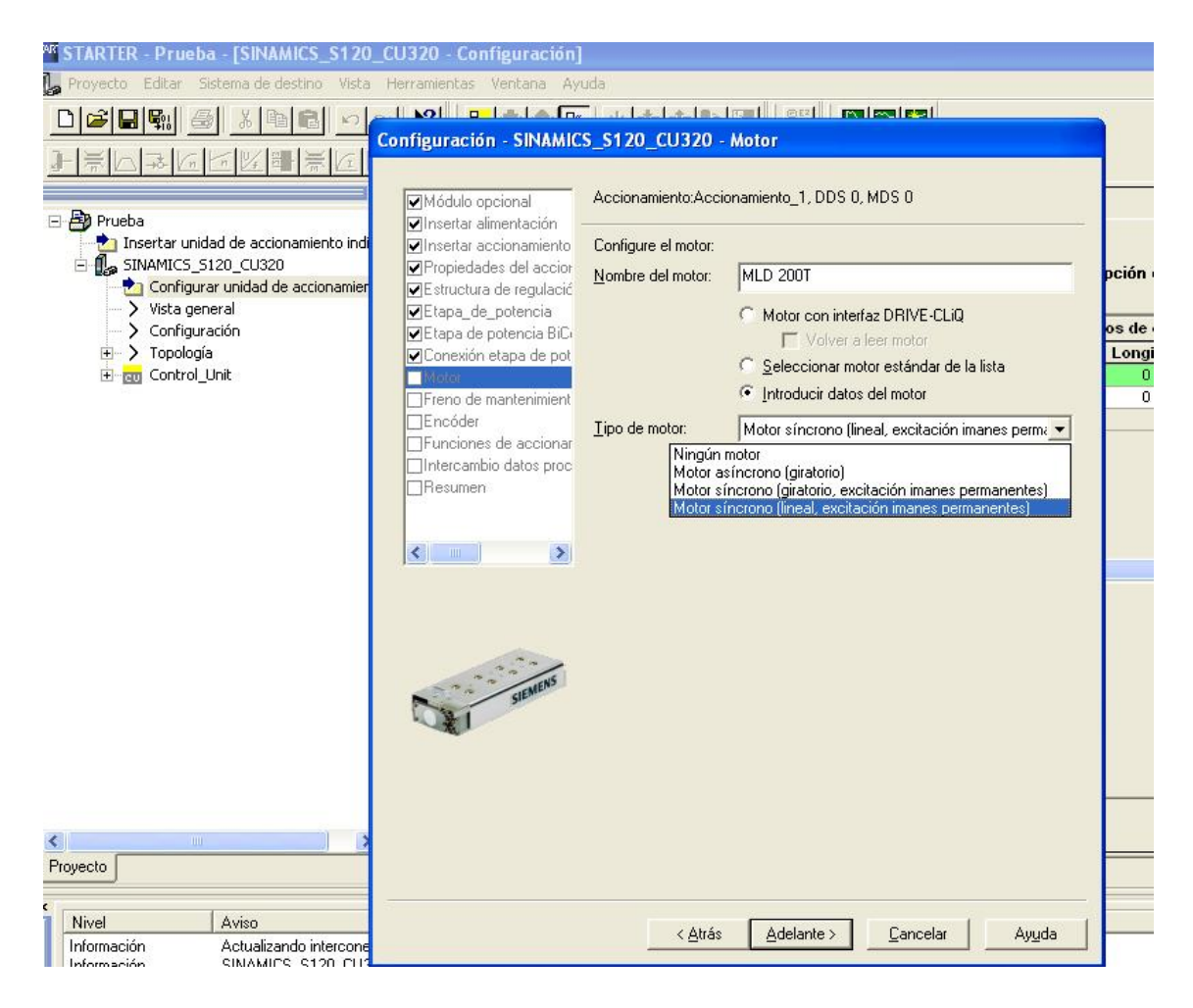

**Fig.23:** En la configuración del SINAMICS mediante el programa STARTER si que dispone la posibilidad de motor síncrono [lineal, excitación imanes permanentes]

Por otro lado, la compañía Rexroth nos ha respondido, exponiendo los tres métodos de control que podemos realizar con los módulos disponibles.

El primero, la más sencilla y económica de las opciones. Recibe el nombre de Axis y comprende los reguladores necesarios para mover los motores. Estos reguladores tienen una interfaz de profibus. Con cualquier maestro profibus se pueden controlar.

El segundo método, el llamado Software, cable comunicación y cables de profibus contiene el software necesario para programar los reguladores desde un PC. También se incluye el cable de comunicación que hace posible esta conexión. Además este paquete incluye dos cables profibus por si se dispone de un maestro profibus poderlos conectar ambos reguladores a él, pero no es nuestro caso.

La tercera parte, Control MTX Compact, está formada por el maestro profibus MTX compact y el software necesario para programar el control. Dicho control se realizara mediante el control numérico. Es el método de arranque menos económico pero el que más prestaciones aporta.

A continuación, vamos a estudiar la posibilidad de poner en marcha los motores disponibles con esta tecnología ya que económicamente es más viable que con la anterior.

# **7.3.1 AXIS: Control con INDRADRIVE HCS02**

El primer modo de control, pretende gobernar dicho módulo con el paquete completo del Indradrive HCS02.

El sistema completo está compuesto por la unidad de potencia formada por el convertidor HCS02.1E-W0028-A-03-NNN de un solo eje, la unidad de control BASIC, CSB01.1C-PB-ENS-WN2-NN-S-NN-FW y el Firmware MPB-indrv\*-MPB-07VRS- D5-1-NNN-NN. A parte de las tres unidades principales, también son necesarios los accesorios HAS01 para la fijación y montaje del indradrive y los accesorios HAS02 que se encargan de la conexión de protección. Este concepto de flexibilidad y montaje del sistema ofrece la posibilidad de personalizar su aplicación, siempre con la más óptima solución técnica y económica. El elemento de control Indradrive HCS02 está representado en la figura 3. Las vistas de esta herramienta están adquiridas de la página web de la compañía Rexroth Bosch group.

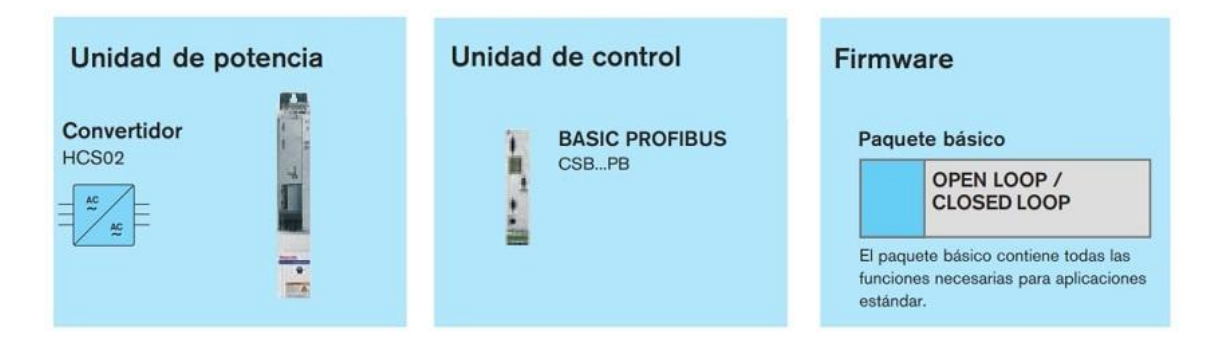

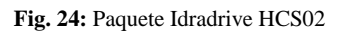

# **7.4 Elementos Empleados:**

# **7.4.1.1.1 Unidad de potencia: Convertidor HCS02**

El convertidor HCS02 pertenece a la serie IndraDrive C que llevan integrado la fuente de alimetación y el inversor e una única unidad. Tambien contiene componentes adecionales para la conexión a la red. Este sistema está pensado para aplicaciones de un solo eje.

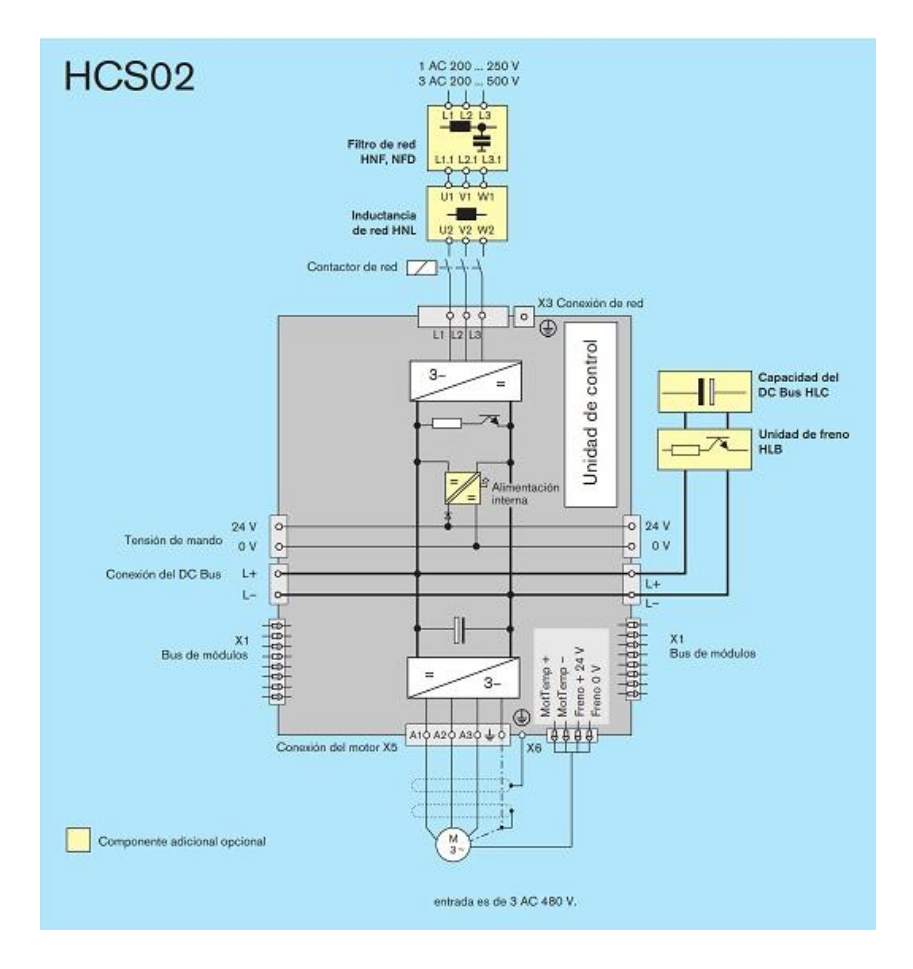

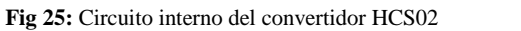

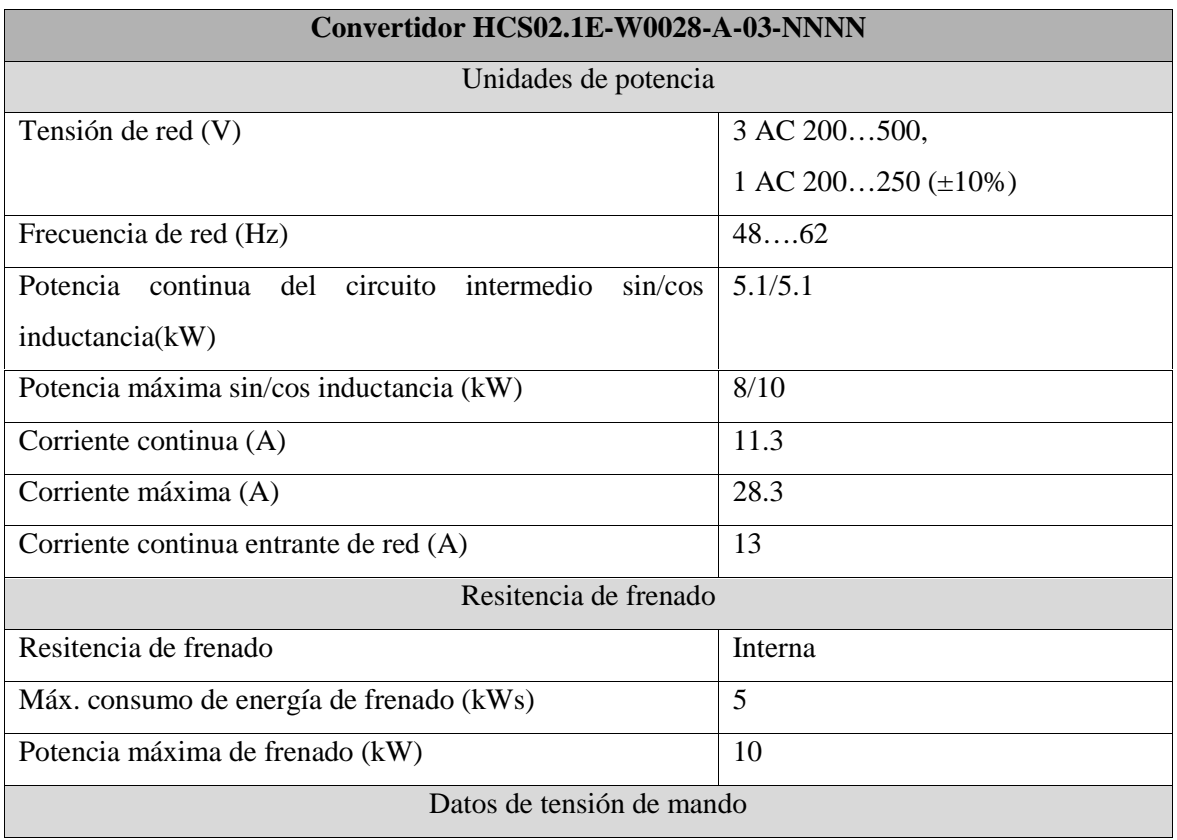

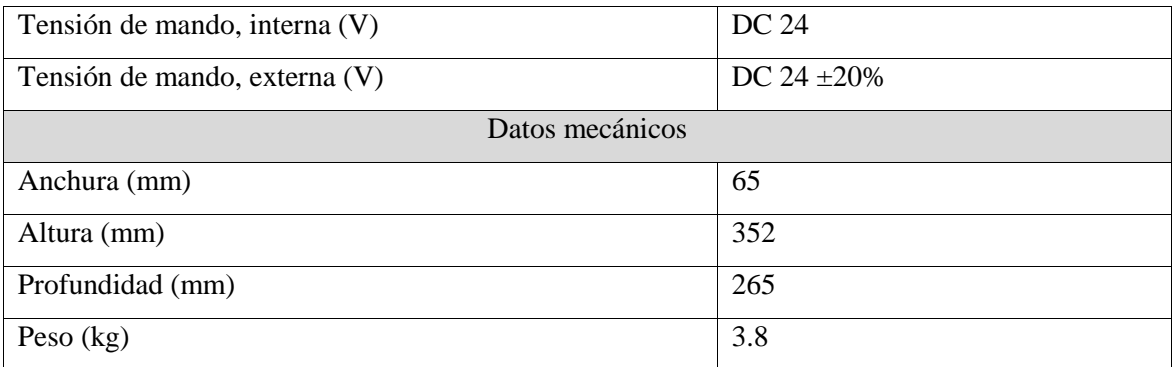

**Tabla 9:** Características técnicas del convertidor HCS02

# **7.4.1.1.2 Unidad de control: Básico**

La unidad de control IndraDrive, va incrustada dentro de la unidad de potencia.

Se elige la unidad de control dependiendo las prestaciones, funcionalidad y configuración que se desea en cada actividad. Para nuestro caso emplearemos una unidad de control BASICO, con prestaciones y funcionalidad estándar ya que no se precisa de grandes exigencias debidas a las interfaces. La unidad de control utilizada es la BASIC PROFIBUS.

El interface de bus de campo PROFIBUS se utiliza desde hace años con éxito en la tecnología de fabricación automatizada y automatización de procesos. A través de este sistema de bus, el sistema de control se comunica cíclicamente con la estaciones de bus para obtener sus específicos y actuales valores, incluyendo los mensajes de estado y de diagnóstico. La unidad de control lleva integrados la interfaz para la conexión de los motores Indra Dyn o los estándares encoder.

La puesta en marcha se puede realizar con las herramientas de ingeniería Indra Works cómodamente vía PROFIBUS. Alternativamente, el accionamiento también se podría poner en marcha a través del panel de control confort VCP01 o un PC.

La unidad de control recomendada es la: **CSB01.1N**-**PB**-**ENS**-NNN-**NN**-**S**-NN-FW.

- $CSB0.01N \rightarrow$  Un-eje BASIC
- $-$  PB $\rightarrow$  Comunicación de control. PB=PROFIBUS
- $-$  ENS  $\rightarrow$  Interface de encoder
- $\sim$  NN $\rightarrow$  Técnica de seguridad: Sin bloqueo de arranque
- S → Panel de control: Estándar

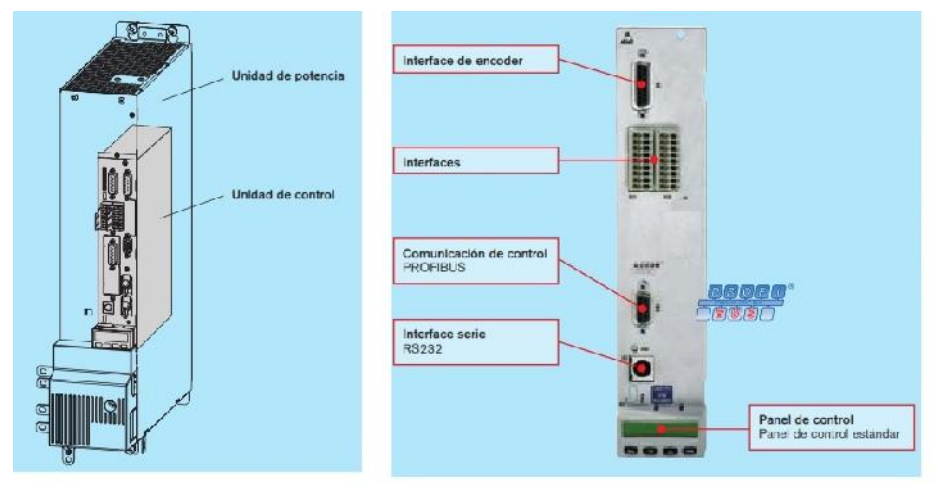

**Fig.26:** Izquierda: Localización de la unidad de control; Derecha: Componentes de la unidad de control

Interfaces de comunicación:

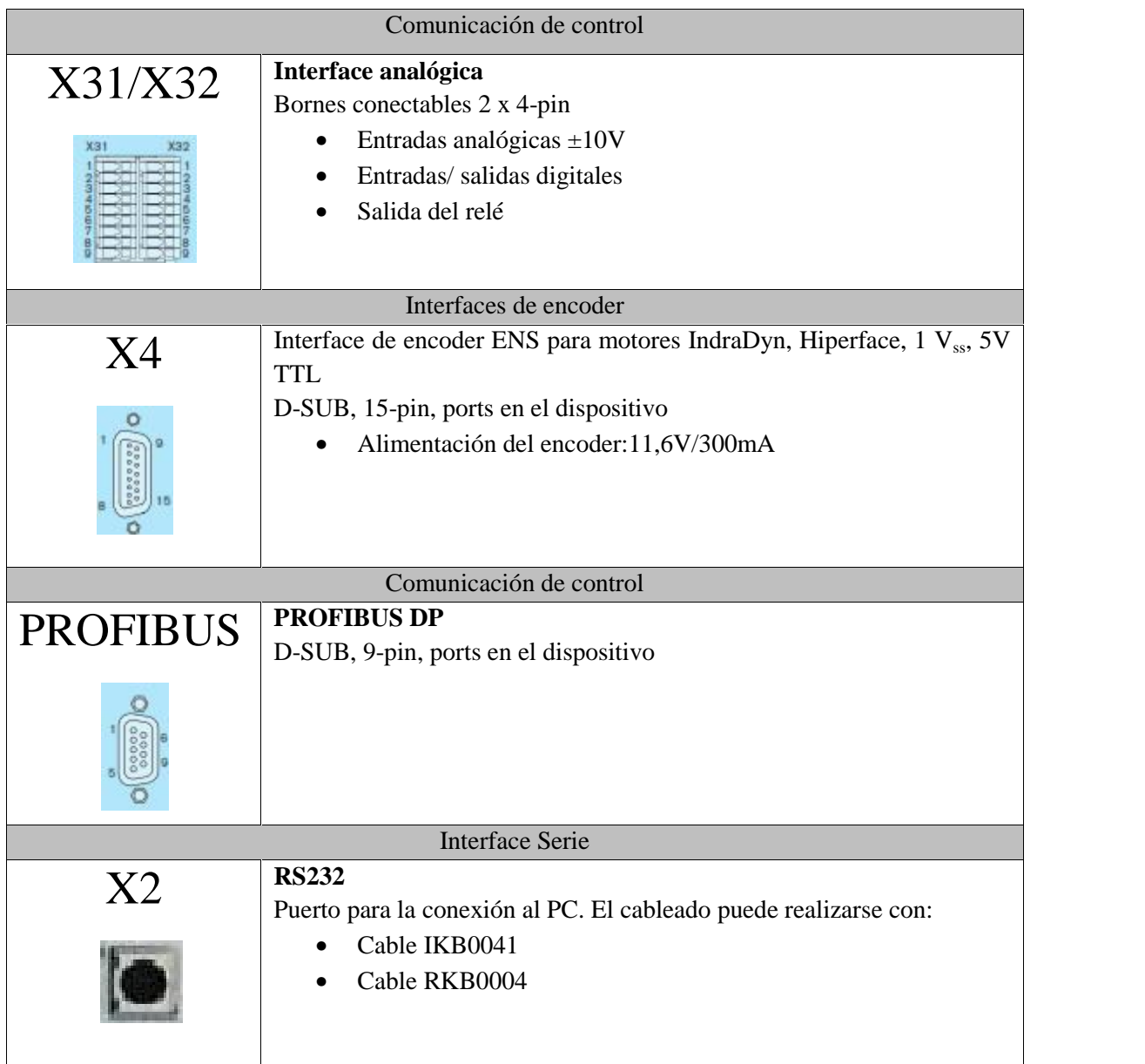

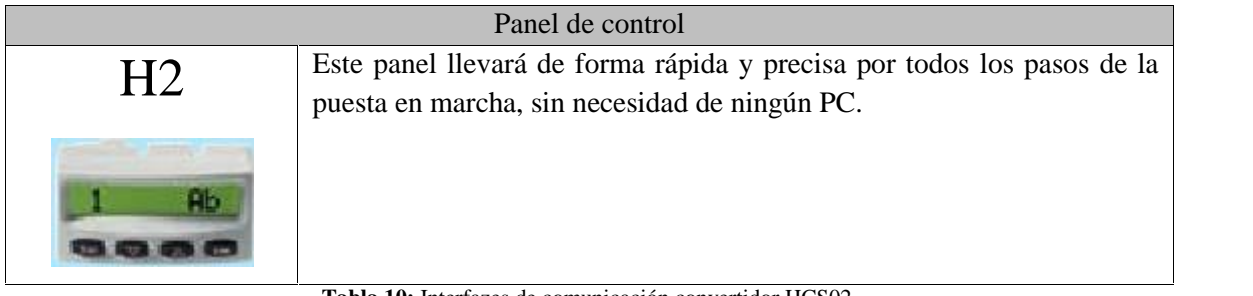

**Tabla 10:** Interfazes de comunicación convertidor HCS02

# **7.4.1.1.3 Firmware**

La designación del Firmware recomendado es el siguiente:

# **FWA-INDRV\*-MPB-07VRS-D5-1-NNN-NN**

- FWA-INDRV\* $\rightarrow$  Firmware IndraDrive
- MPB $\rightarrow$  Versión de firmware: BASIC un-eje

Las dos primeras letras de la denominación del firmware identifican el área de aplicación y el perfil del firmware:

 **MP:** "Multi Purpose", accionamientos para la automatización en general (incluidas aplicaciones de máquinas-herramienta) con interfaz SERCOS, Profibus, así como interfaz paralela y analógica (perfil de accionamiento ajustado a SERCOS)

> La tercera letra de la denominación del firmware identifica el hardware, así como el rendimiento y las funcionalidades del firmware:

- **B:** Firmware para eje sencillo con rendimiento y funcionalidad Basic.
- 07VRS $\rightarrow$  Versión 07, última actualización
- D5 $\rightarrow$  Idiomas: Alemán, Inglés, Francés, Italiano, Español
- $-1 \rightarrow$  Control: CLOSED LOOP
- NNN $\rightarrow$ Paquete de ampliación: Ninguna ampliación
- $\text{-} \quad \text{NN} \rightarrow \text{PLC}$  del accionamiento: Sin Motión-Logic

Para aplicaciones de accionamiento estándar, que se exija un control V/f o control de modo de posicionamiento es suficiente con el paquete básico. El recomendado para nuestro sistema es el paquete Basic CLOSED LOOP (aplicaciones servo y convertidores de frecuencia).

Este firmware Basic CLOSED LOOP (lazo cerrado) permitirá:

- Control de posición, velocidad y par
- Referenciado guiado por accionamiento
- Posicionamiento guiado por accionamiento
- Interpolación interna del accionamiento
- Posicionamiento en modo de registro
- Limitación de posición, velocidad y par
- Desplazamiento hasta tope fijo
- Ajuste automático de la conmutación
- Emulación del encoder, incremental o absoluto

### **7.4.1.2 Conexionado**

La conexión que se realiza en este método de control es la unión del regulador con el motor lineal:

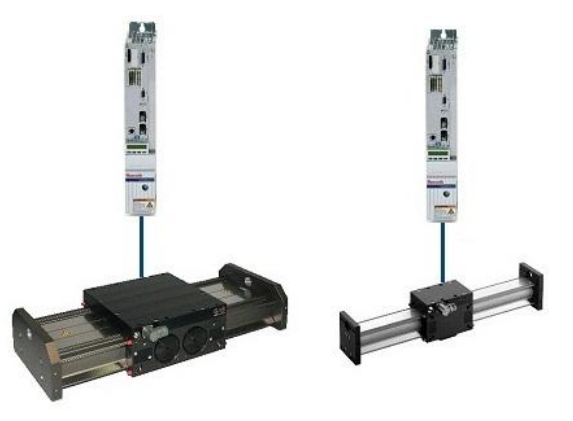

**Fig27:** Esquema de conexión de los módulos lineales con el regulador

La unión entre el regulador y el motor lineal consta de dos circuitos, el de potencia y el de control. Para el circuito de potencia se une la salida trifásica del regulador X5 con la manguera de alimentación del motor. Por otra parte, la salida del encoder se unirá mecánicamente con la entrada del regulador X4. (Ver el plano 4 de conexionado del motor con el regulador).

### **7.4.1.3 Parametrización del Regulador de accionamiento HCS02**

La comunicación entre el maestro y el accionamiento tiene lugar por medio de parámetros. Se utilizan parámetros para:

- Establecer la configuración
- Parametrizar el circuito de regulación
- Activar y controlar funciones y comandos del accionamiento
- **Transmitir valores nominales y reales**

Los datos de servicio expresados como parámetros son identificables mediante el número de identificación. La modificación de parámetros por parte del usuario depende de las características del parámetro en cuestión y de la fase de comunicación actual. El firmware de accionamiento comprueba la validez de determinados valores de parámetros (datos de servicio).

La parametrización se realizará mediante el panel operador estándar situado en el lado frontal del aparato.

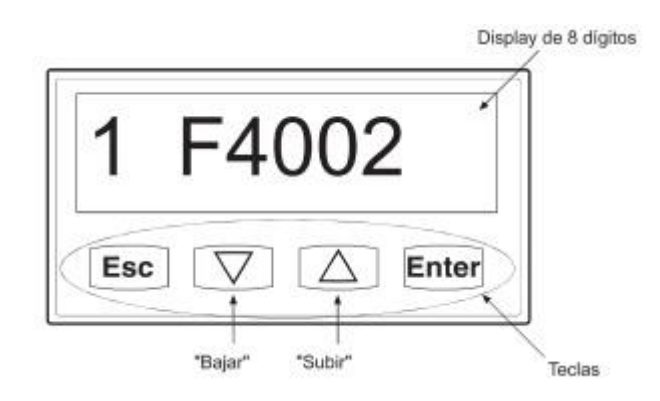

**Fig. 28:** Panel del operador estándar

Al conectar el regulador de accionamiento aparece, después de una secuencia de arranque con distintas indicaciones, la pantalla inicial y después de esta se pasa automáticamente a la pantalla principal:

|         | Αh                |     |
|---------|-------------------|-----|
|         | Borrar errores    | ESC |
| Rexroth | DE/EN             |     |
|         | Selección de modo |     |

**Fig29:** A la izquierda la pantalla inicial del panel de control. A la derecha la pantalla principal

Una vez dentro del menú principal nos podemos mover por los diferentes niveles de pantallas mediante los botones del panel de control. A continuación se muestra de forma esquemática los diferentes niveles existentes en el panel de control:

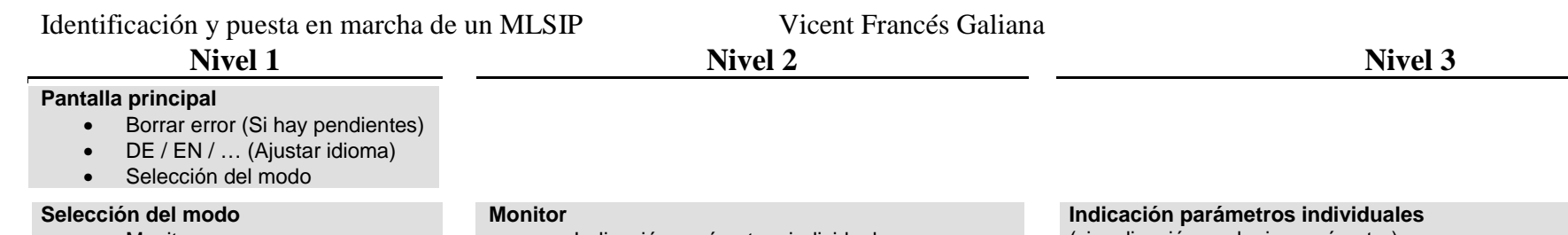

- Monitor
- Potenciómetro del motor
- Valor límite de par de giro/fuerza
- Parametrización
- Gestión de parámetros
- Indicación parámetros individuales
- Indicación cíclica lista de parámetros
- Historial, memoria de errores
- Configuración actual

#### **Indicación parámetros individuales** (visualización cualquier parámetro)

Ej: S-0-0383: Para movimientos de izquierda a derecha Enter y en cada posición se modifica el valor con y .

#### **Indicación cíclica lista de parámetros**

Se puede visualizar 8 parámetros de libre elección. El parámetro P-0-4024 contiene los números de identificación que se pueden seleccionar para la indicación cíclica.

#### **Historial, memoria de errores**

- Memoria de errores (P-0-0192)
- memoria de diagnóstico (P-0-0375)
- Horas de funcionamiento:<br>Flemento de -Elemento de control $\rightarrow$  P-0-0105 -Elemento de potencia  $\rightarrow$  P-0-0191

#### **Configuración actual**

- Firmware: Indicación de la versión de firmware (S-0-0030)
- Tipo de motor: Denominación de tipo del motor (S-0-0141)
- Elemento de control: Denominación del elemento (P-0-1520)
- Elemento de potencia: Denominación del elemento (P-0-0140)

#### **Potenciómetro del motor**

Para utilizar el potenciómetro en: $\rightarrow$ "parametrización"  $\rightarrow$ "valor nominal de velocidad" $\rightarrow$  "Potenciómetro del motor"

**Valor límite de par de giro/fuerza bipolar**

Introducir valor deseado en el parámetro S-0-0092(%)

#### **Parametrización**

- Parametrización guiada (Introducción de los valores relevantes de forma ordenada y guiada )
- Modificación de parámetros individuales.

#### **Gestión de parámetros**

- Cargar parámetros básicos
- Salvar/cargar parámetros

**Esquema 1**: Niveles de control del Panel del Convertidor HCS02

En primer lugar, para el buen funcionamiento del regulador, definimos los valores de los elementos en configuración individual:

- S-0-0030 Indicación de la versión Firmware VRS7
- S-0-0141 Designación tipo de motor MLSIP
- P-0-1520 Denominación de tipo del elemento de control CSB01.1N
- S-0-0140 Denominación de tipo del elemento de potencia HCS02.

El Firmware que lleva incorporado nuestra unidad, permite parametrizar los datos del motor de forma automática, esto se debe, a que con la introducción de los parámetros más relevantes del motor, el propio sistema realiza un chequeo. Se consigue a través del comando C4600 "Comando calcular parámetros regulación motor".

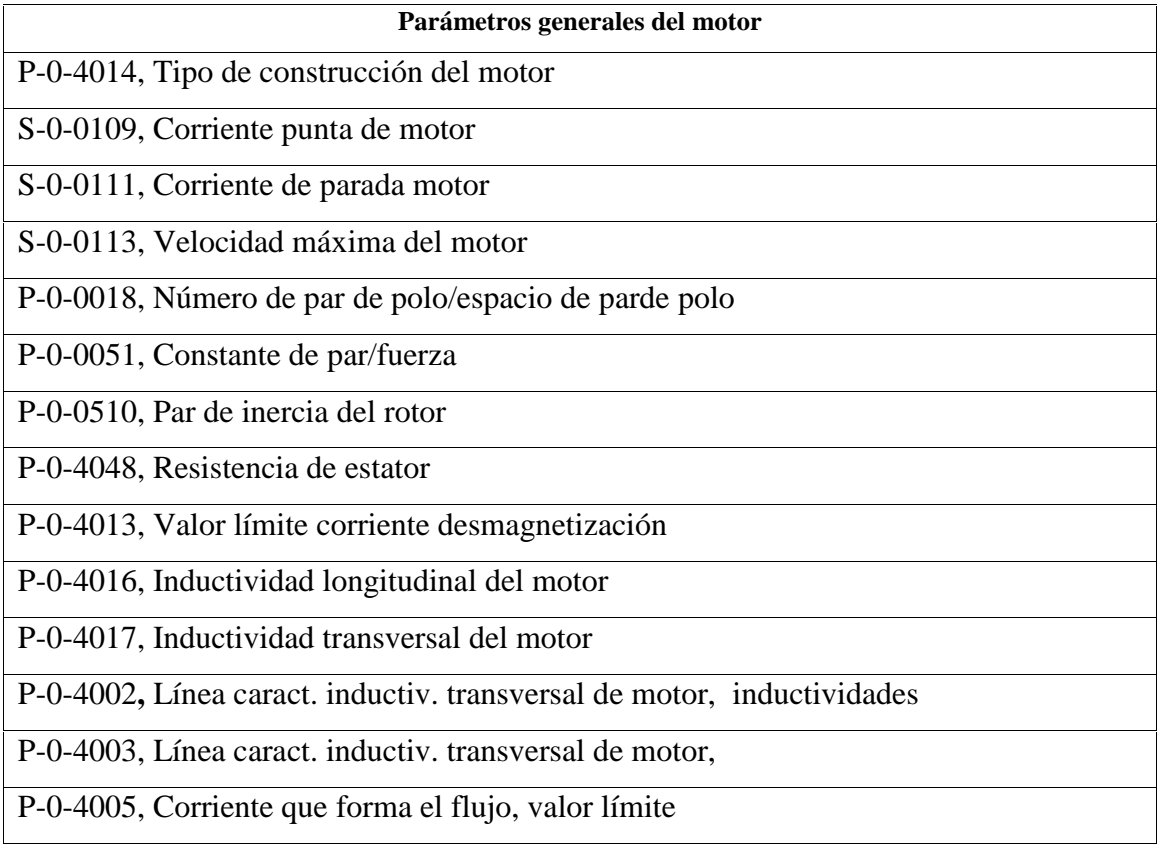

**Tabla 11:** Parámetros generales del motor

Una vez definida las características del motor, parametrizamos el control. Dicho control lo determina el Firmware y es de tipo Closed Loop (Bucle cerrado). Este regulador de accionamiento posee una estructura de cascada; es decir, los distintos reguladores (posición, velocidad y corriente) están interconectados. En función del modo de funcionamiento se producen diferentes estructuras de reguladores con distintos puntos de entrada y rutas para los valores nominales. Según el modo de funcionamiento activo, sólo se puede cerrar el circuito regulador del par y de la velocidad o

adicionalmente el circuito regulador de posición en el accionamiento. La estructura global del circuito de reguladores se muestra en el siguiente gráfico.

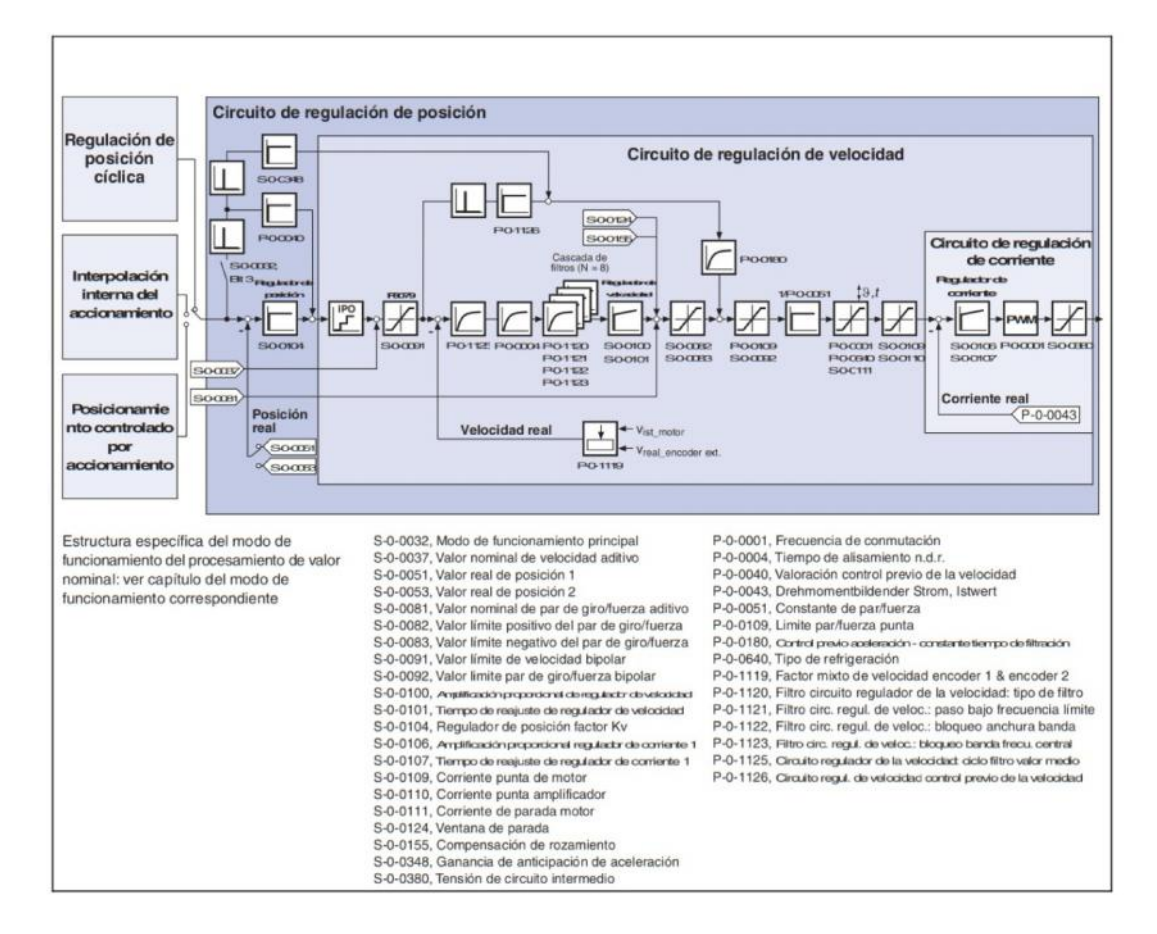

**Esquema 2:** Estructura global de circuitos reguladores

Los tiempos de ciclo de regulador internos (corriente, velocidad, posición) dependen de los siguientes condiciones y parámetros:

- Versión del elemento de control: CSH02
- Activación de paquetes de funciones: Basic

Con los requisitos establecidos, los tiempos de ciclo y conmutación tendrán un valor cercano a:

- Frecuencia de conmutación PWM máx. 8 kHz
- Ciclo del regulador de corriente  $T_{A\_corriente} = 125 \,\mu s$
- Ciclo del regulador de velocidad  $T_{A_{\text{veloc}}}= 250 \,\mu s$
- Ciclo del regulador de posición  $T_{A_{\text{p}}cos} = 500 \,\mu s$

Para un control de regulación adecuado debemos introducir los distintos parámetros de los circuitos de regulación:

### **Regulador de posición:**

- Limitación de sacudidas en el modo "Regulación de posición cíclica" mediante la introducción del parámetro S-0-0349: Límite de sacudida bipolar.
- El grado de filtración del filtro de aplanamiento (valor medio flotante) se puede ajustar en el parámetro P-0-0042: Valor teórico de posición.
- El control previo de velocidad ajustable, es decir, el grado del control previo, se puede ajustar a través del parámetro P-0-0040: Valoración control previo de la velocidad (0 %…100 %)
- El valor de entrada para el parámetro S-0-0348: Ganancia de anticipación de aceleración puede ser directamente el momento de inercia correspondiente en kg\*m^2 (en motores rotatorios) o la masa en kg (en motores lineales).

#### **Regulador de velocidad:**

 Normalización del valor de salida en el regulador de velocidad a Newton (N) o Newton por metros (Nm). De este modo, según el tipo de motor, se obtiene para el parámetro S-0-0100 en IndraDrive la siguiente unidad:

Motor lineal  $\rightarrow$  N \* min/mm

- Ampliación de las posibilidades del filtro para la filtración de frecuencias de resonancia. Se ofrecen 4 filtros de 2º grado que se pueden ajustar a través de los parámetros P-0-1120, P-0-1121, P-0-1122 y P-0-1123.
- Limitación de la aceleración en la regulación de velocidad a través del ajuste en el parámetro S-0-0138, Aceleración bipolar.

# **7.4.1.4 Conclusión**

La obtención del paquete Axis, regulador HCS02, nos permitiría el control de los motores a través del eje. Esto nos daría la posibilidad de mover la armadura a una velocidad determinada y llevarla a una posición exacta del riel. Todo esto se realizaría a través del panel operador. Este paquete es la manera más económica y sencilla de arranque y control del motor, pero no es suficiente para gobernar la máquina de

posicionamiento ya que no es posible interrelacionar los dos motores. Además con este paquete no es posible automatizar el proceso, ya que para esto se requiere de un maestro profibus.

Por otra parte, con este arranque la parametrización y configuración del motor, está limitada ya que el panel operador no proporciona facilidad para configurar el movimiento sobre la guía. Además no es posible visualizar y almacenar los datos del procedimiento debido a la escasa información que muestra la pantalla.

Para hacerlo posible añadiremos posteriores paquetes que permitirán la automatización y un mayor control de la maquinaria.

# **7.4.2 SOFTWARE; CABLE DE COMUNCIACIÓN Y CABLE DE PROFIBUS: Control mediante el ordenador**

El segundo método de control pretende gobernar el motor desde un PC. Para ello es necesario implementar al primer método el software y los cables de comunicación y el profibus. El software a instalar en el PC, es el IndraWorks. Es una herramienta informática de manejo intuitivo para todos los sistemas de control y accionamientos eléctricos Rexroth. Este programa engloba en un único interfaz tolas las herramientas necesarias para la configuración, programación, parametrización, funcionamiento, visualización y diagnóstico del modulo a gobernar.

### **7.4.2.1 Elementos empleados:**

### **7.4.2.1.1 Software: SWA-IWORKS-D\*\*-11VRS-D0-DVD**

Como ya habíamos introducido el software empleado es el IndraWorks de la compañía rexroth. Dicho software engloba diferentes herramientas para el control del módulo, estas herramientas se representan en el siguiente diagrama:

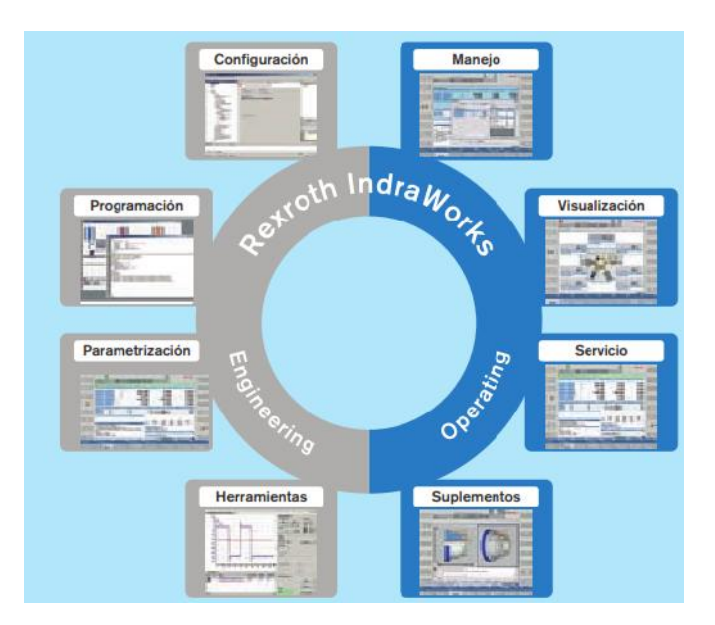

**Diagrama 1**: Paquete de aplicaciones del IndraWorks

Indraworks es el entorno de software integrado para todas las tareas de automatización de dicha compañía

Indraworks le guía de forma interactiva y gráfica por todos los pasos de la puesta en marcha. Una de las ventajas que posee es que una vez compilado el programa, el

conjunto de parámetros creados se guarda en un fichero y se puede transmitir cómodamente a otras máquinas a través del bus de campo o del puesto serie RS232.

Para la programación del PLC integrado en el accionamiento, disponemos de todas las funciones y modos de programación según IEC61131-3 (modo de programación expuesto en el anexo 1). Dicho programa posee de autotuning donde todas las funciones de control internas se parametrizan automáticamente al conectar los motores. Este ajuste es óptimo para la mayoría de las aplicaciones en las que no se requiera un ajuste muy preciso. En caso de que las exigencias de precisión sean mayores, la función Autotuning siempre nos servirá de ayuda con el ajuste de control de la máquina.

Pero en nuestro caso no será necesario, ya que IndraWorks posee en la biblioteca los parámetros de los motores disponibles. De este modo, sin conocer las características de los motores podremos parametrizarlo según los datos del fabricante.

Otra herramienta de visualización es el osciloscopio integrado, que será de gran ayuda para documentar o registrar todas las mediciones y los correspondientes ajustes.

### **7.4.2.1.2 Cable IKB0041/002.0**

Cable de conexión del IndraDriver Cs al PC. El cable se conectará con el terminal de la interfaz serie RS232 al puerto serie del PC. La longitud recomendada es de 2 metros y la atenuación máxima no debe exceder de los 12,5dB de valor.

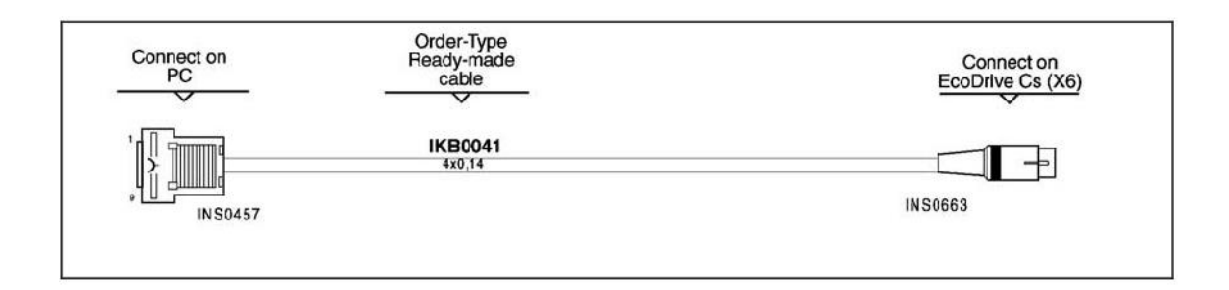

**Fig. 30:** RS 232 Interfaz del IndraDrive Cs – IKB0041

### **7.4.2.1.3 Cable IKB0033/005.0**

Cable blindado de bus, PROFIBUS de dos polos. Libre de interferencias de 5 metros de longitud. Con entrada SUB-D y al IndraDrive se conectará con el puerto PROFIBUS DP.

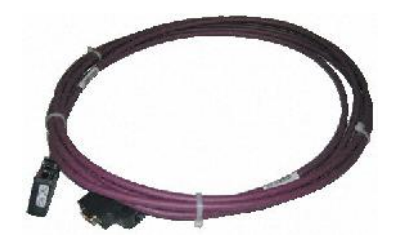

**Fig 31:** Puerto SUB-D con la Interfaz del IndraDrive CS PROFIBUS DP – IKB0033

# **7.4.2.2 Conexionado:**

La conexión que se realiza en este método de control es la realizada en el modo de control anterior, la unión del regulado con un PC:

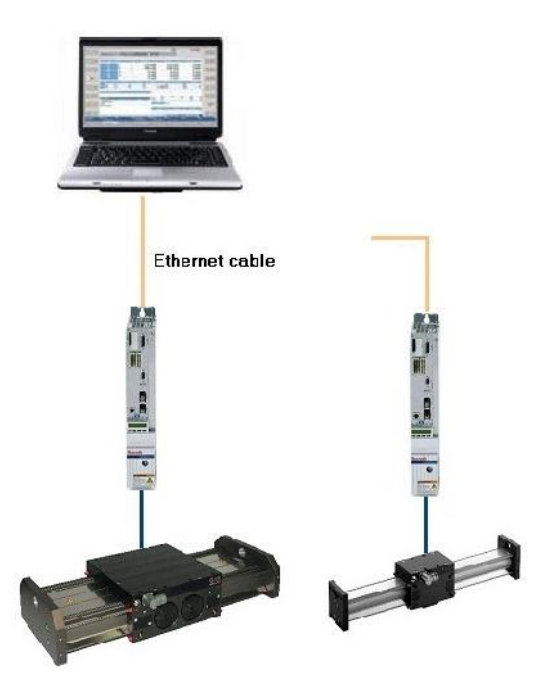

**Fig 32** : Esquema del regulador con un PC.

Con el material presupuestado, solo se podrá parametrizar los módulos lineales de uno en uno debido a que solo disponemos de un cable IKB0041. Los puertos que une el cable son el RS232, con entrada al regulador y puerto serie, con entrada al PC.

# **7.4.2.3 Parametrización**

A continuación se detalla los pasos seguidos para parametrizar dichos reguladores desde un PC. Todo esto mediante el Software IndraWorks.

# **7.4.2.3.1 Requisitos**

Los requisitos necesarios para la puesta en marcha de una unidad IndraDrive mediante un PC son los siguientes:

- Un PC con un puerto serie
- IndraWorks el software operativo instalado en el PC
- Un cable de conexión serie para PC con el IndraDrive.

• Puesta en CD con los parámetros del motor y los archivos para la selección de parámetros.

• Cableado del IndraDrive al motor lineal según el plano 4

# **7.4.2.3.2 Introducción parámetros de control**

- 1. Abrimos el software IndraWorks
- 2. Utilizamos el menú desplegable junto a la conexión de serie y seleccionamos el puerto COM al que el cable está conectado.

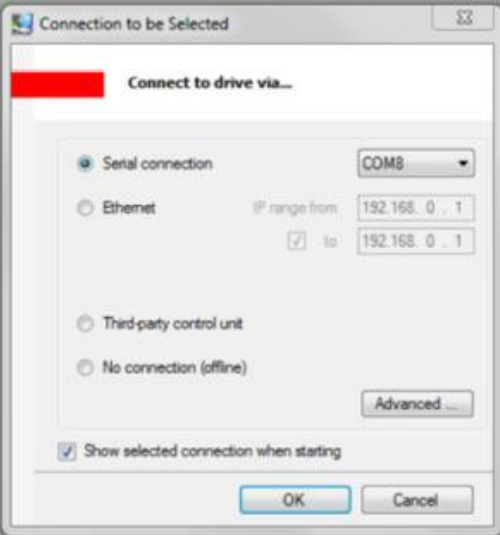

3. En la ventana principal de IndraWorks, seleccionamos Ver> proyecto> Explorer>.

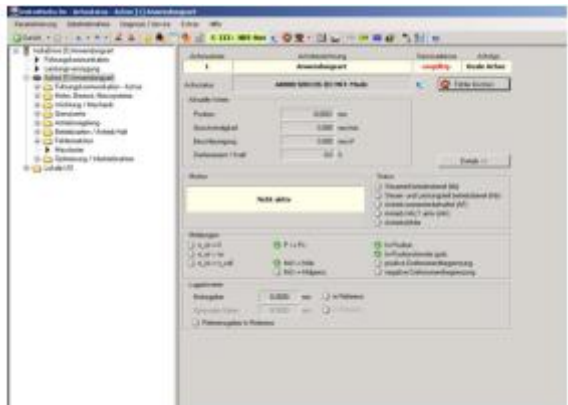

4. Seleccionamos el tipo de motor lineal

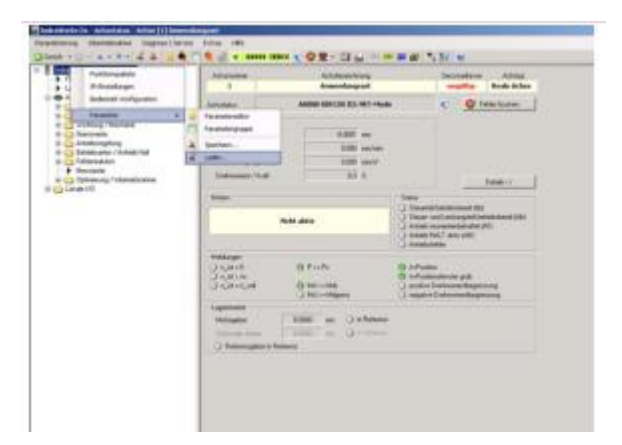

5. Pulsamos el botón derecho del ratón y seleccione <Import...> <Parameter handling> en el menú contextual. El IndraWorks posee en la biblioteca las características de los módulos lineales disponibles.

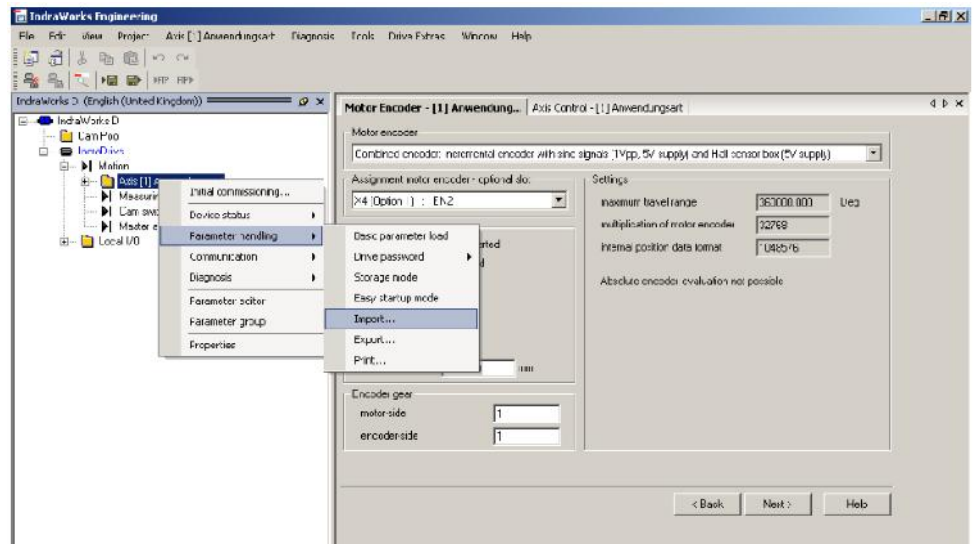

Aparecerá el cuadro de dialogo:

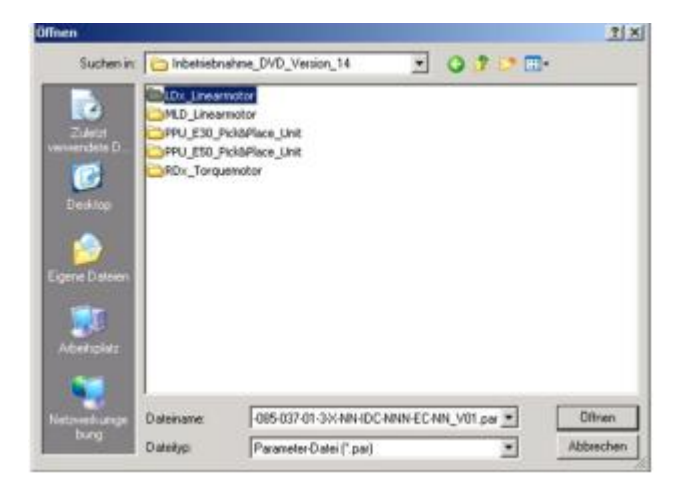

- 6. Seleccionamos la carpeta del Motor> parámetros <Retirar> CD IndraDrive puesta en marcha.
- 7. Seleccionamos el archivo correspondiente al parámetro del motor de la clave de descripción y marcamos la unidad / archivo de asignación lineal del motor
- 8. Seleccionamos la carpeta del tipo de motor lineal deseado en el cuadro de diálogo.
- 9. Seleccionamos el archivo deseado parámetros del motor en el siguiente cuadro de diálogo y lo abrimos
- 10. Los parámetros del motor se cargarán

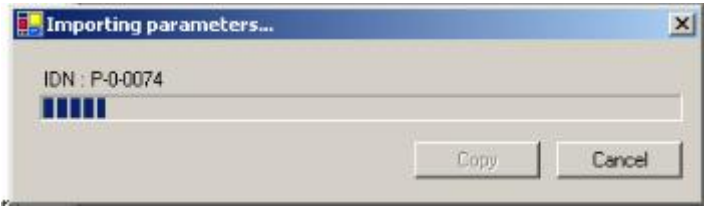

# **7.4.2.3.3 Conectar el bus de campo**

1. Configurar la interfaz de bus de campo de acuerdo con la documentación del fabricante del IndraDrive y documentación del motor eléctrico.

2. Conectar e iniciar a bus de campo.

3. Implementar y verificar el cableado para la habilitación, detener, interruptor de referencia y de carrera, en función de la interfaz de bus de campo.

4. Cuando la puesta en marcha del bus de campo sea correcta, se mostrará en la pantalla de control de la unidad de control los caracteres BB.

# **7.4.2.3.4 Control del sistema de medida**

1. En la vista de árbol del Explorador de proyectos, seleccione <IndraDrive> <Eje> carpeta.

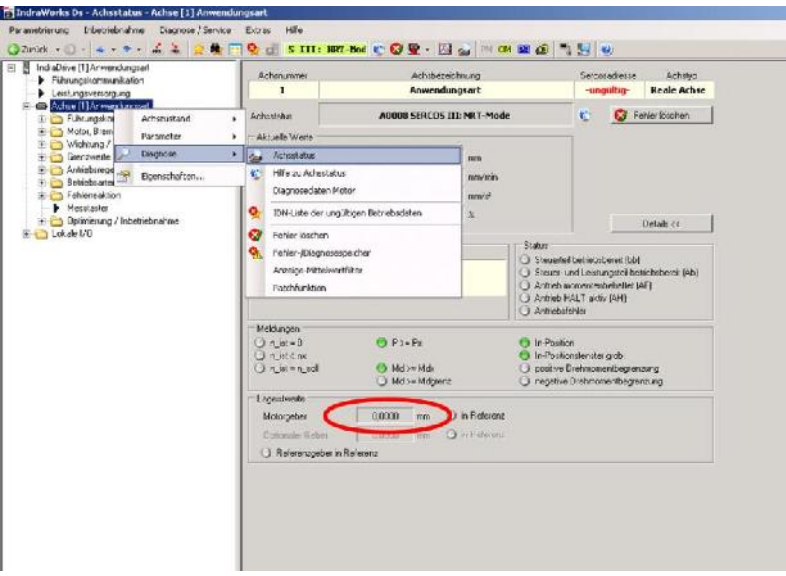

2. Haga clic <Tipo de aplicación> a continuación, seleccione <diagnostics> En el menú contextual resultante  $\rightarrow$  <Estado> seleccionar la ventana de la carpeta <Estado>

# **Entrada de visualización y escala del sistema de medición**

1. Mueva el carro con la mano. No debe haber saltos en la pantalla "posición" (vea la marca roja en la figura anterior).

2. Aplicar una escala (alrededor de 10 cm) en el carro guía de la hoja y mover portador a lo largo de la escala.

3. Comparar la distancia de recorrido medido con la visualización de la posición real.

# **7.4.2.3.5 Monitorización del Control Loop**

1. En la vista de árbol del Explorador de proyectos, seleccione <IndraDrive> <Movimiento> <Eje> <Control> <Eje <Control <Control bucle monitoring>.

El cuadro de diálogo <Control Loop Monitoring >

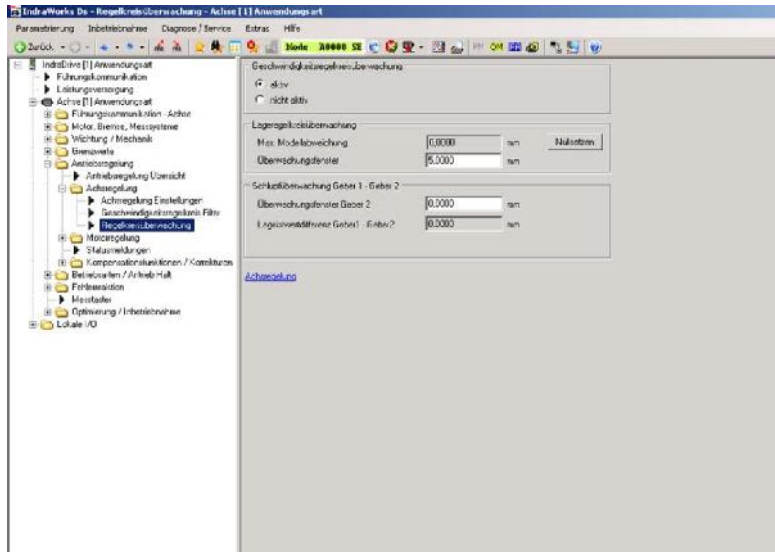

- 2. Activar el bucle <Velocity Monitoring> en la opción de campo.
- 3. Configurar Control Loop Monitoring.

# **7.4.2.3.6 Ajuste interruptor de referencia**

1. En la vista de árbol del Explorador de proyectos, seleccione <IndraDrive> <Motion> <Axis><Create position data reference> <Data reference motor encoder>

Aparecerá el cuadro de diálogo Codificador <Data reference motor encoder>

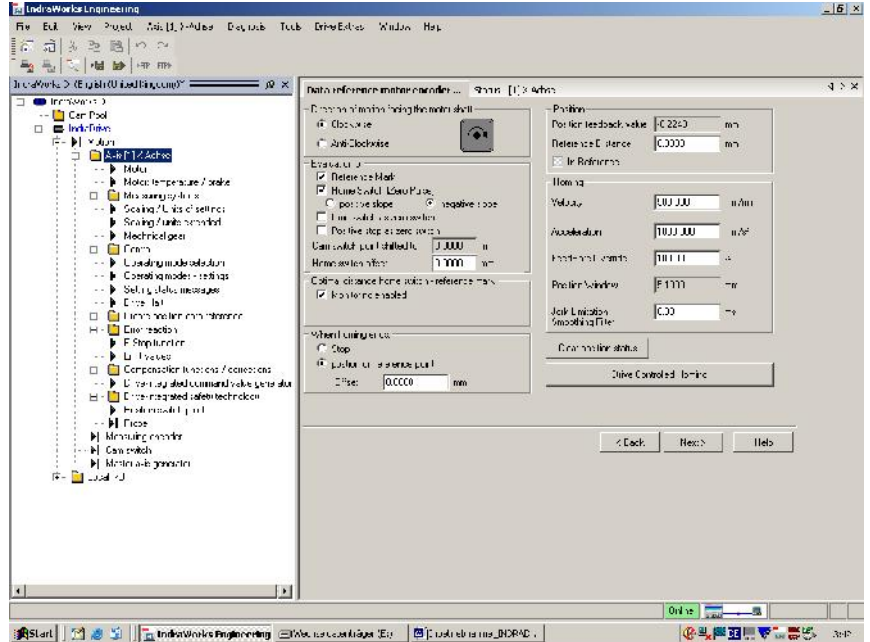

2. Referenciar, configurar y probar los modos de control, velocidad y aceleración.

# **7.4.2.3.7 Configuración del software límite de posición**

1. En la vista de árbol del Explorador de proyectos, seleccionemos <IndraDrive> <Motion><Axis> <Limit values>.

El cuadro de diálogo <Limit values>

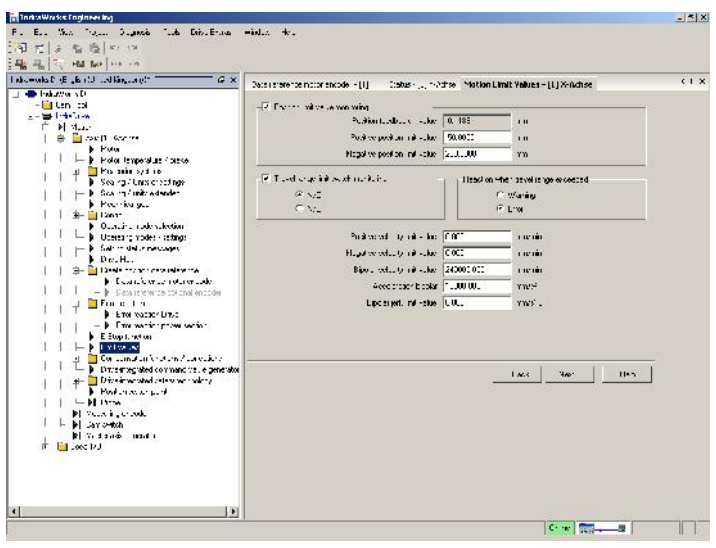

- 2. Activamos la <Position limit value monitoring>.
- 3. Activamos la <Velocity Loop Monitoring>
- 4. Establecer los valores límite de movimiento en el cuadro de diálogo.

# **7.4.2.3.8 Configuración de la posición y el control de velocidad**

1. En la vista de árbol del Explorador de proyectos, seleccionemos <IndraDrive> <Motion><Axis><Control><Axis control><AxisControl settings>.

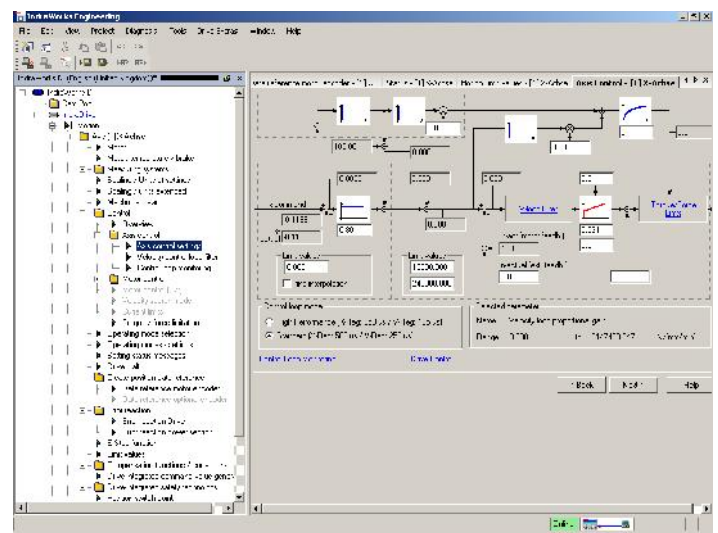

2. Modificamos los valores para ajustar el regulador de posición y el regulador de velocidad.

### **7.4.2.4 Conclusiones**

La obtención del paquete Software, cable de comunicación y cables profibus, permite la parametrización y control de los reguladores desde un PC. Nos daría la posibilidad de mover la armadura a una velocidad determinada y llevarla a una posición exacta del riel, pero con los motores por separado.

El uso del IndraWorks facilitará la parametrización y configuración del motor, además se podrán almacenar la parametrización para posteriores puestas en marcha. Pero IndraWorks va aún más lejos, ya que sin conocer los motores que disponemos podemos parametrizarlos automáticamente, pues posee en la biblioteca los parámetros de los motores disponibles. De este modo sin saber las características de los motores podremos parametrizarlos según los datos del fabricante.

La interrelación y automatización tampoco sería posible en este paquete. Pero si que permitiría visualizar y almacenar los datos obtenidos. Además la parametrización es más fácil y rápida.

Para hacerlo posible añadiremos posteriores paquetes que permitirán la visualización y un mayor control de los parámetros obtenidos.

### **7.4.3 CONTROL MTX COMPACT**

Con este último método de arranque, se pretende ir más allá de una puesta en marcha y control de los motores lineales. Es decir, se pretende relacionar, sincronizar y gobernar los dos módulos lineales para que se muevan de forma controlada y conjunta sobre sus ejes, y se puedan posicionar sobre un plano  $X \in Y$ . Esta interrelación será posible mediante un control numérico por computador (CNC).

Rexroth IndraMotion MTX es la línea de productos de control numérico de la compañía. Mediante esta plataforma se puede controlar una máquina estándar mediante un sistema de producción automatizado. El control se puede combinar con paneles operativos de la familia de productos IndraControl, para la visualización y la operación.

### **7.4.3.1 Elementos empleados: IndraLogic L**

Para este control también hemos pedido ayuda al proveedor de Bosch Rexroth y nos ha respondido, exponiendo los materiales necesarios. El material a utilizar es de la línea IndraLogic L que es la encargada del control de PLC (Controlador lógicos programables).A continuación se numera los componentes de dicho paquete:

## **7.4.3.1.1 IndraControl L40.2**

La unidad de control recomendada es la CML40.2-SP-330-NA-NNNN-NW:

- $CML40.2 \rightarrow$  Designación del producto
- $-$  SP $\rightarrow$  Comunicación de Interfaz. SERCOS y PROFIBUS
- $-$  330 $\rightarrow$  Configuración del sistema

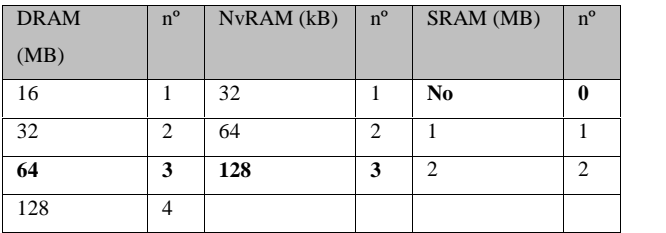

- $\rightarrow$  NA  $\rightarrow$  8 Salidas y 8 Entradas digitales
- $NNNN \rightarrow$  Sin elementos adicionales
- $NW \rightarrow$  Firmware

El L40 IndraControl será el PLC encargado del control modular y escalable de los módulos. Combina las ventajas de una arquitectura PC incrustado, con un normalizado sistema E / S sobre la base de la tecnología de terminal. Se trata de una plataforma de

hardware universal que puede ser utilizado para el movimiento de lógica y aplicaciones de PLC. El hardware está disponible en versiones específicas del sistema (por ejemplo, con / sin interfaz SERCOS). Se proporcionan interfaces internas como las entradas y salidas de alta velocidad (8 Entradas y 8 Salidas) y las interfaces de comunicación, tales como Ethernet, PROFIBUS, RS232 y SERCOS. El IndraControl permite módulos adicionales a través del bus de campo e interfaces tecnológicas como, DeviceNet y las interfaces maestras del eje del codificador. Si fuera necesario incrementar las unidades de E / S se puede montar un nuevo módulo que iría incrustado al lado.

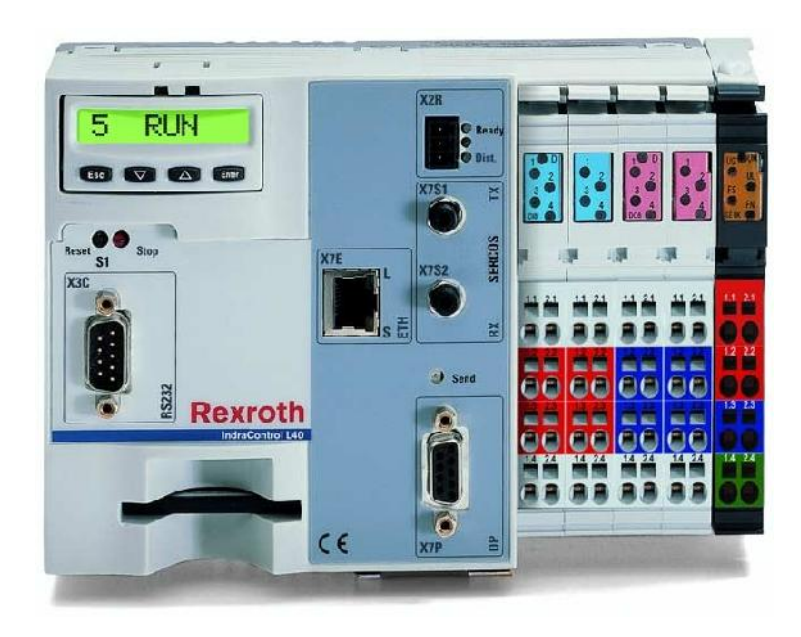

**Fig 33**: Cara frontal del Indra control L40.2

Los elementos de mando e interfaces están dispuestos en la parte delantera. La pantalla de ocho dígitos con cuatro teclas para el operador, el botón de reinicio con diodo emisor de luz, la interfaz RS232, y el receptáculo para la tarjeta de memoria flash compacta se proporcionan a la izquierda de la unidad. Dependiendo de las interfaces de diseño adicionales (Ethernet, PROFIBUS DP, SERCOS, contacto listo) se encuentran en la sección central de la unidad. Los terminales para entradas y salidas digitales (ocho cada uno) y los conectores de alimentación de tensión están dispuestos a la derecha de la unidad.

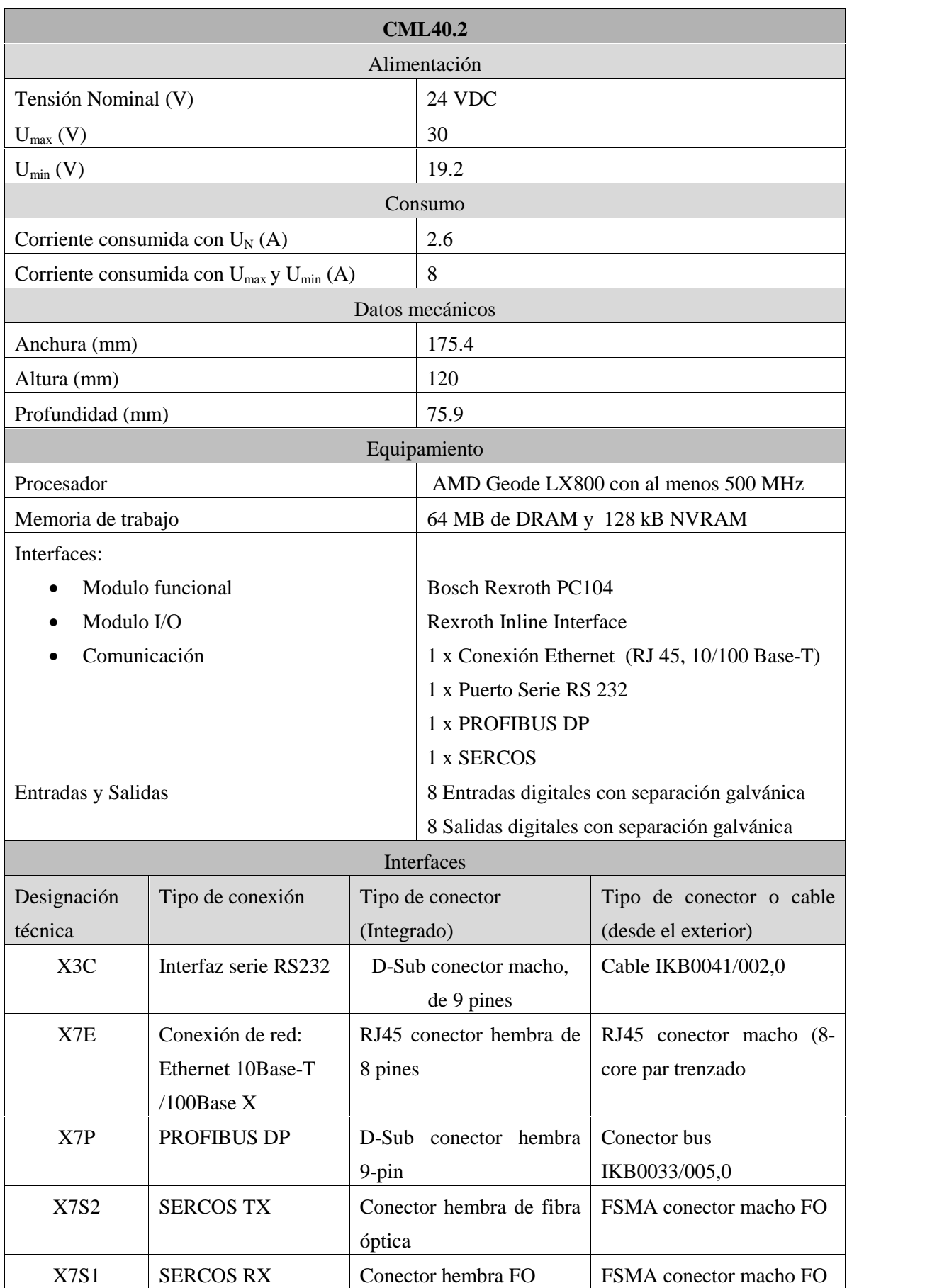

**Tabla 12:** Características técnicas del CML40.2

Otra interfaz que lleva incorporado el IndraControl L40 es la ranura para una tarjeta Compact Flash. Aquí se inserta la tarjeta de memoria con el firmware. En esta tarjeta se guardan datos y programas.

Además de estas interfaces este modulo lleva integrado un Bus Inline para ampliar sus módulos. Estos módulos permiten ampliar la unidad de E/S con entradas de hasta 32 bytes y salidas de hasta 32 bytes. Se pueden conectar 63 módulos Inline Rexroth como

máximo.

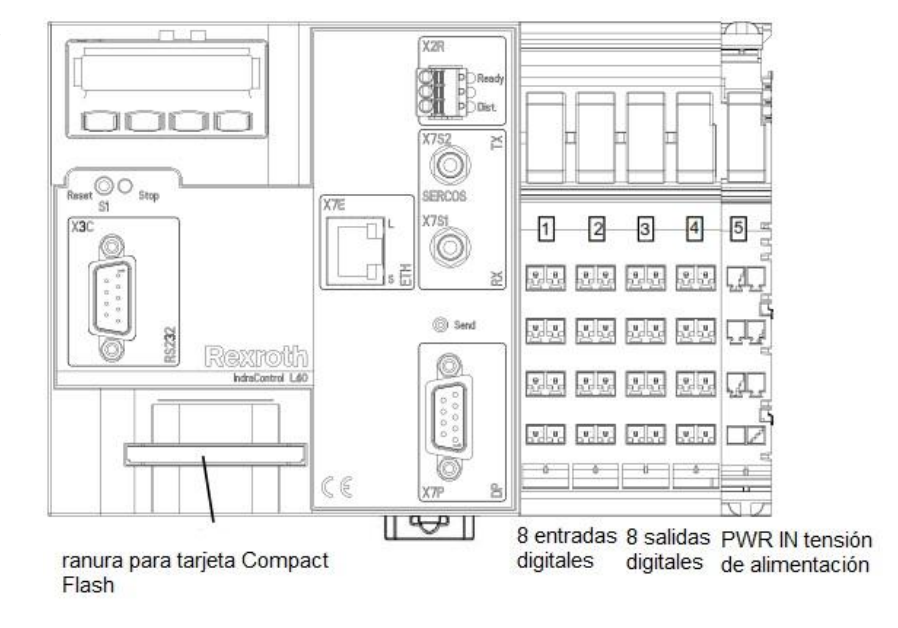

**Fig 34**: Interfaces del Indra control L40.2

El elemento de control Indra Control está representado en el plano 5. Las vistas de esta herramienta están adquiridas de la página web de la compañía Rexroth Bosch group.

#### **7.4.3.1.2 Módulos de función: SRAM CFL01.1-Y1**

El accesorio de control CFL01.1 es una unidad de memoria externa de tipo SRAM (Static random access memory). Se define como "estática" ya que estas memorias retienen su contenido el tiempo que reciben energía, es decir, esta memoria es volátil y preserva los datos sólo cuando están alimentados por la batería interna.

La batería insertada en el módulo se activa automáticamente con la puesta en marcha y de forma automática almacena los datos del módulo. Para usar IndraControl L40 se necesita además el módulo de función SRAM CFL01.1-Y1 con 8 MB de memoria. El CFL01. Dicha memoria va acoplada de forma mecánica a la izquierda del módulo CML40.2. La batería debe cambiarse con el control encendido, porque así se evita la pérdida de los datos en la memoria SRAM.

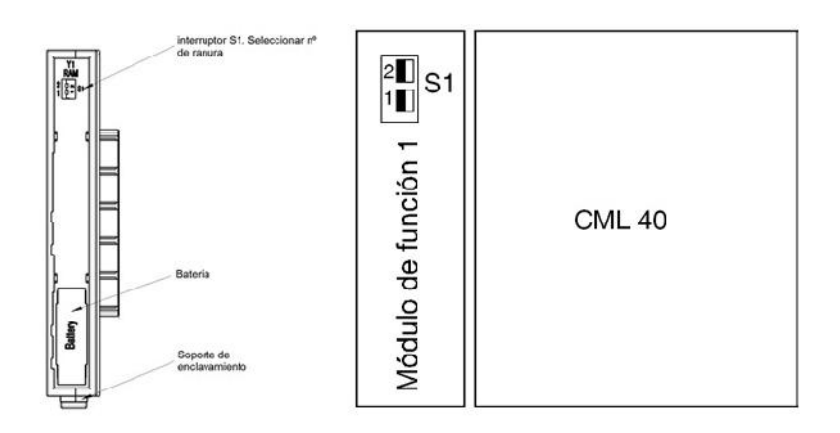

**Fig 35:** A la izquierda el Modulo de la memoria SRAM y a su derecha el direccionamiento del módulo de función.

### **7.4.3.1.3 Firmware: FWA-CML40\*-MTX-12VRS-NN**

Para el control de modo CNC de los dos módulos lineales es necesario obtener el firmware de indraMotion MTX versión 1. Esta versión permite:

- Control numérico en tiempo real a la ejecución de maquinaria para taladrado, fresado, torneado, rectificado, etc.
- Licencia para controlar un máximo de 8 servos con dos canales para el control mediante tecnología CNC.
- $\bullet$  Interpolación para grupos de máximo 4 ejes.
- Licencia individual para la ejecución del PLC integrado IndraLogic.

### **7.4.3.1.4 Juego de conectores R-IB IL CML S01-PLSET**

Juego de conectores disponible para el suministro de tensión del IndraControl L40 y para las entradas y salidas Inline incorporada.

### **7.4.3.1.5 Software SWA-IWORKS-MTX-12VRS-D0-DVD\*\***

Como introducimos en el arranque anterior, el software de rexroth es IndraWorks, y para el control mediante el CML40.2 es necesario el paquete de aplicaciones IndraMotion MTX versión 12. Este paquete nos permite las siguientes aplicaciones:

 $\bullet$  Operación + Ingeniería (MTX)
- Servicio (MTX)
- Simulador (MTX)
- Comunicación (MTX)
- Ingeniería (MTX micro)
- Ingeniería (IndraLogic)
- Servicio (IndraLogic, MLC / MLP)
- IndraMotion MTX de EWB

Unido al paquete de aplicaciones IndraMotion MTX es necesario adquirir la licencia SWL-IWORKS-MTX-NNVRS-D0-OPDENG, que nos permite de forma legal operar los paquetes de operación y programación del CNC estándar.

# **7.4.3.2 Conexionado**

La conexión que se realiza en este método de control es, a la ya realizada en el modo de control anterior, la unión del PLC IndraControl L40:

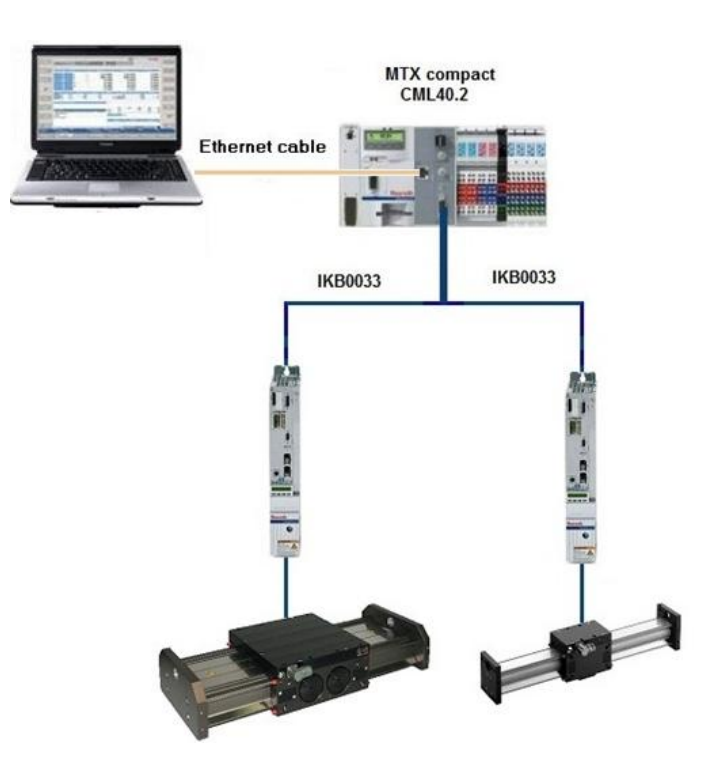

**Fig. 36:** Conexión Control MTX

Para este método de control las conexiones del motor con el regulador son idénticas a las empleadas en los anteriores métodos de control. La tecnología novedosa que aporta este tipo de control es el maestro profibus. A la salida Profibus de cada regulador, se acopla el cable IKB0033 se comunica con el puerto SUB-D del autómata MTX Compact CML40.2. La programación de la máquina CMC se realizará desde el software IndraMotion MTX. Para ello será necesario instalarlo con un PC y conectar este con el autómata mediante el cable IKB0041. Este cable se une con el PC mediante un puerto serie y se comunica con el autómata con la interfaz serie RS232.

#### **7.4.3.3 Programación CNC**

#### **7.4.3.3.1 Bases de la programación Numérico Computacional (PNC)**

Un CNC recibe a través de un PNC (programa numérico Computacional) toda la información necesaria para el mecanizado de una pieza en una máquina herramienta.

La estructura de estos PNC es variable, de modo que se puede mecanizar casi cualquier tipo de pieza con las tecnologías más diversas (fresado, torneado, rectificado, etc.). En el programa de pieza se encuentra tanto la información de movimiento que describe la trayectoria de la herramienta con relación a la pieza, como también la información tecnológica.

La información de movimiento se divide en elementos de contorno elementales individuales (rectas, círculos, espirales, etc).

Así, el control puede ejecutar los movimientos para cada uno de estos elementos de contorno geométricamente sencillos en un solo paso de mecanizado si, en el PNC, todos los pasos de mecanizado están definidos en el orden correcto y con todas las condiciones marginales necesarias. Las condiciones marginales necesarias se componen, entre otras, de funciones tecnológicas (velocidades, velocidades de giro, etc.) y funciones auxiliares de la máquina (p.ej. para refrigerante, sujeción de ejes).

El lenguaje a utilizar para la programación en CNC es el denominado estándar o DIN, que se describen las secuencias de movimiento y sus condiciones marginales (geometría, cinemática, dinámica, correcciones, etc.). La programación estándar es un mero lenguaje de comandos para el control de movimientos en la máquina y para la activación de funciones de máquina específicas.

La sintaxis de IndraMotion MTX se compone de comandos definidos en DIN 66025 (ver anexo 2), así como de ampliaciones esenciales en el ámbito de los códigos y elementos sintácticos adicionales, similares a un lenguaje de alto nivel.

Los elementos básicos de la programación estándar son las denominadas funciones NC a las cuales se asigna siempre una sintaxis de programación.

# **7.4.3.3.2 Componentes básicos de un PNC**

Un programa NC se compone de mín. 1 bloque de programa. Para los bloques de programa se aplica:

- Por cada bloque de programa se puede programar máx. 1 elemento de contorno (p. ej. recta, arco de círculo).
- Se permite insertar líneas en blanco antes o después de un bloque de programa para mejorar la estructuración/legibilidad del código de programa.
- Un bloque de programa no puede tener más de 512 caracteres.
- Un bloque de programa termina con el carácter ASCII <LINEFEED> Un bloque de programa consiste al menos de una palabra de programa (p. ej. función NC, parámetro de función).

#### **Instrucciones**

Como instrucciones se entienden palabras de programa que influyen de forma directa o indirecta en la trayectoria de la herramienta, el desarrollo del programa, el estado o la reacción del control. Por ejemplo, todas las funciones NC son instrucciones típicas.

Una posición especial entre las instrucciones corresponde a las funciones de recorrido:

Las funciones de recorrido describen de qué manera se efectuará la aproximación a una posición (p. ej. recta, círculo, con o sin interpolación de los ejes afectados, movimiento de aproximación en avance o a marcha rápida, etc.).

Ejemplos:

G0, G1, G2

Las funciones de recorrido se programan frecuentemente junto con especificaciones de posición, trayecto o radio en un mismo bloque. En estos casos, las funciones de recorrido inician siempre movimientos de desplazamiento.

75

Asimismo, las especificaciones de posición o de trayecto que se programan en un bloque de programa sin función de recorrido producen siempre movimientos de desplazamiento, dado que siempre está activa alguna función de recorrido.

#### **Condiciones adicionales**

Condiciones adicionales son palabras de programa con las cuales se ajustan las condiciones marginales necesarias en la máquina para el mecanizado o la tecnología.

Palabras de programa importantes que actúan como condiciones adicionales:

- F<Número> influye en el avance de ejes síncronos
- FA<Número> influye en el avance de ejes asíncronos
- S<Número> influye en la velocidad de giro del husillo
- M<Número> activa funciones M (p. ej. selección del nivel de engranaje, llamada de subprograma en sentido de giro del husillo) También las funciones auxiliares se programan frecuentemente como función M.
- T<Número> selecciona herramientas

Ejemplo**:** G01 G71 X40 Y50 F250 S500 T05 M03 Desplazamiento en avance a X40/Y50 con valor F programado (avance= 250 mm/min) y valor S (velocidad de giro= 500 mm/min) con giro a la derecha del husillo y preparación de la herramienta T05 en el almacén de herramientas.

G01: Función de recorrido X40 Y50: Especificación de coordenadas F250 S500 T05 M03: Condiciones adicionales

#### **7.4.3.3.3 Parametrización**

La herramienta principal para realizar el control del programa es el panel principal del "IndraMotion MTX" de control. Los indicadores de estado (posición, velocidad, anulación, etc) se resumen en la pantalla de Control numérico.

En un primer lugar, abrimos "Rexroth IndraWorks Ingeniería", y creamos un proyecto nuevo. Aparecerá la pantalla de escritorio de la operación:

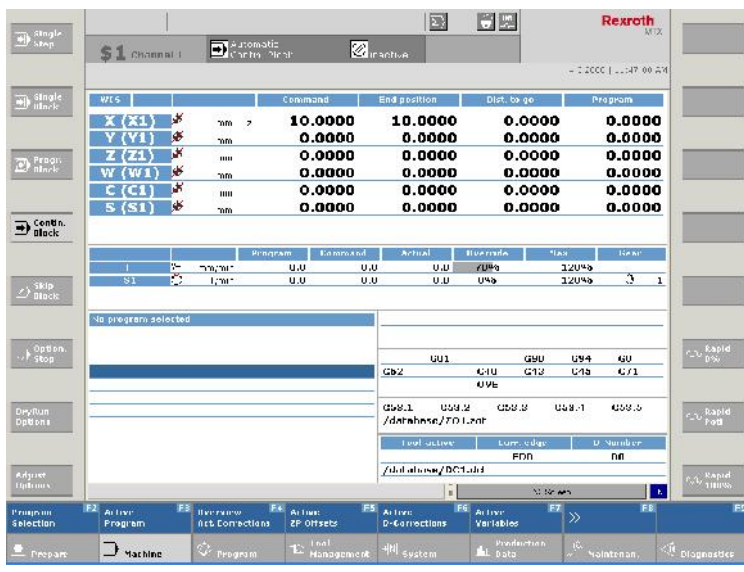

Los comandos de posicionamiento de la máquina se representan en la parte superior de la pantalla principal, y a continuación se introduce la velocidad y la fuerza que se desea para cada movimiento. Por otra parte, la pantalla posee los botones de acceso a: operaciones de la máquina (M), menú de funciones (F) y la OP para cambiar las funciones operativas individuales (herramienta de administración, pantalla de programación, NC pantalla, lista de canales, etc.).

El escritorio de la operación está equipado con 9 funciones operativas individuales:

- OP1 función ayuda del sistema "IndraMotion MTX".
- OP2 función preparar. Se muestran las pantallas definidas por el usuario. Estas pantallas son creadas mediante la herramienta "WinStudio".
- OP3 función máquina. Se muestra la pantalla principal de operación para el funcionamiento de la máquina, es decir, se muestran los datos del eje (posición, velocidad, anulación, etc). Además, esta pantalla permite activar los modos principales de funcionamiento (automático, MDI, manual).
- OP4 función Programa. Esta función permite elegir el editor a utilizar para la programación. En la imagen siguiente se muestra las pantallas de los editores disponibles.

#### Identificación y puesta en marcha de un MLSIP Vicent Francés Galiana

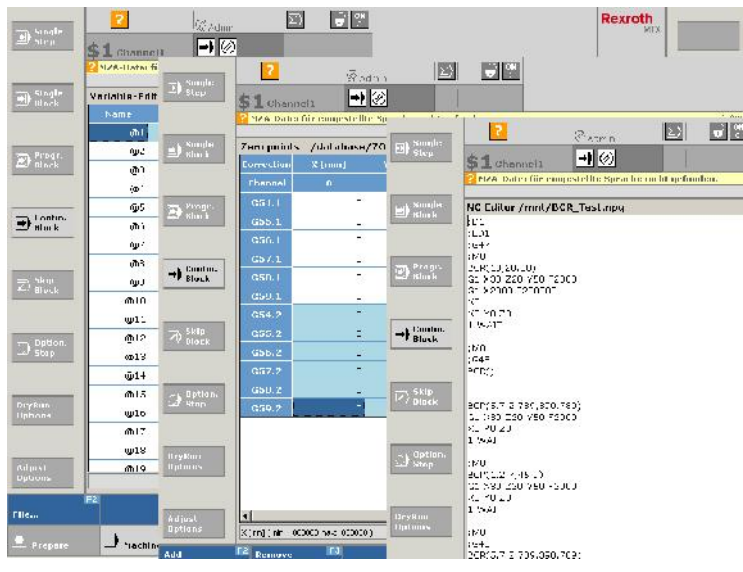

- OP5 función Gestión de herramientas. Se abre la herramienta de gestión de la IndraMotion MTX. Aquí, se pueden insertar, eliminar y editar las tablas realizadas.
- OP6 función Sistema. Esta función define los canales de comunicación que se emplean en cada programa.
- OP7 función datos de producción. Esta función proporciona la posibilidad de visualizar los datos almacenados.
- OP8 función mantenimiento.
- OP9 función Diagnosis. En esta pantalla se muestra los mensajes de error que pueden aparecer. El error más común es error de sintaxis.

#### **7.4.3.4 Conclusiones**

Este último paquete permitirá la automatización del proceso y así emplear la máquina de posicionamiento, con sus dos motores interrelacionados. De este modo, los motores ya pueden sincronizarse para dibujar cualquier patrón sobre el eje X e Y del plano que abarquen.

Con la nueva licencia del IndraWorks, también podremos parametrizar los motores de manera automática ya que dicho paquete sigue almacenando la biblioteca de parámetros de los motores. La programación mediante CNC se realiza de manera muy intuitiva facilitando mucho las tareas. Otra ventaja que posee esta licencia es el potente

simulador que posee el programa. De esta manera se puede parametrizar y verificar el funcionamiento sin tener que estar conectado a ella.

Por otra parte, una vez montado y parametrizado los motores y conexiones, es fácil modificar los movimientos de los motores, pudiendo ser estos almacenados en el PC. Esto supone otra de las grandes ventajas de este último paquete.

#### **8 Conclusiones**

#### **8.1 Resumen y Resultados**

A partir del estudio realizado, se puede afirmar que no ha sido posible la puesta en marcha de los motores con las tecnologías disponibles en el departamento de igeniería la universidad Politécnica de Valencia.

En primer lugar, iniciamos el proceso generando el arranque desde la propia alimentación. En este caso, no se pudo poner en marcha debido a que la tensión de alimentación no alcanzaba la tensión nominal del motor. Esta opción fue descartada.

A continuación, pensamos en arrancar el motor utilizando un variador disponible. De los posibles, el que más se asemejaba era el ACSM1 de ABB. Una vez realizado el cableado y parametrización, el motor ocasionaba un error. Esto nos hizo concluir que los variadores sí diferencian los motores lineales de los convencionales, y, por otra parte, debemos tener en cuenta las posibles incompatibilidades entre marcas comerciales.

En tercer lugar, analizamos los posibles sistemas de control existentes en el mercado para seleccionar, en relación calidad-precio, el sistema más económico pero que más prestaciones podía ofrecernos. Nos pusimos en contacto con Rexroth. De este modo, conocimos los posibles modos de control que serían útiles para dicha máquina y sus precios. Puesto que económicamente no era posible obtener estos paquetes, realizamos un pequeño estudio de los elementos, conexiones y parámetros necesarios en cada modo de arranque.

El primero, Axis, era el más económico pero el que nos ofrecía menores prestaciones: la puesta en marcha mediante un regulador, no es suficiente para obtener todo el rendimiento que la máquina de posicionamiento nos podía proporcionar.

El segundo paquete, Software, cable comunicación y cables de profibus, facilitaba la parametrización de este regulador pero no conseguíamos relacionar los dos motores y hacerlos funcionar como una máquina de posicionamiento.

Por último, el tercer paquete, Control MTX Compact, sí permitía relacionar los dos motores y todo esto siendo programado mediante el lenguaje de programación CNC.

Una vez finalizado el estudio concluimos que con los 3 paquetes de Rexroth podríamos automatizar la máquina y programarla obteniendo excelentes resultados.

## **8.2 Futuras ampliaciones**

Como trabajos futuros se propone la compra de los tres paquetes de control de la compañía Rexroth. Con esta adquisición, un nuevo alumno podrá llevar a cabo su parametrización y puesta en funcionamiento. Además, se podrían introducir nuevos conceptos en programación CNC a futuros alumnos.

Otra actividad interesante, sería acoplar cualquier herramienta a la superficie de montaje, para así variar la función de la máquina como cortar, lijar o marcar. La más didáctica sería acoplar un elemento marcante para representar en papel un patrón diseñado con anterioridad en el PLC.

## **8.3 Valoración personal**

La realización de este proyecto ha supuesto un esfuerzo de creatividad e imaginación en la búsqueda de la solución al problema planteado que considero muy positiva y enriquecedora. Ha supuesto un continuo repaso de conceptos, y un enfrentamiento a mis límites en cuanto a conocimientos adquiridos durante esta carrera.

Además, he podido profundizar en el funcionamiento de una máquina lineal, tecnología que era prácticamente desconocida para mí, y asídarme cuenta de las incompatibilidades existentes entre dispositivos de diferentes marcas comerciales.

La necesidad de buscar información en catálogos y manuales de los propios productos y pedir ayuda y presupuesto a las propias empresas, ha supuesto un acercamiento a la realidad que me espera para el futuro.

# **9 Acrónimos y siglas**

DIE: Departamento de Ingeniería Eléctrica.

MLSIP: Motor lineal síncrono de imanes permanentes

PMSM: Motor síncrono de Imanes Permanentes

MCC: Motor de Corriente Continua.

AM: Motor asíncrono.

DC: Corriente continua (del inglés Direct current)

AC: Corriente alterna (del inglés Alternating current).

PWM: Modulador de ancho de pulso.

CNC: Control numérico por computador

PNC: Programación Numérico Computacional

# **10 Bibliografía**

- Elías J. Hurtado Pérez, *Máquinas Eléctricas Dinámicas* , Escritos Técnicos, 2007.
- Página web: GAS-Automation GmbH (http://www.gas-automation.de/)
- Página web: SCHUNK GmbH & Co. KG (http://www.es.schunk.com)
- Página web: Bosch Rexroth. The Drive & Control Company (http://www.boschrexroth.com)

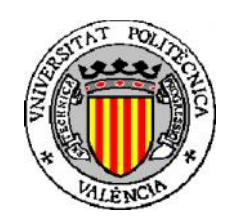

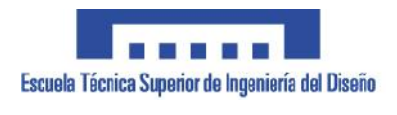

PROYECTO FINAL DE CARRERA

# IDENTIFICACIÓN Y PUESTA EN MARCHA DE UN MOTOR SÍNCRONO DE IMANES PERMANENTES

Autor: Vicent Francés Galiana

Director: Rubén Puche Panadero

Co-director: Elías José Hurtado Pérez

E.T.S.I.D-U.P.V.

# **2. PLIEGO DE CONDICIONES**

# <u>Índice del Pliego de Condiciones</u>

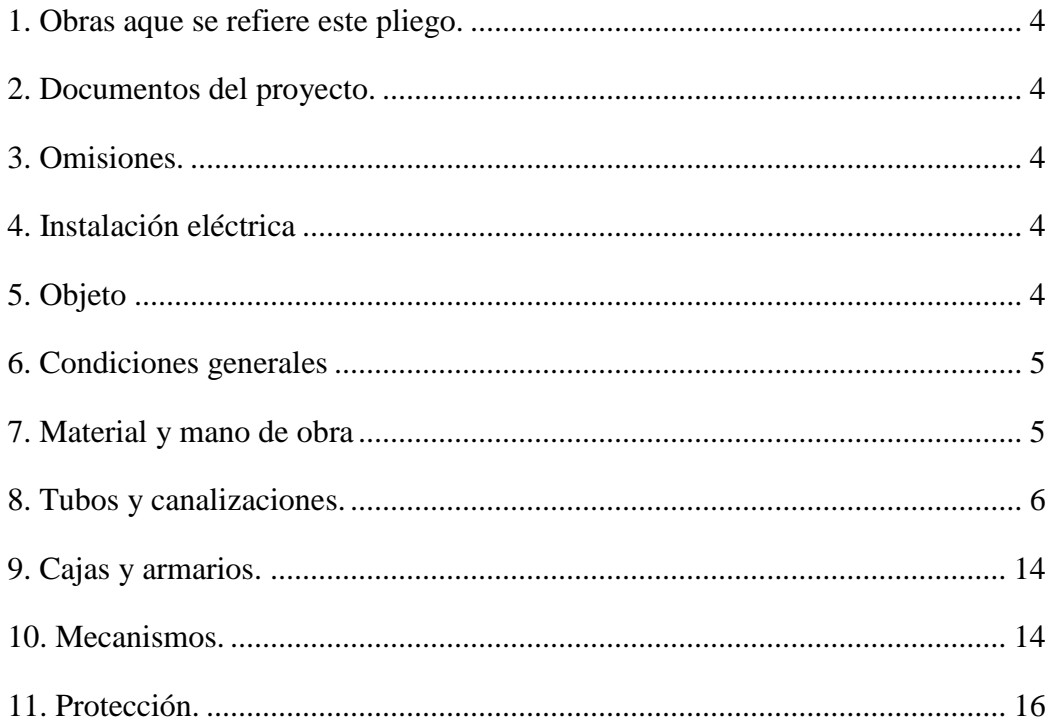

#### **1 Obras a que se refiere este pliego.**

El presente pliego de condiciones se refiere a las obras de:

Instalación eléctrica de fuerza, mando y protección.

#### **2 Documentos del proyecto.**

Se previene que los documentos del proyecto formarán conjunto y tienen entre sí una independencia de datos de tal forma que cualquier omisión o duda que no esté reflejada en un documento se tomará de la que figure en el detalle de la unidad correlativa, bien sean mediciones, bien sea el presupuesto, bien sean los planos o cualquier otro documento unido al cuerpo del proyecto, de tal forma que todos los documentos forman entre sí el conjunto del proyecto de obligado cumplimiento.

#### **3 Omisiones.**

La omisión accidental de determinadas obras que no se hubieran aludido en cualquiera de los documentos del proyecto, pero que formando parte necesaria del conjunto sean imprescindibles, se considerarán como si estuvieran tratados explícitamente.

#### **4 Instalación eléctrica**

#### 1.- Reglamentaciones.

Se cumplirá todo lo dispuesto en el Reglamento Electrotécnico para Baja Tensión e Instrucciones Técnicas Complementarias según Decreto 842/2002 del18 de Septiembre de 2002.

#### **5 Objeto**

El trabajo a que se refiere esta sección del pliego de condiciones comprende el suministro de todo el equipo, la mano de obra y materiales, así como la ejecución de todas las operaciones relacionadas con la instalación de la fuerza, mando y protección, según se indica en los planos y se especifica en la presente sección del pliego de condiciones.

#### **6 Condiciones generales**

Las instalaciones eléctricas serán ejecutadas por la Empresa especializada, en posesión de todos los requisitos que establece la legislación vigente. Toda la documentación acreditativa será presentada por el Director de las Obras para que pueda emitir la oportuna autorización de comienzo de los trabajos.

Todo el personal que intervenga en cualquier ejecución en cualquier parte de las instalaciones eléctricas, aunque sea accesoria, deberá estar en posesión de los oportunos certificados de calificación profesional. Será condición necesaria, para que la dirección autorice su intervención en los trabajos, la entrega de una copia, autentificada por la empresa especializada, de los certificados mencionados, así como la justificación de estar de alta en el Libro de Matrícula.

Antes de iniciar la obra, el Contratista presentará unos planos de detalle que indiquen preferentemente una situación real de los recorridos de canalizaciones y conductores. Al finalizar la obra, presentará los mismos planos corregidos en la forma como se hizo.

El Contratista realizará, firmará y presentará el proyecto eléctrico oficial a su cargo. Para su redacción usará sus propios planos, pudiendo incorporar y usar los planos y documentos restantes que le son facilitados para la licitación y para idea general de la instalación a realizar. Por tanto el Contratista considera en sus precios unitarios, el coste de la documentación y trámites que se le solicitan.

El Contratista eléctrico coordinará con los suministradores de maquinaria en relación con la situación definitiva y con los accesorios de protección y mando que están incluidos con las máquinas, para que la instalación eléctrica en lace con la propia de la maquinaria, en función de las unidades de obra consideradas en electricidad.

#### **7 Material y mano de obra**

Todos los materiales y mano de obra deberán cumplir las condiciones y normas dadas en las secciones aplicables en este pliego de condiciones y publicaciones de la "Asociación Electrotécnica Española" y "Reglamento Electrotécnica de Baja Tensión" aprobado por Decreto de 2 de Agosto de 2002.

#### **8 Tubos y canalizaciones.**

## A).- TUBOS RÍGIDOS DE PVC

#### *Características técnicas exigibles*

Deberán ser no inflamables y no propagadores de la llama, serán estancos y estables hasta 60°C, debiendo soportar esa temperatura sin deformación alguna.

El grado de protección contra daños mecánicos será de 3 a 5, tanto los de pared gruesa como extragruesa.

Serán inalterables a los ambientes húmedos y corrosivos, así como ser resistentes al contacto directo de grasas y aceites.

Todos los tubos cumplirán con el Reglamento Electrotécnico de Baja Tensión, así como con las normas UNE 20.334, 53.027, 50.315 y 20.334.

Cada tubo llevará impreso las siguientes especificaciones:

Nombre del fabricante y símbolos de identificación.

Diámetro nominal.

Espesor.

Siglas PVC.

Se exigirá que el fabricante tenga las tuercas y contratuercas para su unión a las cajas y piezas de acoplamiento y unión entre dos tramos siendo esta unión estanca.

Los conductos aislantes y compuestos deben ser marcados según un código de tres cifras, la primera cifra indicando las características mecánicas, la segunda y la tercera indicando su resistencia a las temperaturas.

El código debe estar conforme a las tablas de la norma UNE 20.334.

Si al tubo se le pide cualquier otra aptitud de las especificadas en la norma UNE 20.334 será colocada inmediatamente después de las tres primeras cifras indicadas anteriormente y separadas por un trazo oblicuo.

Los diámetros exteriores y las roscas deben cumplir lo indicado en la norma UNE 20.333.

Todos los tubos que vayan a ser utilizados en ambientes húmedos o en locales que requieran algún tipo de seguridad y vayan vistos, serán roscados.

Los tubos rígidos no rosca bies de policloruro de vinilo y sus accesorios cumplirán la norma UNE 21.077.

#### *Condiciones particulares de recepción*

Todas las partidas de tubos deberán presentar certificados de cumplimiento de la normativa vigente que les afecta y especificada en las características técnicas.

El material no presentará ningún tipo de defecto de fabricación.

Se comprobará que todos los tubos, curvas, etc. lleguen a obra roscados y con las especificaciones que se le han exigido en el tubo, así como las correspondientes tuercas y contratuercas. Si después de recepcionado el producto, según todo lo especificado anteriormente, la Dirección Facultativa estima conveniente realizar ensayos, estos serán:

La resistencia al fuego, según UNE 53.315.

El grado de protección, según UNE 20.334.

La resistencia al calor, según UNE 53.027.

#### B).- TUBOS FLEXIBLES DE PVC

#### *Características técnicas exigibles*

Deberán ser no inflamables y no propagadores de la llama, serán estancos y estables hasta 60° C,debiendo soportar esa temperatura sin deformación alguna.

El grado de protección contra daños mecánicos será de 3 a 7.

No deberán ser afectados por las lejías, sales, álcalis, disolventes ni petróleos.

En esta instalación se utilizarán tubos corrugados libres de halógenos del tipo LHC con temperaturas de trabajo desde -25°C hasta 105°C. y la resistencia al fuego cumplirá la Norma 533315.

Cumplirán con el Reglamento Electrotécnico de Baja Tensión e Instrucciones Técnicas Complementarias.

#### *Condiciones particulares de recepción*

El material no presentará ningún tipo de defecto de fabricación, ni síntomas de rigidez o fragilidad. Llegarán a obra en rollos.

Dado que no existe criterio de muestreo establecido, este tendrá que ser definido por la Dirección Facultativa.

Se comprobará la resistencia al calor según UNE 53.027. Se comprobará la resistencia al fuego según UNE 53.315.

#### C).- CANALES y BANDEJAS DE PVC

A.- CARACTERíSTICAS DEL PVC RíGIDO DE CANALES PROTECTORES.

*a) Comportamiento al fuego*

Reacción al fuego:

Clasificación M1 (no inflamable), según norma UNE 23.727-90

Clasificación M1, q=0,06 según Decreto Ministerial francés del 28/97/1.991.

Comportamiento al fuego (reacción al fuego, opacidad y toxicidad de humos):

Los canales protectores poseerán una clasificación 11 F4, según la norma 1988.

Ensayo de inflamabilidad de los materiales aislantes sólidos al exponerlos a una fuente de encendido:

• Categoría FVO, según la norma UNE 53.315-86.

Ensayo UL de inflamabilidad de materiales plásticos:

• Clase 94-VO, según norma UL 94-1990.

Ensayo del dedo incandescente:

Sin inflamación del material o de los gases producidos por calentamiento a 500 "C, según el ensayo de la norma VDE 0470.

L.O.I. índice de oxígeno:

• índice de oxígeno L.O.I. \_52, según la norma NF T 51-071 1.985.

*b) Características eléctricas.*

Rigidez dieléctrica: 240 KV/cm, según la norma UNE 21.316-74.

*c) Coeficiente de dilatación lineal.*

0,07 mm/ºC m

*d) Comportamiento frente a agentes químicos.*

La norma DIN 8061 indica el comportamiento del PVC rígido frente a una serie de productos químicos en función de la concentración y la temperatura.

e) Resistencia a la intemperie

Buen comportamiento.

*f) Color*

Canales: blanco RAL 9001 Bandejas: Gris RAL 7030

B.- CARACTERÍSTICAS DE LOS CANALES PROTECTORES

*a) Temperatura de servicio*

De -20°C a +60°C

*b) Conformidad a la resolución que complementa el Reglamento Electrotécnico de B.T.*

Los canales protectores cumplirán los requisitos que establece la Resolución de 18 de Enero de 1.988, del Ministerio de Industria y Energía, respecto a:

• Protección contra daños mecánicos

No propagación de la llama

Rigidez dieléctrica

• Fijación de la tapa

Los canales protectores estarán provistos de tapa desmontable con la ayuda de un útil.

*c) Protección contra los daños mecánicos*

Los canales protectores poseerán un grado de protección IPXX7, según

la norma UNE 20.324-78.

*d) Protección contra la penetración de cuerpos sólidos*

Los canales protectores poseerán un grado de protección IP4XX, según

la norma UNE 20.324-78.

*e) Ensayo del hilo incandescente*

Grado de severidad de 960°C, según el ensayo de la norma UNE 20.672-83.

C.- CARACTERÍSTICAS DE LOS MATERIALES METÁLICOS DE LOS **SOPORTES** 

*a) Acero inoxidable recubierto de pintura epoxi*

Reacción al fuego: Clasificación M1 (no inflamable).Según norma UNE 23.727-

90.

Tipo: El acero inoxidable utilizado en la fabricación de los soportes se corresponderá con las calidades siguientes:

Norma AISI: 304

Norma NF A 35-586: Z6CN 18-09

Norma DIN 17440: 1.4301

*b) Acero recubierto de pintura epoxi*

Reacción al fuego: Clasificación M1 (no inflamable). Según norma UNE 23.727-90.

*c) Acero pre-galvanizado*

Tipo: Chapa cortada según EN 10 142-FeP03G Z200M B-U

# D.-CARACTERÍSTICAS DEL SISTEMA DE BANDEJAS

Temperatura de servicio: De -20°C a +60°C

Conformidad a la resolución que complementa el Reglamento Electrotécnico de B.T.

Las bandejas con tapa incorporada cumplirán los requisitos que establece la Resolución de 18 de Enero de 1.988, del Ministerio de Industria y Energía, respecto a:

*a)Protección contra daños mecánicos*

No propagación de la llama

Rigidez dieléctrica

*b) Fijación de la tapa*

Las bandejas estarán provistas de tapa desmontable con la ayuda de un útil.

*c) Protección contra los daños mecánicos*

Las bandejas, con tapa incorporada, poseerán un grado de protección IP XX9, según la norma UNE 20.324-78.

*d) Protección contra la penetración de cuerpos sólidos.*

Las bandejas perforadas, con tapa incorporada, poseerán un grado de protección IP 2XX, según la norma 20.324-78.

*e) Ensayo del hilo incandescente*

Grado de severidad de 960°C, según el ensayo de la norma UNE 20.672-83.

*f) Características de construcción*

Bandejas: Con el fin de garantizar la calidad de las mismas, las bandejas serán de paredes macizas y poseerán, como mínimo, los espesores y pesos siguientes:

Tapas:

Poseerán, como mínimo, los espesores y pesos nominales siguientes:

#### Uniones:

Dispondrán de taladros longitudinales para absorber las dilataciones producidas por cambios de temperatura. Con el fin de mantener una rigidez uniforme en todo el sistema, poseerán, como mínimo, los espesores siguientes:

Resistencia mecánica Bandejas:

Carga de cables en Kg/m que es posible instalar en la bandeja (por su capacidad). Las bandejas deben soportar esta carga, a una distancia entre soportes de 1,5 m. y con una flecha longitudinal inferior al 1 %, a 40°C:

Soportes horizontales:

Soportes de techo:

Tornillos de PVC: El par de apriete a rotura, aplicado sobre piezas de PVC, ha de ser superior a 35 Kg/cm2.

Cables.

A).- CABLEADO INTERIOR.

#### *Características técnicas exigibles.*

Salvo que en los documentos de proyecto se exprese lo contrario, para el interior, los cables serán flexibles del tipo denominado 750V por la norma UNE 21.031 Y los denominados RV 0,6/ 1 KV con aislamiento de polietileno reticulado XLPE o EPR 0,6 1/KV con aislamiento de etileno propileno para todos los cables de distribución a cuadros, tanto principales como secundarios y se exigirá que la cubierta sea de policloruro de vinilo o polietileno reticulado, no propagadores de llama ni de incendio según normas UNE 20.432 Y 20.427.

Para el caso de los Locales de Pública Concurrencia se establecerá lo dictado en la ITC-BT-28 siendo los cables del tipo denominado 750V por la norma UNE 21.031 Y los denominados RV 0,6 /1 KV con aislamiento de polietileno reticulado XLPE o EPR 0,6 1/KV con aislamiento de etileno propileno para todos los cables de distribución a cuadros, tanto principales como secundarios y se exigirá que la cubierta sea de Poliolefina, no propagadores de llama ni de incendio y Libre de Halógenos según normas UNE-EN-21123- 4 ó UNE-EN-21123-5.

Los tipos y normas de fabricación por los que se regirán los cables para distribución de energía será la UNE 21.029.

Los conductores de cables aislados cumplirán la norma UNE 21.022, sobre formación y resistencia de los mismos.

Los cables de control para tensiones de 500 y 1.000V cumplirán con la norma UNE 21.025.

Las características físicas, mecánicas y eléctricas del material deberán satisfacer lo previsto en las normas UNE 21.011 Y 21.014.

Los conductores serán siempre, salvo que en el proyecto se exprese lo contrario, de cobre recocido y la sección mínima a utilizar la de 1,5 mm2.

La tensión de prueba de los cables V 750 será de 500Vcc - 1 mino y los de 0,6/1 KV de cable de 1.000Vcc - 1 mino

La resistencia mínima de aislamiento, a la tensión de prueba será de 2M para los cables de  $0.6/1$  KV Y 1 M para los de 750V.

Cuando se exija que no emitan halógenos cumplirán con la norma UNE 21.147 y si no pueden ser tóxicos, con la norma UNE 21.174.

Los cables llevarán impresas las características siguientes:

Tipo constructivo.

Tensión nominal del cable en kilovoltios.

Número, sección nominal, naturaleza y forma de los conductores.

Además los cables llevarán una marca indeleble que identifique claramente al fabricante, su designación completa y las dos últimas cifras del año de fabricación.

#### *Condiciones particulares de recepción*

Todos los materiales utilizados presentarán certificados de conformidad con normas UNE que correspondan a las exigencias del proyecto.

Se comprobará que llevan marcado en el cable el nombre del fabricante, su designación y el año. Los aislamientos y cubiertas cumplirán con la norma UNE 21.117 Y se realizarán los ensayos:

1.- Ensayo de rigidez dieléctrica de los aislamientos.

2.- Medida de la resistencia del aislamiento.

3.- Medida de la resistencia eléctrica de los conductores.

La identificación de los conductores se realiza con la norma UNE 21.089.

La tolerancia en la sección real de los conductores de cobre, será de 3% en más y de 1,5% en menos, entendiéndose por sección la media de la medida en varios puntos y en un rollo. Si en un solo punto la sección es de 3% menor que la nominal, el conductor no será admitido.

#### B).- CABLEADO EXTERIOR

#### *Características técnicas exigibles*

Los conductores serán siempre, (salvo que en proyecto se exprese lo contrario), de cobre recocido y la sección mínima a utilizar la de 1,5 mm2, con aislamiento a 1.000 V y preferiblemente multipolares.

Los tipos y normas de fabricación por los que se regirán los cables para distribución de energía será la UNE 21.029.

Los conductores de cables aislados cumplirán la norma UNE 21.022, sobre formación y resistencia de los mismos.

Los cables de control para tensiones de 1.000 V cumplirán con la norma UNE 21.025.

Las características físicas, mecánicas y eléctricas del material deberán satisfacer lo previsto en las normas UNE 21.011 Y 21.014.

La tensión de prueba de los cables V 0,6/1 KV de 1.000 Vcc. - 1 minuto

La resistencia mínima de aislamiento, a la tensión de prueba será de 2 M para los cables de 0,6/1 KV.

#### *Condiciones particulares de recepción*

Todos los materiales utilizados presentarán certificados de conformidad con normas UNE que correspondan de acuerdo a las exigencias del Proyecto.

Los aislamientos y cubiertas cumplirán con la norma UNE 21.117 Y se realizarán los ensayos:

1.- Ensayo de rigidez dieléctrica de los aislamientos.

2.- Medida de la resistencia del aislamiento.

3.- Medida de la resistencia eléctrica de los conductores.

No se admitirán cables que presenten desperfectos iniciales ni señales de haber sido usados con anterioridad o que no sean suministrados en su bobina de origen.

No se permitirá el empleo de materiales de procedencia distinta en un mismo circuito. La identificación de los conductores se realiza con la norma UNE 21.089.

Las bobinas llevarán impresas las características siguientes: Tipo constructivo, tensión nominal del cable en kilovatios y número, sección nominal, naturaleza y forma de los conductores. Deberá figurar una marca indeleble que identifique claramente al fabricante, su designación completa y las dos últimas del año de fabricación.

#### **9 Cajas y armarios.**

# A).- CAJAS DE DERIVACIÓN Y REGISTRO.

#### *Características técnicas exigibles*

Será de material aislante con tapa del mismo material y tendrá taladros troquelados semicortados para las entradas de los tubos en las cuatro caras.

Las dimensiones mínimas serán de 100x100x40 mm y 80x40 mm en las circulares.

Las cajas para la instalación enterrada serán de material sintético antihumedad con junta de estanqueidad IP44 s/DIN 40050, dotada de regleta de bornes y prensaestopas y con bornes de puesta a tierra conectado a la red de tierras.

El grado de protección que se exigirá cuando vayan en instalación vista será IP 55 según UNE

20.324 Y roscada según DIN 40.430 o UNE 19.040.

B).- CAJAS Y ARMARIOS EXTERIORES.

#### *Características técnicas exigibles*

Será de material aislante y autoextinguible y cumplirá la recomendación de UNESA 1403-4.

Se indicará marca, tipo, tensión nominal en voltios, intensidad nominal en amperios y anagrama de homologación de UNESA.

Podrán ser soportados por un bastidor metálico y una envolvente, que deberá tener un grado de protección IP 459 según UNE 20.324. .

#### *Condiciones particulares de recepción*

Se comprobará la resistencia física, la ubicación de la puerta de acceso. No se admitirán armarios que le afecten salpicaduras de agua de lluvia.

Se comprobará que adjunta la documentación en la que certifica el cumplimiento de la recomendación de UNESA y que es material aislante y autoextinguible.

## **10 Mecanismos.**

A).- BASE ENCHUFE.

a) Características técnicas exigibles

Los accesorios deben ser construidos de forma que el calentamiento en uso normal no sea excesivo, verificado según norma UNE 20.315 y UNE 60309

Las uniones y conexiones eléctricas deben ser capaces de resistir los efectos mecánicos que se produzcan en uso normal. Asimismo los aparatos deben ser suficientemente resistentes al calor.

Las partes formadas por materiales férreos, como pueden ser las tapas, deben estar protegidas eficazmente contra la oxidación.

La fijación del mecanismo a la caja será mediante tornillos, quedando prohibido el uso de garras.

Si la toma de corriente es para fuerza, en su diseño y construcción cumplirán con las normas UNE 20.353 ,UNE 20.324.y UNE 60309

Las bases de enchufe , si son domesticas ,cumplirán con la norma UNE 20.315.

Las bases de enchufe , si son industriales , cumplirán con la norma UNE 60309.

Los grados de protección serán consecuentes con la clasificación del Local en el que se instalarán.

b) Condiciones particulares de recepción

Se comprobarán que indican marca, tensión nominal, intensidad nominal, nombre del fabricante, referencia del tipo y si es aplicable, un símbolo para el grado de protección de la humedad. Este símbolo debe ir colocado sobre la parte exterior de la envoltura de la tapa, de forma que pueda ser distinguido fácilmente cuando la base esté instalada.

Presentarán certificado de que cumplen la norma UNE 20.315 ó 20.353 , 20.324 o 60309 en su caso.

B).-INTERRUPTORES.

a) Características técnicas exigibles

Los interruptores, conmutadores y pulsadores, estarán construidos de acuerdo a las normas UNE 20.378 Y 20.353.

Las cubiertas y otras partes accesibles serán de material aislante.

Los interruptores deben estar proyectados de manera que los cables flexibles estén sólidamente sujetos y que su revestimiento aislante esté protegido contra la abrasión y el rozamiento.

La fijación del mecanismo a la caja será mediante tornillos, quedando prohibido el uso de garras.

b) Condiciones particulares de recepción

Se comprobarán que indican marca, tensión nominal e intensidad nominal.

Presentarán certificado de cumplimiento de normas UNE 20.315, y 20.353 y disposiciones vigentes.

#### **11 Protección.**

# A).- INTERRUPTOR MAGNETOTÉRMICO

#### *Características técnicas exigibles.*

Los interruptores automáticos magnetotérmicos serán siempre con corte neutro.

El fabricante está obligado a indicar en la etiqueta las prestaciones del aparato para su utilización en el sector doméstico. Los valores normales de poder de corte expresado en kA son: 1,5 - 3,0 - 4,5 - 6 - 10 - 15 - 20 - 25.

Los pequeños interruptores automáticos cumplirán la norma UNE-EN 60.947-2 en lo que respecta a su construcción y ensayos, así como la UNE 21.947.

Las marcas e indicaciones estarán colocadas de tal forma que puedan ser distinguidas fácilmente cuando el interruptor esté instalado.

Si la temperatura de referencia es diferente de 30° C, el fabricante proporcionará los valores de corrección oportunos para referir las magnitudes características a los 30°  $C_{\cdot}$ 

#### *Condiciones particulares de recepción.*

Los interruptores llevarán las indicaciones siguientes:

La tensión asignada en voltios.

Corriente asignada sin el símbolo "A" precedido del símbolo del tipo de curva de disparo.

El nombre del fabricante.

La referencia del tipo, número de catálogo u otro número de identificación.

Frecuencia asignada si el interruptor está previsto para una sola frecuencia.

Poder de corte asignado en amperios dentro de un rectángulo, sin indicar el símbolo de las unidades de medida.

Esquema de conexión, a menos que el modo de conexión sea evidente.

Temperatura ambiente de referencia, si es diferente a 30°C.

Se exigirá presenten certificado de cumplimiento de la norma UNE-EN 60.947-

2.

#### B).- INTERRUPTOR DIFERENCIAL.

#### *Características técnicas exigibles.*

Los interruptores automáticos diferenciales estarán construidos de acuerdo con la norma UNE 20.383 y cumplirán, en su construcción y funcionamiento dicha norma.

Los valores normales de la intensidad nominal serán de 10, 16, 32, 40 y 63A., siendo el valor 10A no preferente, y los valores normales de la intensidad diferencial nominal de disparo o de desenganche serán de 0,03, 0,1 , 0,3, 0,5 y1 A.

Las marcas e indicaciones deberán distinguirse fácilmente cuando el interruptor se encuentre ya montado e instalado.

Los interruptores deberán estar construidos de modo que los calentamientos en uso normal no excesivos, de acuerdo con la norma UNE 20.383.

Los contactos no deberán poder oxidarse ni deteriorarse hasta el punto que ello afecte al funcionamiento del interruptor.

Los interruptores deberán soportar las sobretensiones susceptibles de producirse en uso normal, de acuerdo con la norma UNE 20.383.

En los casos específicos que así los requieran, los interruptores diferenciales serán sustituidos por un cuadro de mando y protección con protección contra sobre intensidades incluyendo un transformador de aislamiento y un dispositivo de vigilancia del nivel de aislamiento.

## *Condiciones particulares de recepción.*

Los interruptores diferenciales deberán llevar las indicaciones siguientes:

La intensidad nominal en amperios.

La tensión nominal en voltios.

La frecuencia nominal en Hz, si ésta fuese distinta de 50H.

La naturaleza de la corriente.

La intensidad diferencial nominal de disparo en amperios, asociada al símbolo ID N.

El nombre del fabricante.

La referencia del tipo.

La posición vertical, si se requiere el montaje en posición vertical.

Se exigirá el documento que certifique el cumplimiento de la norma UNE 20.383.

Para el caso del transformador de aislamiento y el dispositivo de vigilancia del nivel de aislamiento, se cumplirá la Norma UNE-20615.

#### **Reglamentación y condiciones generales.**

# A).- REGLAMENTACIÓN

Todas las instalaciones eléctricas deberán cumplir los siguientes Reglamentos, Normas y Prescripciones:

Reglamento electrónico para Baja Tensión del 18 de septiembre de 2002 (artículos e Instrucciones Técnicas Complementarias).

Normas y Prescripciones Técnico-Prácticas de la Compañía Suministradora de Energía Eléctrica.

Ordenanzas Municipales.

Reglamento de verificaciones eléctricas y regularidad en el suministro de energía.

Reglamento de seguridad e higiene en el trabajo en la industria de la construcción.

Normas UNE aplicables a equipos y materiales.

B).- CONDICIONES GENERALES

a) Control y criterios de aceptación y rechazo.

Materiales: Se solicitará Certificado de Origen Industrial. Ejecución: Se realizarán las siguientes pruebas de servicio:

Comprobación de la conexión a tierra.

Sensibilidad y tiempo de disparo de los interruptores diferenciales.

Tensión de defecto.

No se admitirá ninguna desviación sobre la reglamentada.

## *Control de calidad*

Cuando se utilicen materiales con un Distintivo de Calidad, Sello o Marca, homologado por el Ministerio de Obras Públicas excepto en el caso del Sello CIETSID, la Dirección Facultativa puede simplificar la recepción reduciéndola a la apreciación de sus características aparentes y a la comprobación de su identificación cuando éstos lleguen a la obra, tanto del material como de la documentación.

Igualmente se procederá con aquellos productos procedentes de los Estados miembros de la C.E.E. fabricados con especificaciones técnicas nacionales que garanticen objetivos de seguridad equivalentes a los proporcionados por este Pliego y vengan avalados por certificados de controles o ensayos realizados por laboratorios oficialmente reconocidos en los Estados miembros de origen.

Para aquellos materiales que deban estar oficialmente homologados, se cumplirá lo que se establece en el artículo 4.14 del Reglamento General de Actuaciones del Ministerio de Industria y Energía en el campo de la normalización y la homologación, aprobado por Real Decreto 2584/1981 de 18 de septiembre y modificado por Real Decreto 105/1986 de 12 de febrero.

La calificación de "similar" de un material con respecto a otro, reflejado en proyecto, corresponde única y exclusivamente a la Dirección Facultativa.

.Aquellos ensayos no previstos realizar en el proyecto, pero debido a que por parte de la Contrata se presentan todos los documentos exigidos en las condiciones que deben de cumplir los materiales, sea necesario realizar, serán por cuenta de la Contrata, así como de todos aquellos que sean necesarios para los materiales similares.

Será labor de Instalador, prever las cajas de conexión y material auxiliar de instalación no referenciado en nomenclaturas, tales como canaletas, tornillería, soportes, conectores, etc. suficientes para lograr el perfecto funcionamiento de la instalación.

El Instalador preverá la asistencia de una persona a la puesta en marcha durante 1 día aproximadamente para realizar las tareas de corrección de posibles errores de cableado.

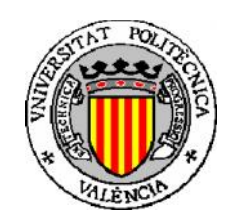

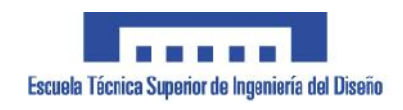

PROYECTO FINAL DE CARRERA

# IDENTIFICACIÓN Y PUESTA EN MARCHA DE UN MOTOR SÍNCRONO DE IMANES PERMANENTES

Autor: Vicent Francés Galiana

Director: Rubén Puche Panadero

Co-director: Elías José Hurtado Pérez

E.T.S.I.D-U.P.V.

# . **PRESUPUESTO**

# <u>Índice del Presupuesto</u>

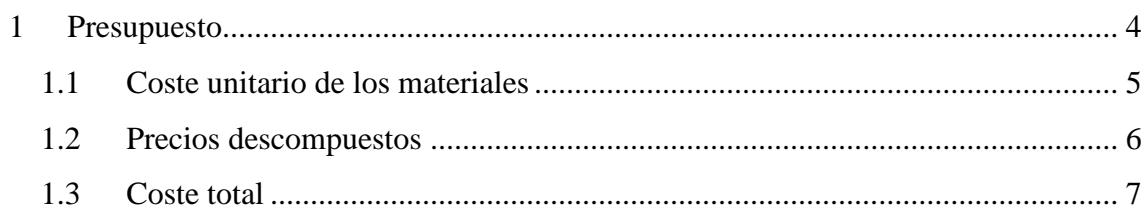

# **1 Presupuesto**

La moneda utilizada para la realización del presupuesto es el euro.

En este presupuesto se atiende a los importes generados por la mano de obra y por los materiales que se deberían adquirir para poner en marcha los motores.

Por una parte, los materiales contabilizados son los que forman la oferta que nos ha propuesto Rexroth para poner en marcha los motores lineales que tiene la máquina que hemos recibido:

La oferta está formada por 3 partes. La primera llamada **Axis** comprende los reguladores que son necesarios para mover los motores. Estos reguladores tienen un interfaz de tipo profibus.

La segunda parte llamada Software, cable comunicación y cables de profibus contiene el software necesario para programar los reguladores, el cable de comunicación y dos cables de profibus para conectar los reguladores con el maestro de profibus.

La tercera parte es la oferta de un control numérico formado por 4 posiciones y las otras dos posiciones se trata del software necesario para programar el control.

No se contabiliza los materiales disponibles en el laboratorio.

Por otra parte, la mano de obra contabiliza las horas correspondientes al estudio de diseño, limpieza, montaje, pruebas y ensayos de los motores adquiridos.

# **1.1 Coste unitario de los materiales**

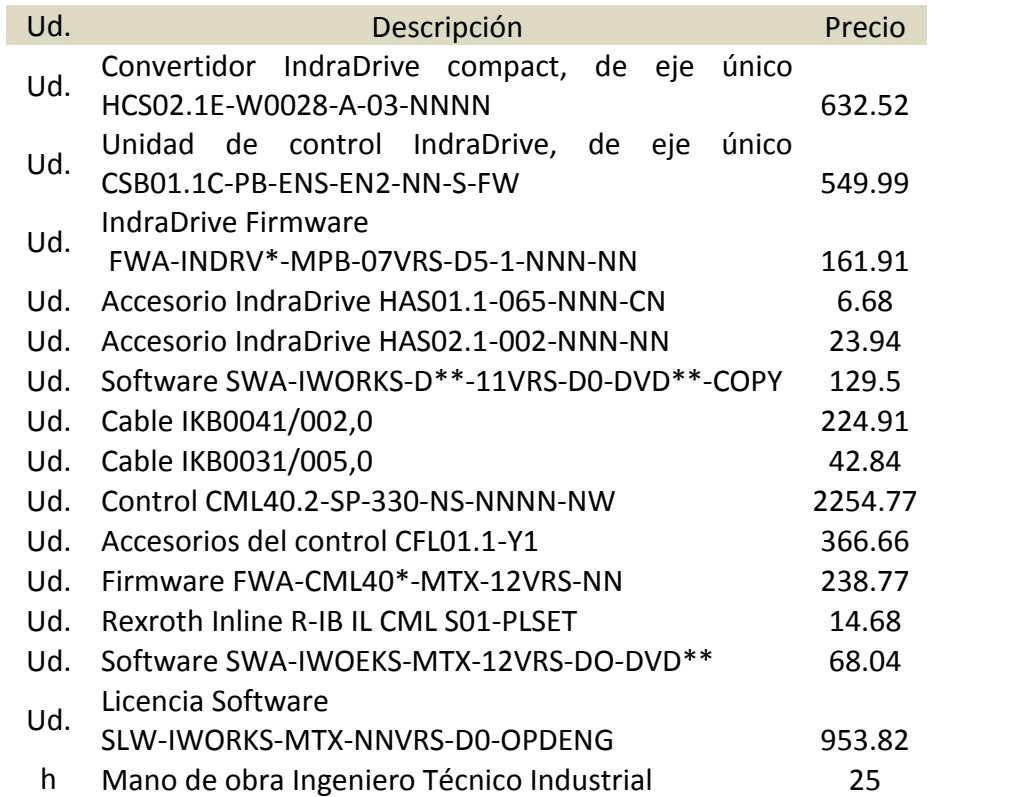

# **1.2 Precios descompuestos**

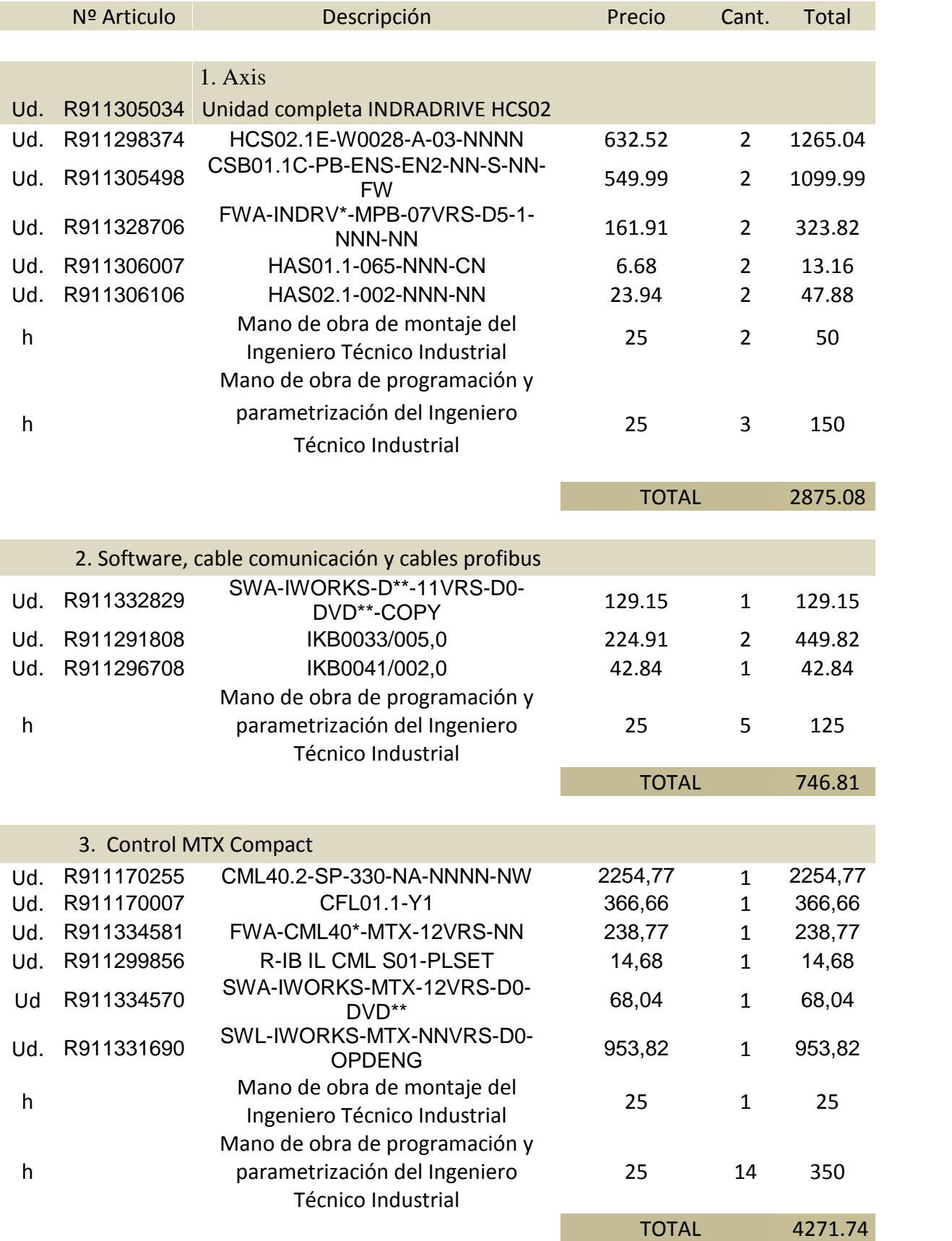

# **1.3 Coste total**

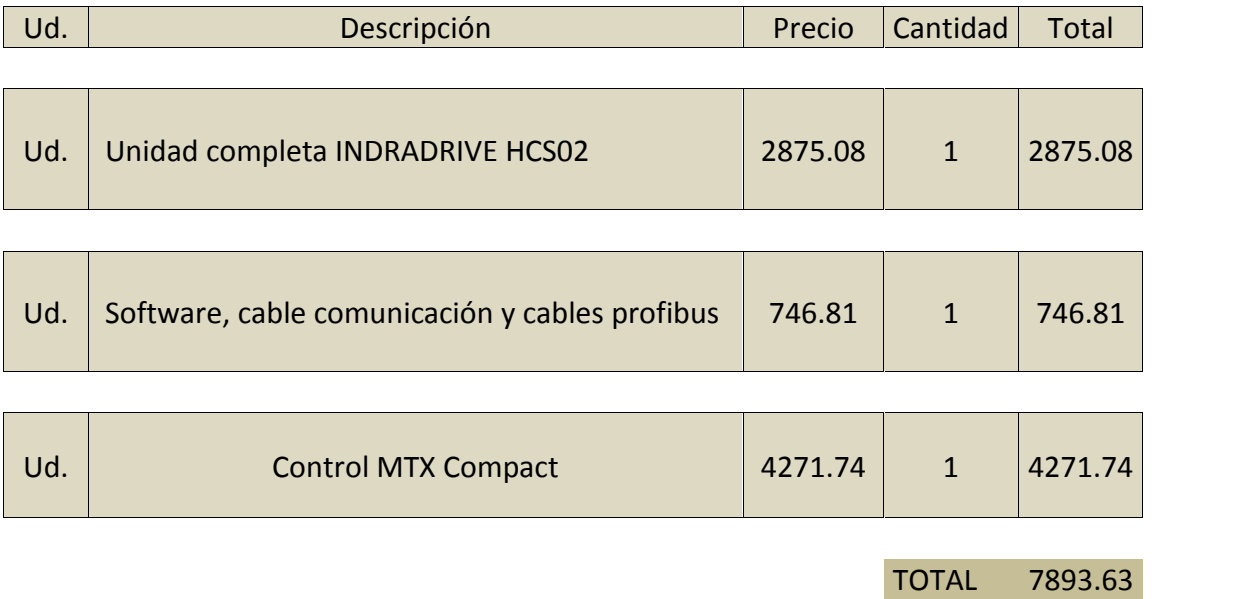

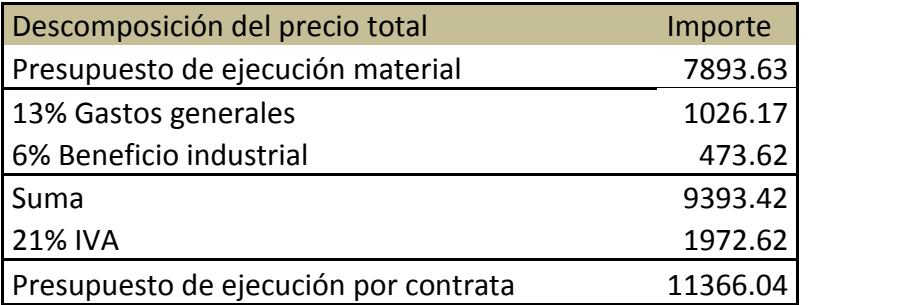

Asciende el presupuesto de ejecución por contratad a la expresada cantidad de ONZE MIL TRESCIENTOS SESENTA Y SEIS EUROS CON CUATRO CÉNTIMOS

VALENCIA 15/11/2012
# LD 100 U Linear Motor

Synchronized Linear Motor with Integrated Guide

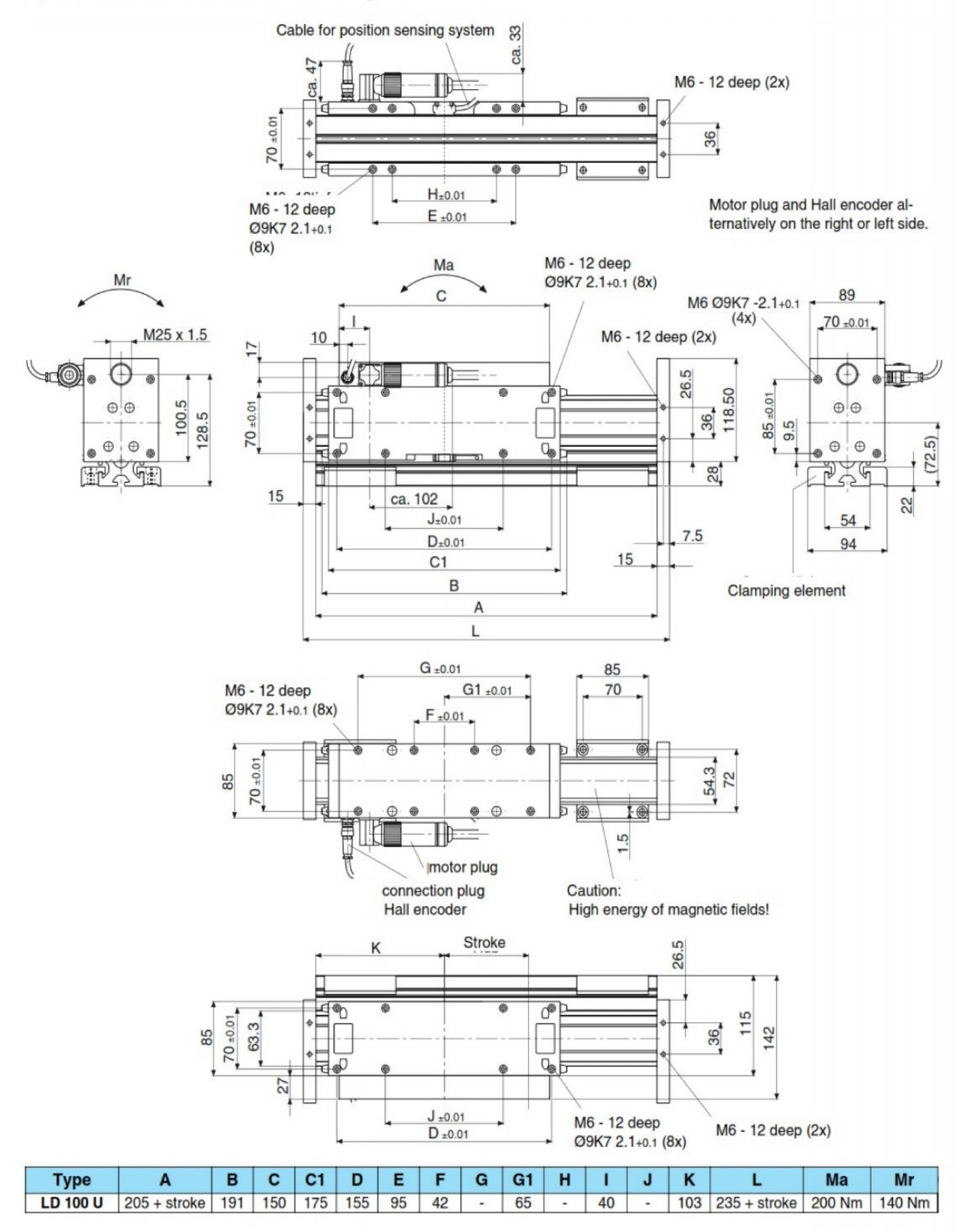

# LD 200 T Linear Motor

Synchronized Linear Motor with Integrated Guide

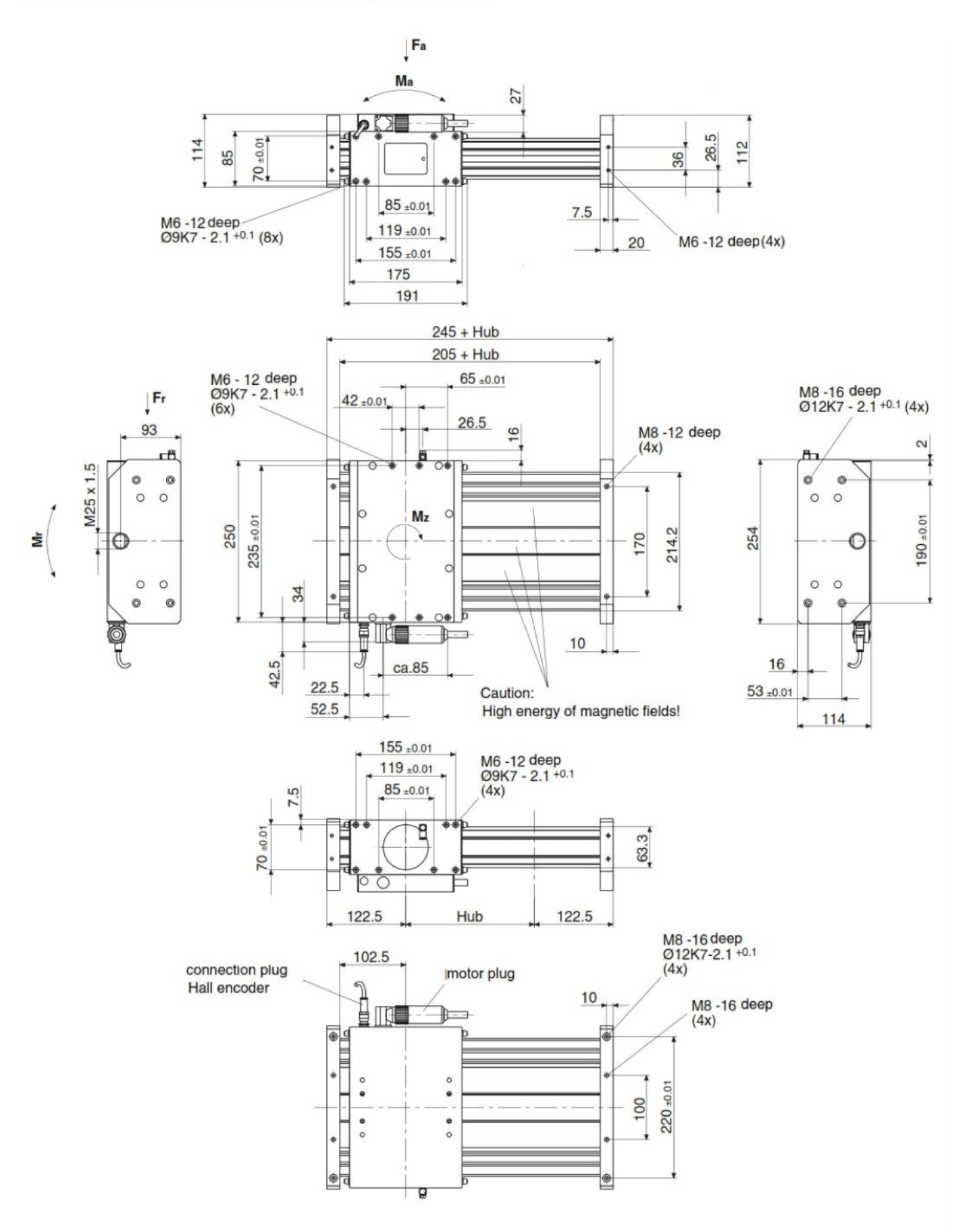

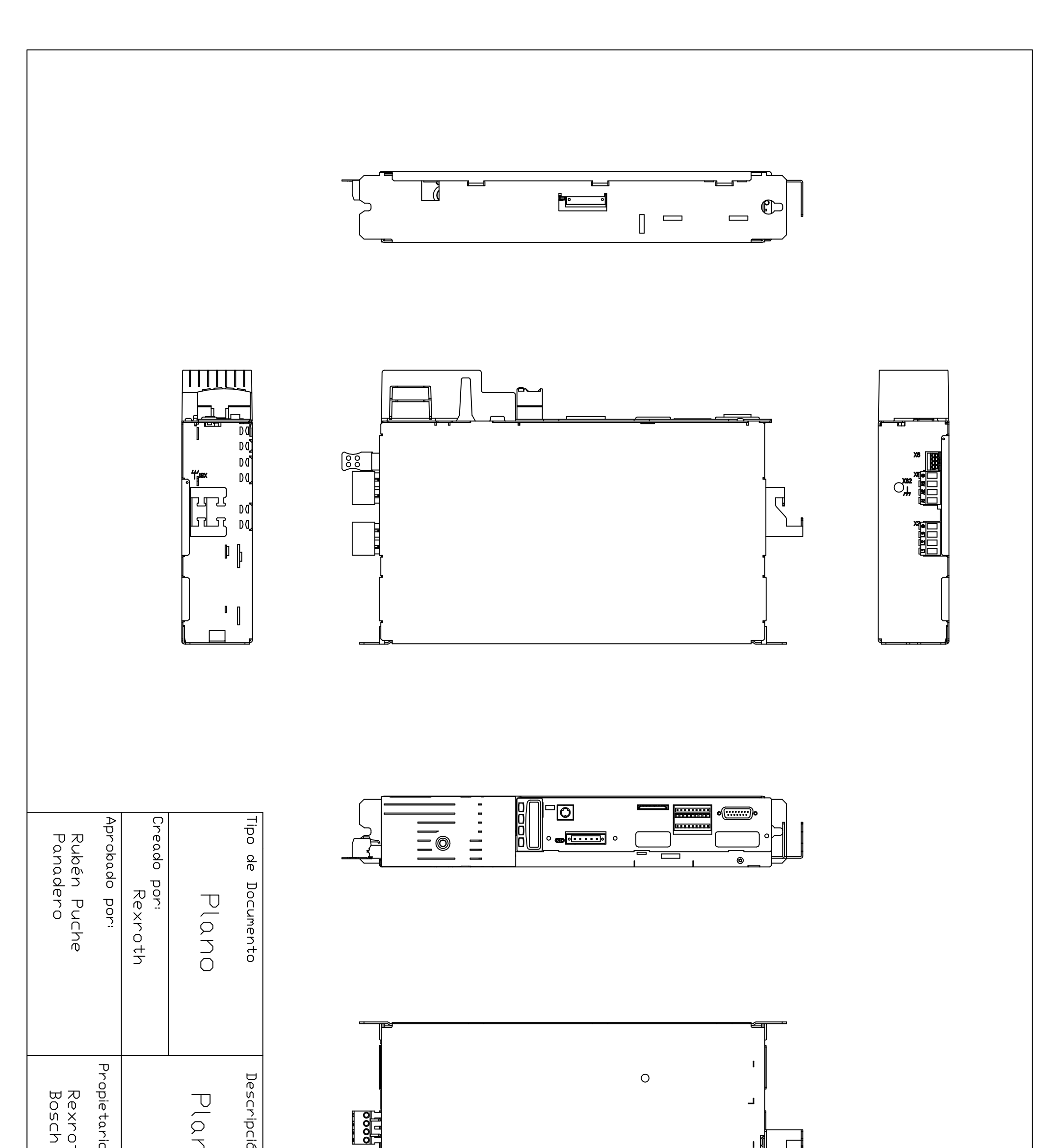

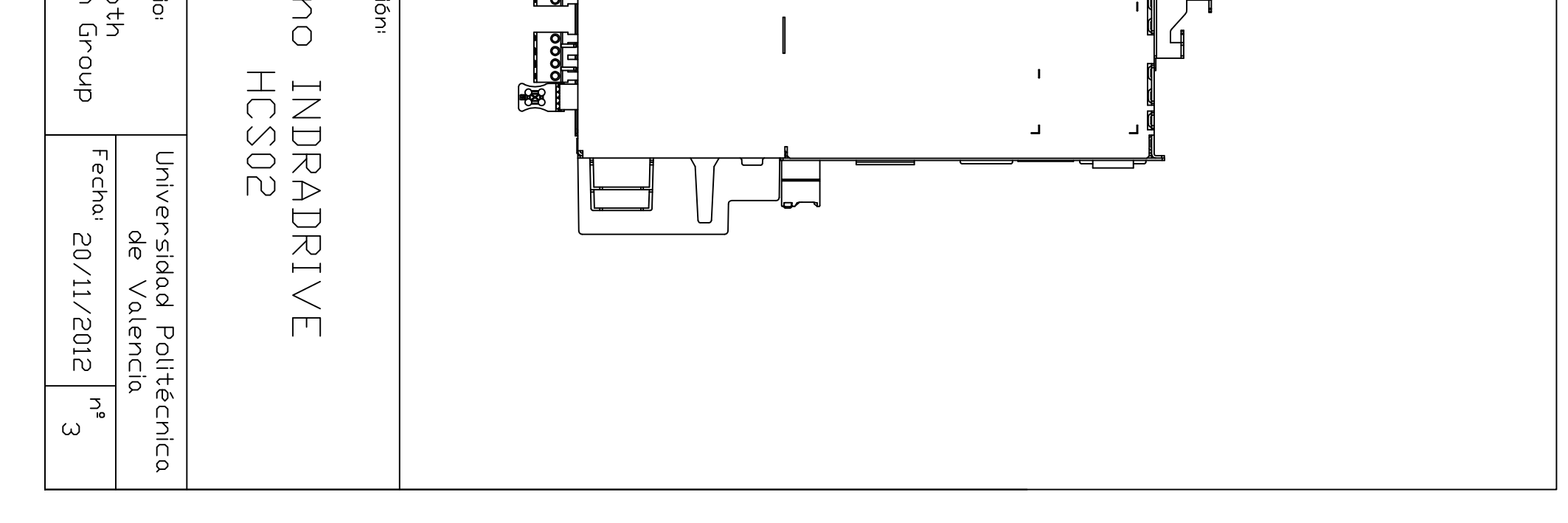

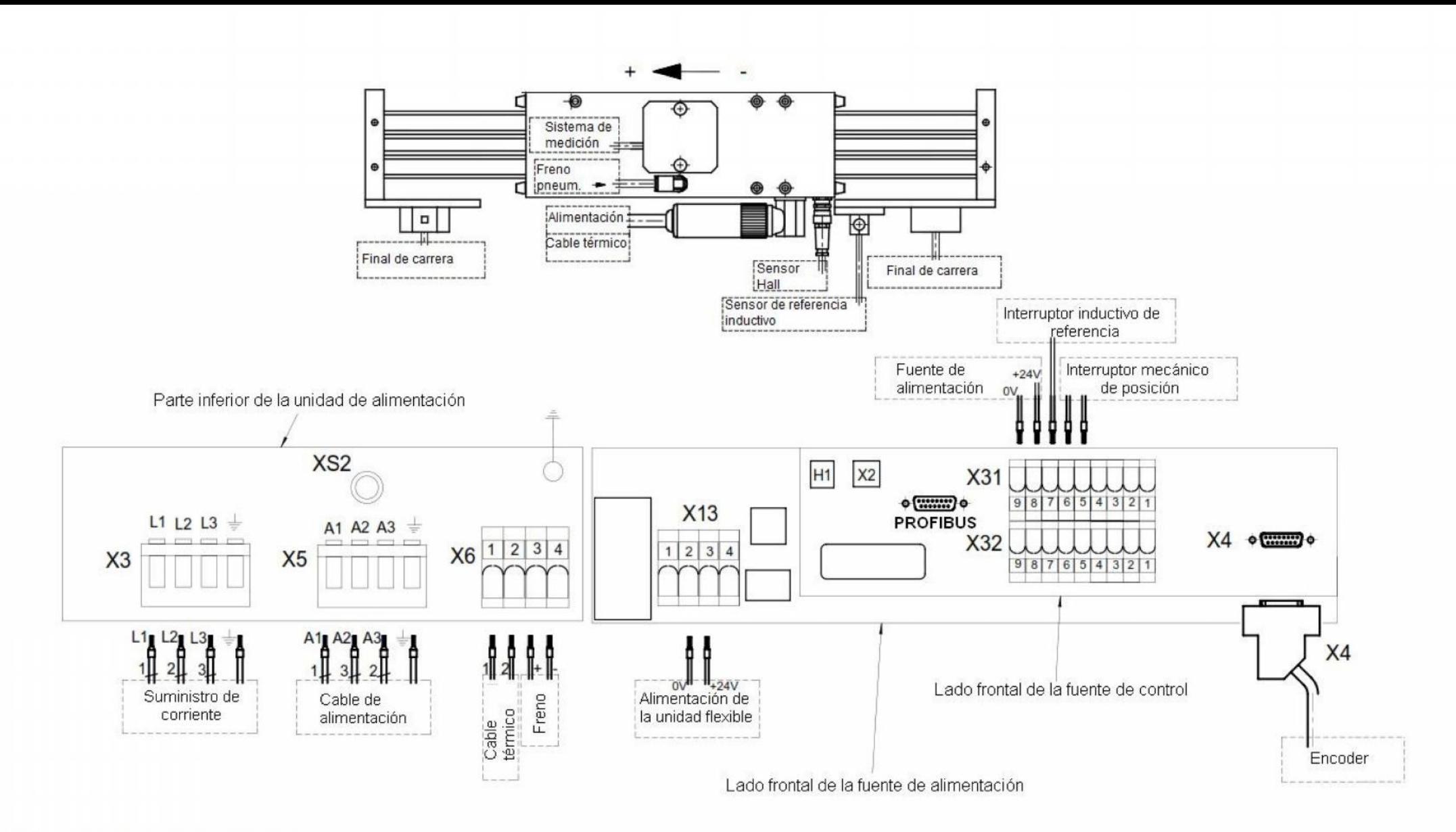

Potencia: HCS02.1E-W0028-A-03-NNNN Control: CSB01.1N-PB-ENS-NNN-NN-S-NN-FW Firmware: FWA-INDRV\*-MPB-07VRS-D5-1-NNN-NN

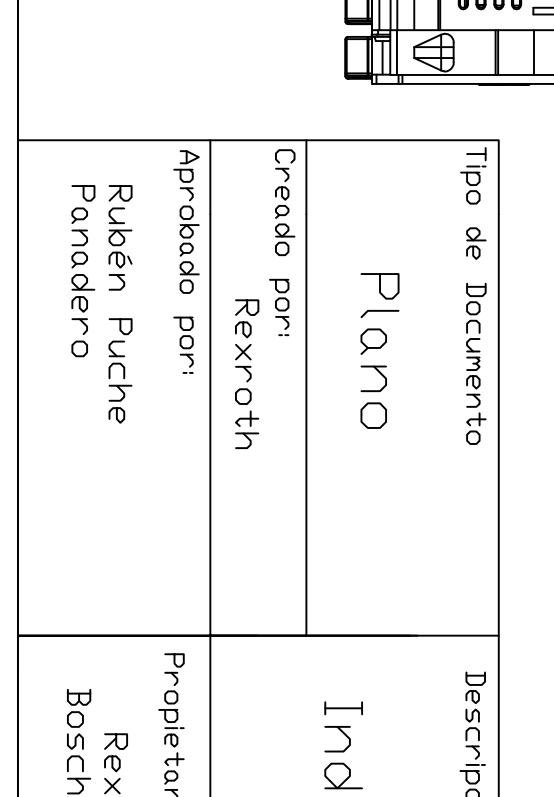

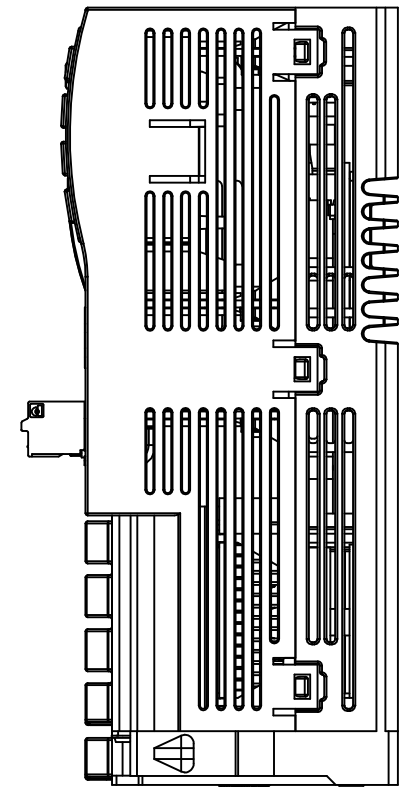

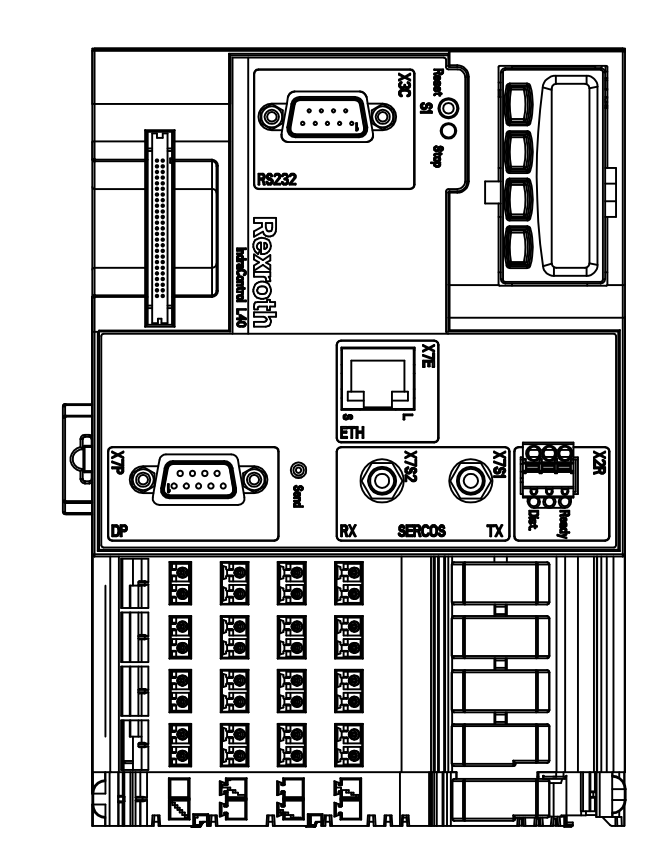

 $\Box$ 

<u>T J J J </u>

ਜੂ⊟

P

 $n$  . The Time  $\sigma$ 

 $\Box$ 

Ц

<u>ila</u>

**9** 

נמ

ŢΠ

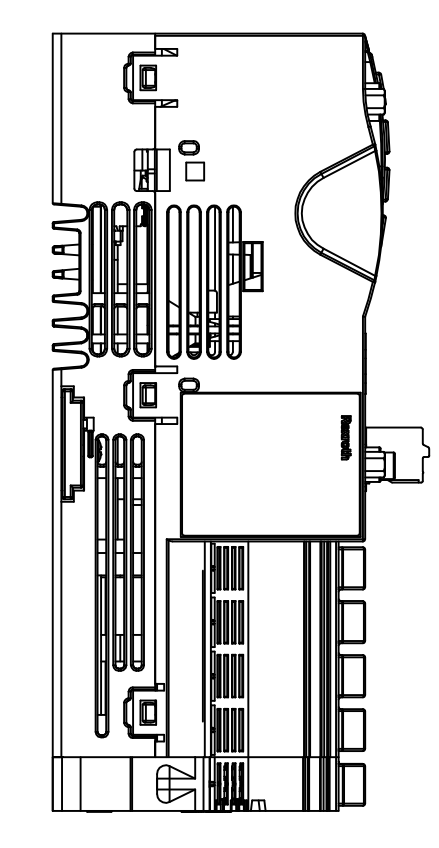

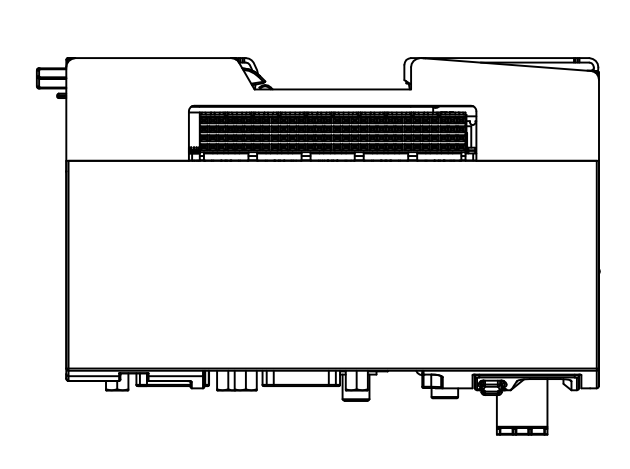

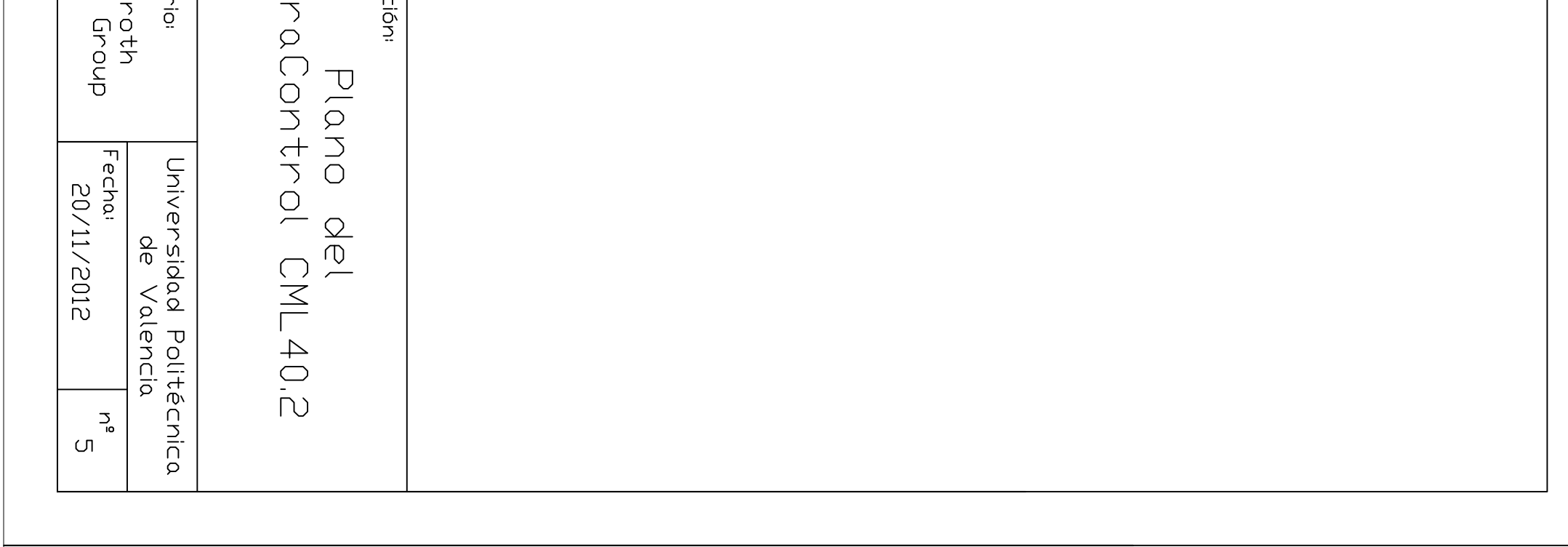

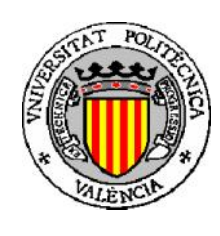

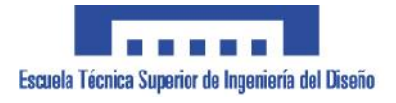

PROYECTO FINAL DE CARRERA

# IDENTIFICACIÓN Y PUESTA EN MARCHA DE UN MOTOR SÍNCRONO DE IMANES PERMANENTES

Autor: Vicent Francés Galiana

Director: Rubén Puche Panadero

Co-director: Elías José Hurtado Pérez

E.T.S.I.D-U.P.V.

# **5. ANEXOS**

# **Índice de los anexos**

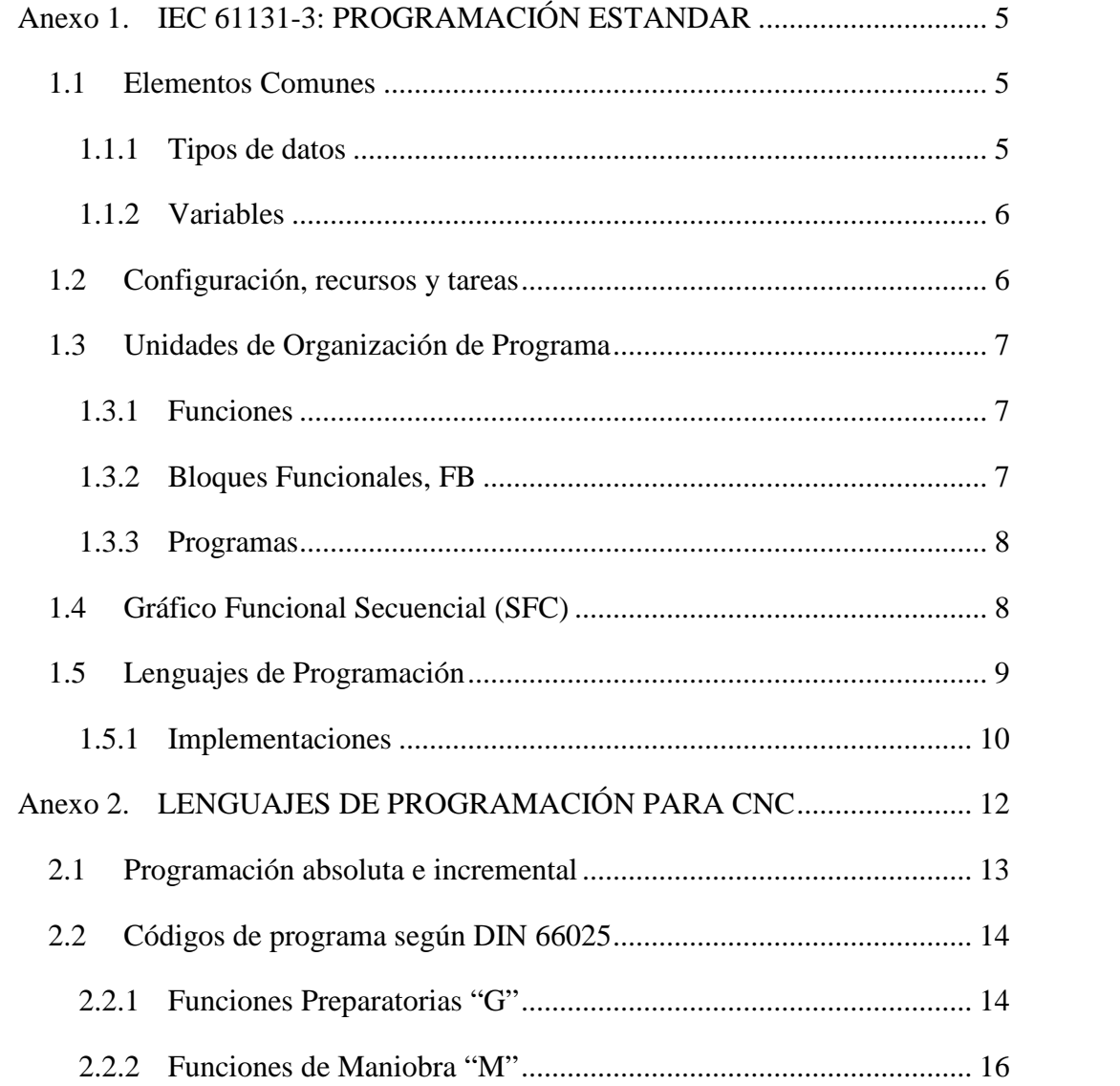

## **Anexo 1. IEC 61131-3: PROGRAMACIÓN ESTANDAR**

En la actualidad aún siguen persistiendo sistemas de control específicos del fabricante, con programación dependiente y conexión compleja entre distintos sistemas de control. Esto significa para el usuario costos elevados, escasa flexibilidad y falta de normalización en las soluciones al control industrial.

IEC 61131 es el primer paso en la estandarización de los autómatas programables y sus periféricos, incluyendo los lenguajes de programación que se deben utilizar. Esta norma se divide en cinco partes:

- Parte 1: Vista general.
- Parte 2: Hardware.
- Parte 3: Lenguaje de programación.
- Parte 4: Guías de usuario.
- Parte 5: Comunicación.

IEC 61131-3 pretende ser la base para estandarizar los lenguajes de programación en la automatización industrial, haciendo el trabajo independiente de cualquier compañía. La estandarización se divide en dos partes:

- Elementos comunes.
- Lenguajes de programación.

#### **1.1 Elementos Comunes**

#### **1.1.1 Tipos de datos**

Dentro de los elementos comunes, se definen los tipos de datos. Los tipos de datos previenen de errores en una fase inicial, como por ejemplo la división de un dato tipo fecha por un número entero. Los tipos comunes de datos son: variables booleanas, número entero, número real, byte y palabra, pero también fechas, horas del día y cadenas (strings).

Basado en estos tipos de datos, el usuario puede definir sus propios tipos de datos, conocidos como tipos de datos derivados. De este modo, se puede definir por ejemplo un canal de entrada analógica como un tipo de dato.

#### **1.1.2 Variables**

Las variables permiten identificar los objetos de datos cuyos contenidos pueden cambiar, por ejemplo, los datos asociados a entradas, salidas o a la memoria del autómata programable. Una variable se puede declarar como uno de los tipos de datos elementales definidos o como uno de los tipos de datos derivados. De este modo se crea un alto nivel de independencia con el hardware, favoreciendo la reusabilidad del software.

La extensión de las variables está normalmente limitada a la unidad de organización en la cual han sido declaradas como locales. Esto significa que sus nombres pueden ser reutilizados en otras partes sin conflictos, eliminando una frecuente fuente de errores. Si las variables deben tener una extensión global, han de ser declaradas como globales utilizando la palabra reservada VAR\_GLOBAL.

Pueden ser asignados parámetros y valores iniciales que se restablecen al inicio, para obtener la configuración inicial correcta.

#### **1.2 Configuración, recursos y tareas**

Para entender ésto mejor, vamos a ver el modelo de software, que define IEC 61131-3

Al más alto nivel, el elemento software requerido para solucionar un problema de control particular puede ser formulado como una *configuración*. Una configuración es específica para un tipo de sistema de control, incluyendo las características del hardware: procesadores, direccionamiento de la memoria para los canales de I/O y otras capacidades del sistema.

Dentro de una configuración, se pueden definir uno o más *recursos*. Se puede entender el recurso como un procesador capaz de ejecutar programas IEC.

Con un recurso, pueden estar definidas una o más *tareas*. Las tareas controlan la ejecución de un conjunto de programas y/o bloques de función. Cada una de ellos puede ser ejecutado periódicamente o por una señal de disparo especificada, como el cambio de estado de una variable.

Los *programas* están diseñados a partir de un diferente número de elementos de software, escrito en algunos de los distintos lenguajes definidos en IEC 61131-3. Típicamente, un programa es una interacción de *Funciones* y *Bloques Funcionales,* con capacidad para intercambiar datos. Funciones y bloques funcionales son las partes básicas de construcción de un programa, que contienen una declaración de datos y variables y un conjunto de instrucciones.

Comparado esto con un PLC convencional, éste contiene un solo recurso, ejecutando una tarea que controla un único programa de manera cíclica. IEC 61131-3 incluye la posibilidad de disponer de estructuras más complejas. El futuro que incluye multi-procesamiento y gestión de programas por eventos ¡Y no está muy lejos!, observar simplemente las características de los sistemas distribuidos o los sistemas de control de tiempo real. IEC 61131-3 está disponible para un amplio rango de aplicaciones, sin tener que conocer otros lenguajes de programación adicionales.

#### **1.3 Unidades de Organización de Programa**

Dentro de IEC 1131-3, los programas, bloques Funcionales y funciones se denominan Unidades de Organización de Programas, *POU*.

#### **1.3.1 Funciones**

IEC 61131-3 especifica funciones estándar y funciones definidas por usuario. Las funciones estándar son por ejemplo ADD (suma), ABS (valor absoluto), SQRT (raíz cuadrada), SIN (seno), y COS (coseno). Las funciones definidas por usuario, una vez implementadas pueden ser usadas indefinidamente en cualquier POU.

Las funciones no pueden contener ninguna información de estado interno, es decir, que la invocación de una función con los mismos argumentos (parámetros de entrada) debe suministrar siempre el mismo valor (salida).

#### **1.3.2 Bloques Funcionales, FB**

Los bloques funcionales son los equivalentes de los circuitos integrados, IC, que representan funciones de control especializadas. Los FB contienen tanto datos como instrucciones, y además pueden guardar los valores de las variables (que es una de las

diferencias con las funciones). Tienen un interfaz de entradas y salidas bien definido y un código interno oculto, como un circuito integrado o una caja negra. De este modo, establecen una clara separación entre los diferentes niveles de programadores, o el personal de mantenimiento. Un lazo de control de temperatura, PID, es un excelente ejemplo de bloque funcional. Una vez definido, puede ser usado una y otra vez, en el mismo programa, en diferentes programas o en distintos proyectos. Esto lo hace altamente reutilizable.

Los bloques funcionales pueden ser escritos por el usuario en alguno de los lenguajes de la norma IEC, pero también existen FB´s estándar (biestables, detección de flancos, contadores, temporizadores, etc.). Existe la posibilidad de ser llamados múltiples veces creando copias del bloque funcional que se denominan *instancias*. Cada instancia llevará asociado un identificador y una estructura de datos que contenga sus variables de salida e internas.

#### **1.3.3 Programas**

Los *programas* son "un conjunto lógico de todos los elementos y construcciones del lenguaje de programación que son necesarios para el tratamiento de señal previsto que se requiere para el control de una máquina o proceso mediante el sistema de autómata programable". Un programa puede contener, aparte de la declaración de tipos de datos, variables y su código interno, distintas instancias de funciones y bloques funcionales.

#### **1.4 Gráfico Funcional Secuencial (SFC)**

SFC describe gráficamente el comportamiento secuencial de un programa de control. Esta definición deriva de las Redes de Petri y Grafcet (IEC 848), con las modificaciones adecuadas para convertir las representaciones de una norma de documentación en un conjunto de elementos de control de ejecución para una POU de un autómata programable.

SFC ayuda a estructurar la organización interna de un programa, y a descomponer un problema en partes manejables, manteniendo simultáneamente una visión global. Los elementos del SFC proporcionan un medio para subdividir una POU de un autómata programable en un conjunto de etapas y transiciones interconectadas por medio de enlaces directos. Cada etapa lleva asociados un conjunto bloques de acción y a cada transición va asociada una condición de transición que cuando se cumple, causa la desactivación de la etapa anterior a la transición y la activación de la siguiente. Los bloques de acción permiten realizar el control del proceso. Cada elemento puede ser programado en alguno de los lenguajes IEC, incluyéndose el propio SFC. Dado que los elementos del SFC requieren almacenar información, las únicas POU´s que se pueden estructurar utilizando estos elementos son los bloques funcionales y los programas.

Se pueden usar secuencias alternativas y paralelas, comúnmente utilizadas en muchas aplicaciones. Debido a su estructura general, de sencilla comprensión, SFC permite la transmisión de información entre distintas personas con distintos niveles de preparación y responsabilidad dentro de la empresa.

#### **1.5 Lenguajes de Programación**

Se definen cuatro lenguajes de programación normalizados. Esto significa que su sintaxis y semántica ha sido definida, no permitiendo particularidades distintivas (dialectos). Una vez aprendidos se podrá usar una amplia variedad de sistemas basados en esta norma.

Los lenguajes consisten en dos de tipo literal y dos de tipo gráfico:

#### Literales:

- Lista de instrucciones (IL).
- Texto estructurado (ST). Gráficos:
- Diagrama de contactos (LD).
- Diagrama de bloques funcionales (FBD).

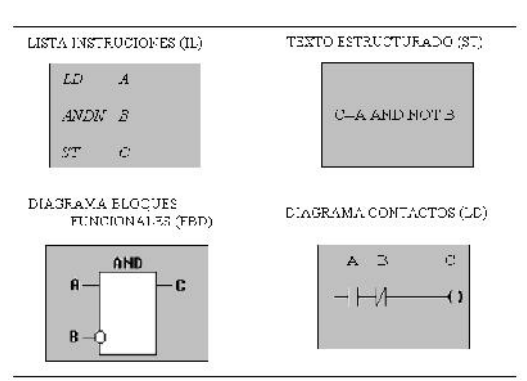

**Fig 1:** Lenguajes de programación

En la figura superior, los cuatro programas describen la misma acción. La elección del lenguaje de programación depende de:

- los conocimientos del programador,
- el problema a tratar,
- el nivel de descripción del proceso,
- la estructura del sistema de control,
- la coordinación con otras personas o departamentos.

Los cuatros lenguajes están interrelacionados y permiten su empleo para resolver conjuntamente un problema común según la experiencia del usuario.

*El Diagrama de contactos* (LD) tiene sus orígenes en los Estados Unidos. Está basado en la presentación gráfica de la lógica de relés. *Lista de Instrucciones* (IL) es el modelo de lenguaje ensamblador basado un acumulador simple; procede del alemán ´Anweisungliste, AWL.

El *Diagramas de Bloques Funcionales* (FBD) es muy común en aplicaciones que implican flujo de información o datos entre componentes de control. Las funciones y bloques funcionales aparecen como circuitos integrados y es ampliamente utilizado en Europa. El lenguaje *Texto estructurado* (ST) es un lenguaje de alto nivel con orígenes en el Ada, Pascal y ´C´; puede ser utilizado para codificar expresiones complejas e instrucciones anidadas; este lenguaje dispone de estructuras para bucles (REPEAT- UNTIL; WHILE-DO), ejecución condicional (IF-THEN-ELSE; CASE), funciones (SQRT, SIN, etc.).

#### **1.5.1 Implementaciones**

Cumplir todos los requerimientos de la norma IEC 61131-3 no es fácil, por eso se permiten implementaciones parciales en varios aspectos. Esto hace referencia al número de lenguajes que soportan las herramientas de desarrollo disponibles, y al número de funciones y de bloques funcionales. Con ello se deja libertad al suministrador, pero el usuario debe tener cuidado durante el proceso de selección de la herramienta adecuada. Incluso una actualización del software puede dar lugar a un nivel muy alto de trabajo durante la implementación.

Muchos entornos de programación IEC actuales ofrecen aquello que se espera a nivel de interface de usuario: uso de ratón, menús desplegables, pantallas de programación gráfica, múltiples ventanas, ayuda en línea, verificación durante el diseño, etc. Debe hacerse notar que estos detalles no están especificados en la norma por lo que es una de las partes donde los proveedores pueden diferenciarse.

### **Anexo 2. LENGUAJES DE PROGRAMACIÓN PARA CNC**

Los lenguajes de programación CN están estandarizados internacionalmente. La norma DIN 66025 "Desarrollo de programas para máquinas de control numérico" (partes 1 y 2) coinciden en contenido con el estándar internacional ISO/DIS 6983 y ISO/DP 6983 "Control numérico de máquinas".

El lenguaje de programación de un sistema de control determina las reglas con las que deberán construirse los bloques de programa en un PCN. Las bases del lenguaje de programación usado en sistemas de control CNC están estandarizadas. Los bloques de programa consisten en un conjunto de palabras de programa que, a su vez, están compuestas por una letra de dirección y una secuencia de números. Las palabras de programa se emplean como instrucciones o como condiciones suplementarias (funciones), dependiendo de la letra de dirección con la que la palabra comienza. La letra de dirección de instrucción más importante es la G. Las instrucciones G (G00 a G99) controlan principalmente los desplazamientos de herramienta (por ello también se les llama "funciones de desplazamiento"). Las letras de dirección para funciones suplementarias son:

- X, Y, Z: datos de coordenadas
- F: velocidad de avance
- S: velocidad de giro.

En el lenguaje de programación de un sistema de control CNC, el fabricante especifica qué instrucciones pueden programarse, que funciones suplementarias son posibles en conexión con instrucciones individuales y que letras de dirección y secuencias de números forman las instrucciones y funciones suplementarias.

Cuando se introduce un programa CN, el sistema de control verifica si se han respetado las reglas del lenguaje de programación (p.e. si pueden añadirse funciones suplementarias a una instrucción). Sin embargo, la introducción por el programador de coordenadas equivocadas sólo puede detectarse durante la ejecución del programa.

#### **2.1 Programación absoluta e incremental**

En control numérico existen dos formas posibles de especificar, los valores de los vocablos dimensionales. La diferencia entre estas dos, formas es la referencia utilizada en la especificación:

#### FUNCIÓN G90.

En el caso de coordenadas especificadas en forma absoluta se utiliza la función G90. Las coordenadas especificadas respecto de este sistema deberán ser siempre referidas al sistema coordenado activo en ese momento.

Ejemplo: G90 GOO X30 Y60

FUNCIÓN G91.

En este caso, la posición a la que ha de desplazarse la herramienta de corte se programa mediante los, vocablos expresados respecto al punto anterior definido.

Ejemplo: G91 G00 X20 Y3

Para que un CNC pueda interpretar los datos que vamos a incorporarle teniendo en cuenta lo antes citado, la información se la suministraremos por medio de un código o lenguaje propio de la máquina, elaborando un programa de pieza, para lo que se toma como referente el código de programación **ISO 1050** o **DIN 66025.**

## **2.2 Códigos de programa según DIN 66025**

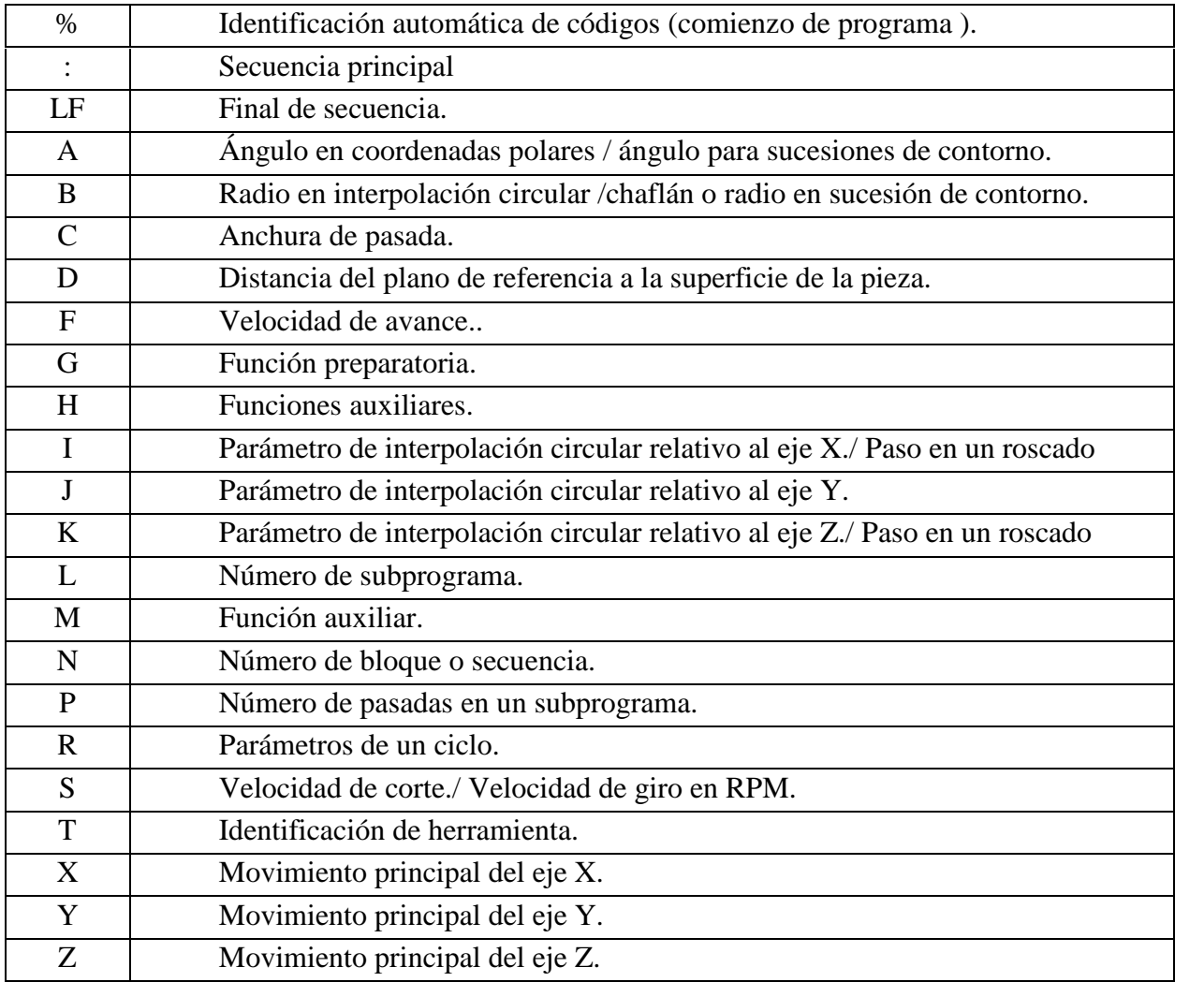

## **2.2.1 Funciones Preparatorias "G"**

Estas funciones determinan las condiciones de desplazamiento, es decir, como se deben mover los carros o la mesa, el tipo de interpolación, el tipo de acotado. En otras palabras, el modo y la forma de realizar los desplazamientos.

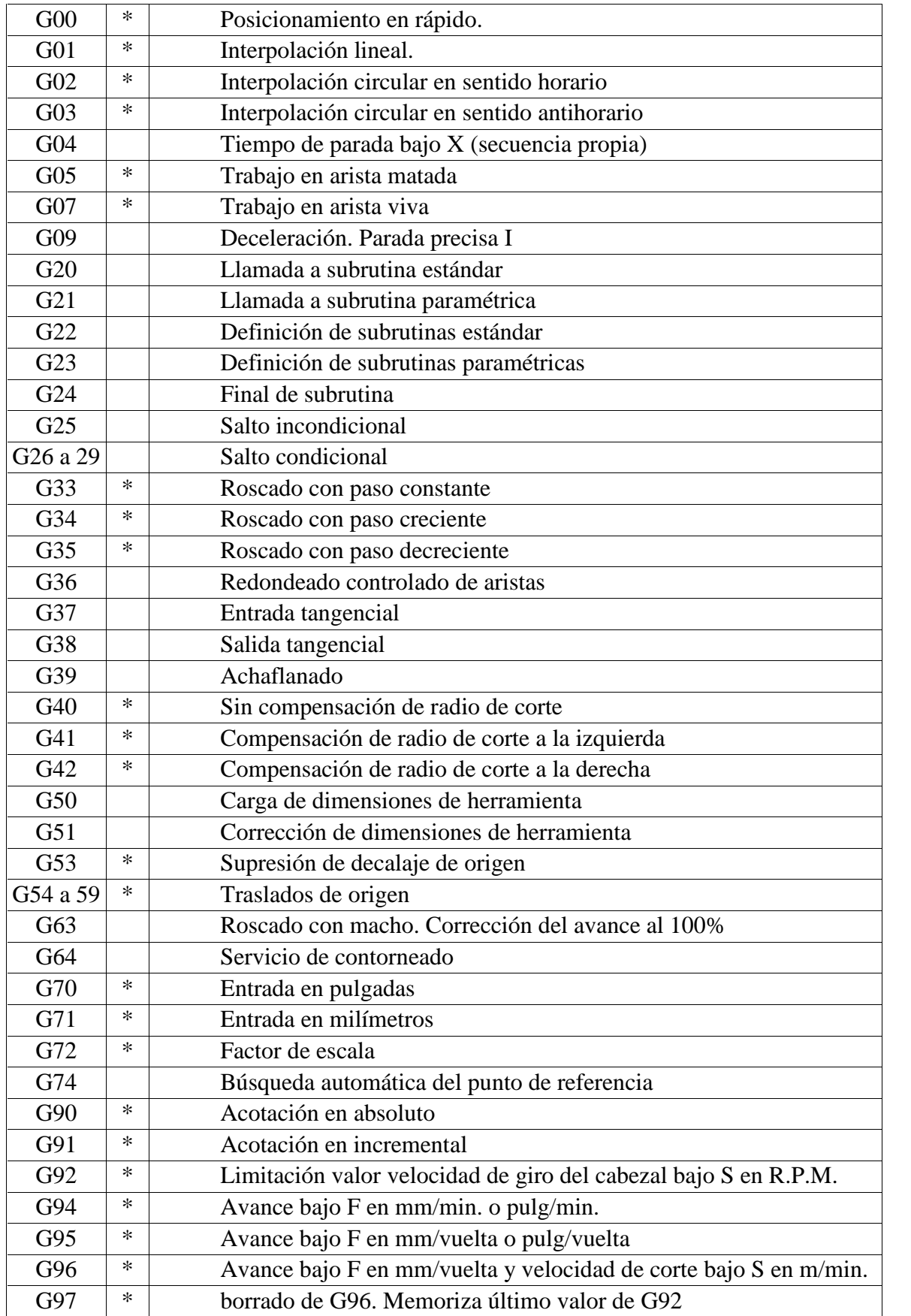

Los símbolos acompañados por (\*), son funciones que tienen una contradictoria, por lo que se debe poner especial cuidado de no colocar dos opuestas en una misma secuencia.

Las funciones preparatorias anteriores, son de utilización tanto en tornos como en fresas, mientras que un CNC de una fresa puede contener además las siguientes funciones:

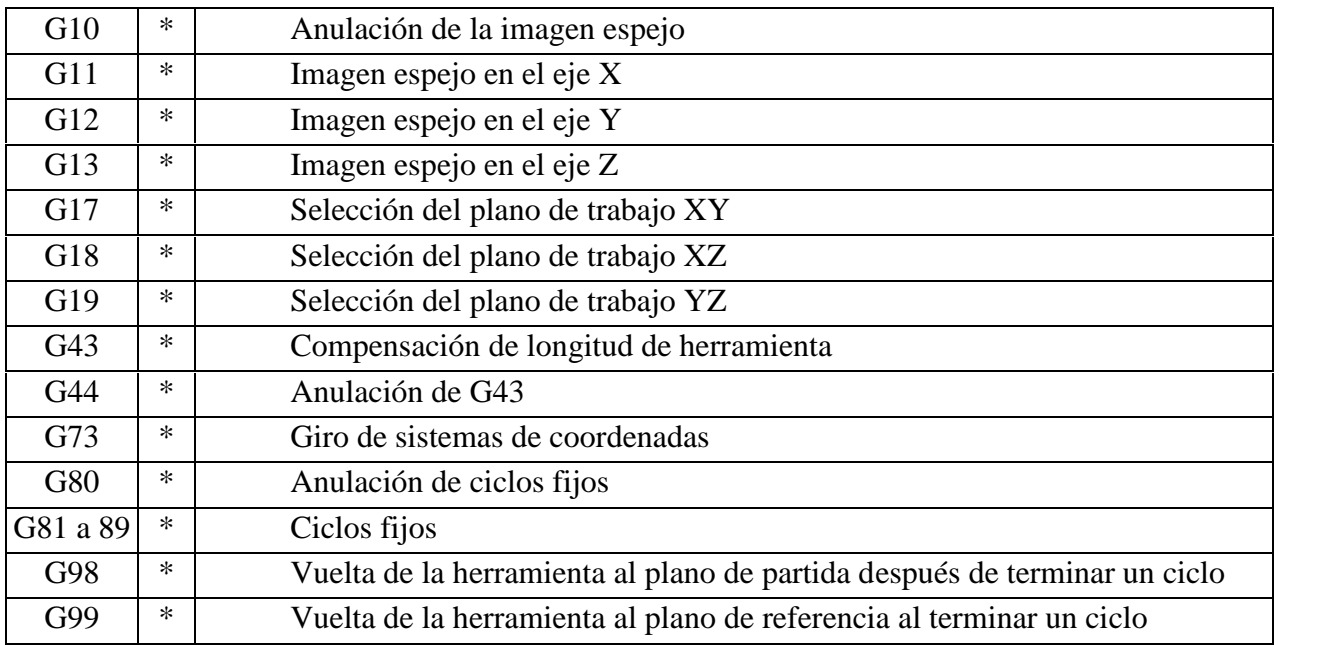

## **2.2.2 Funciones de Maniobra "M"**

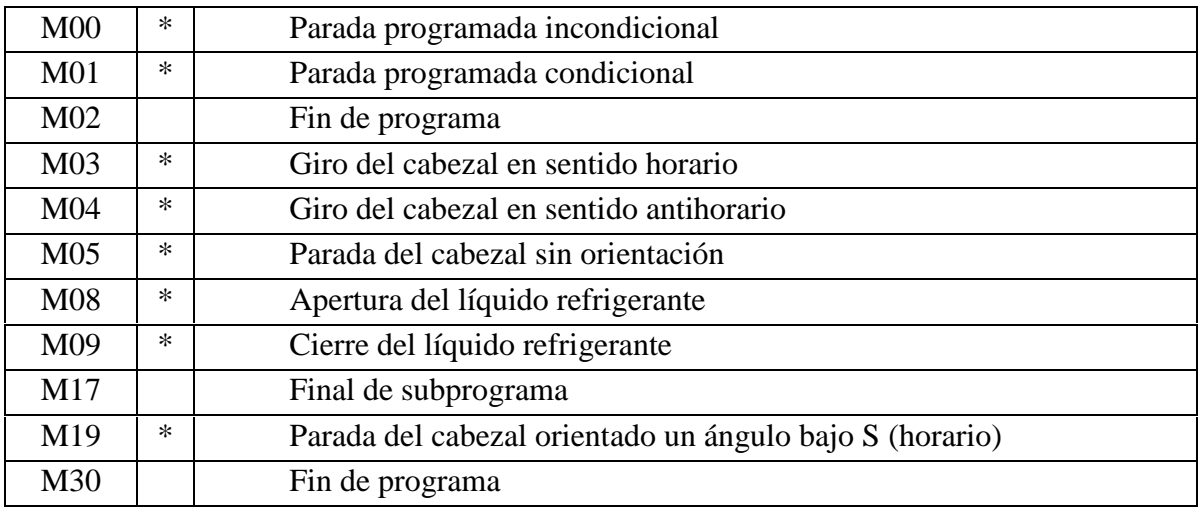